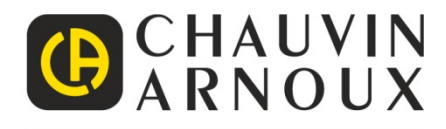

## **CZ - Návod k použití**

#### **CA 5292-BT CA 5293-BT CA 5292 CA 5293**

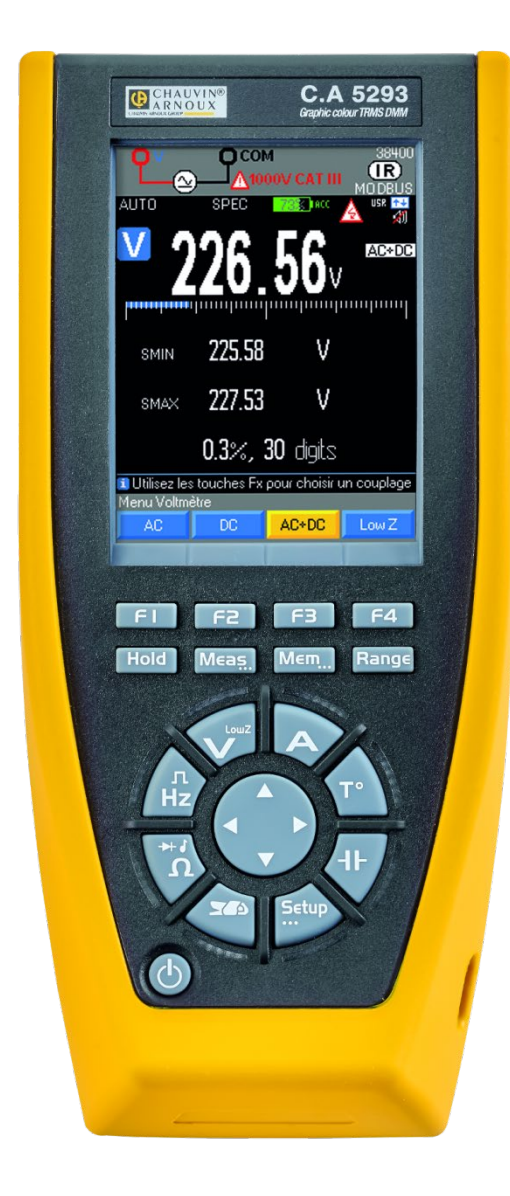

**PŘENOSNÉ MULTIMETRY S GRAFICKÝM ZOBRAZENÍM 100 000 BODŮ**

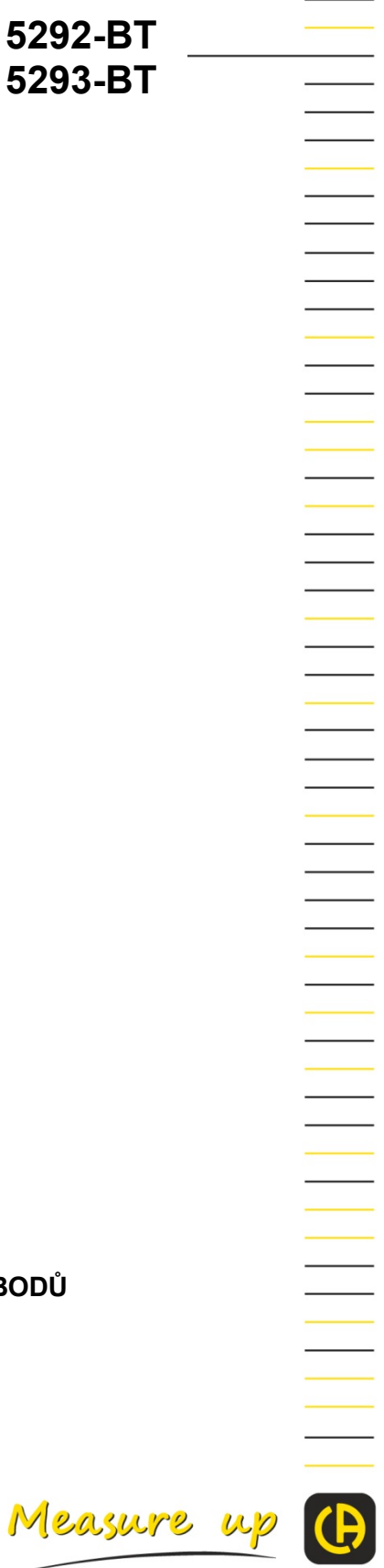

## **OBSAH**

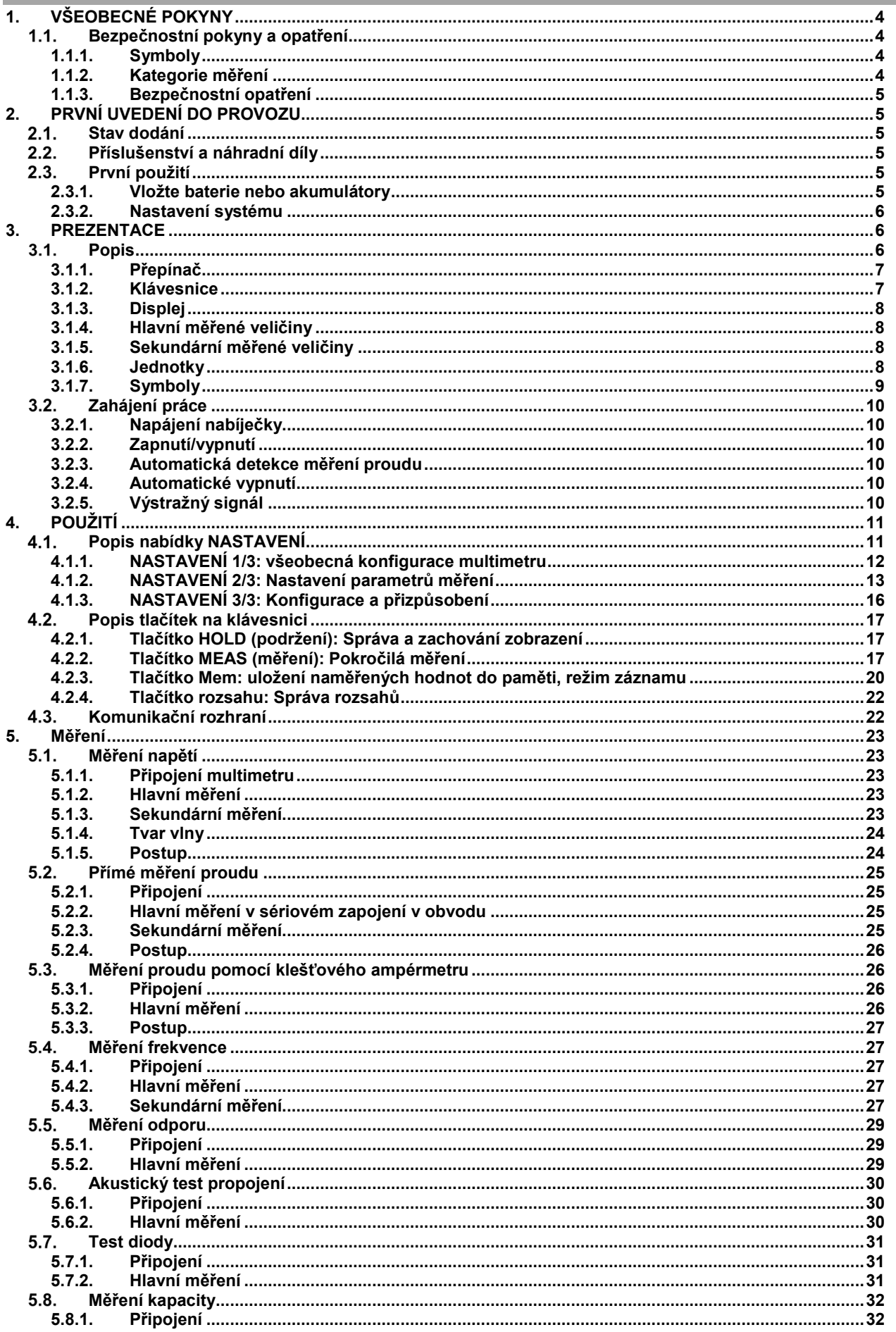

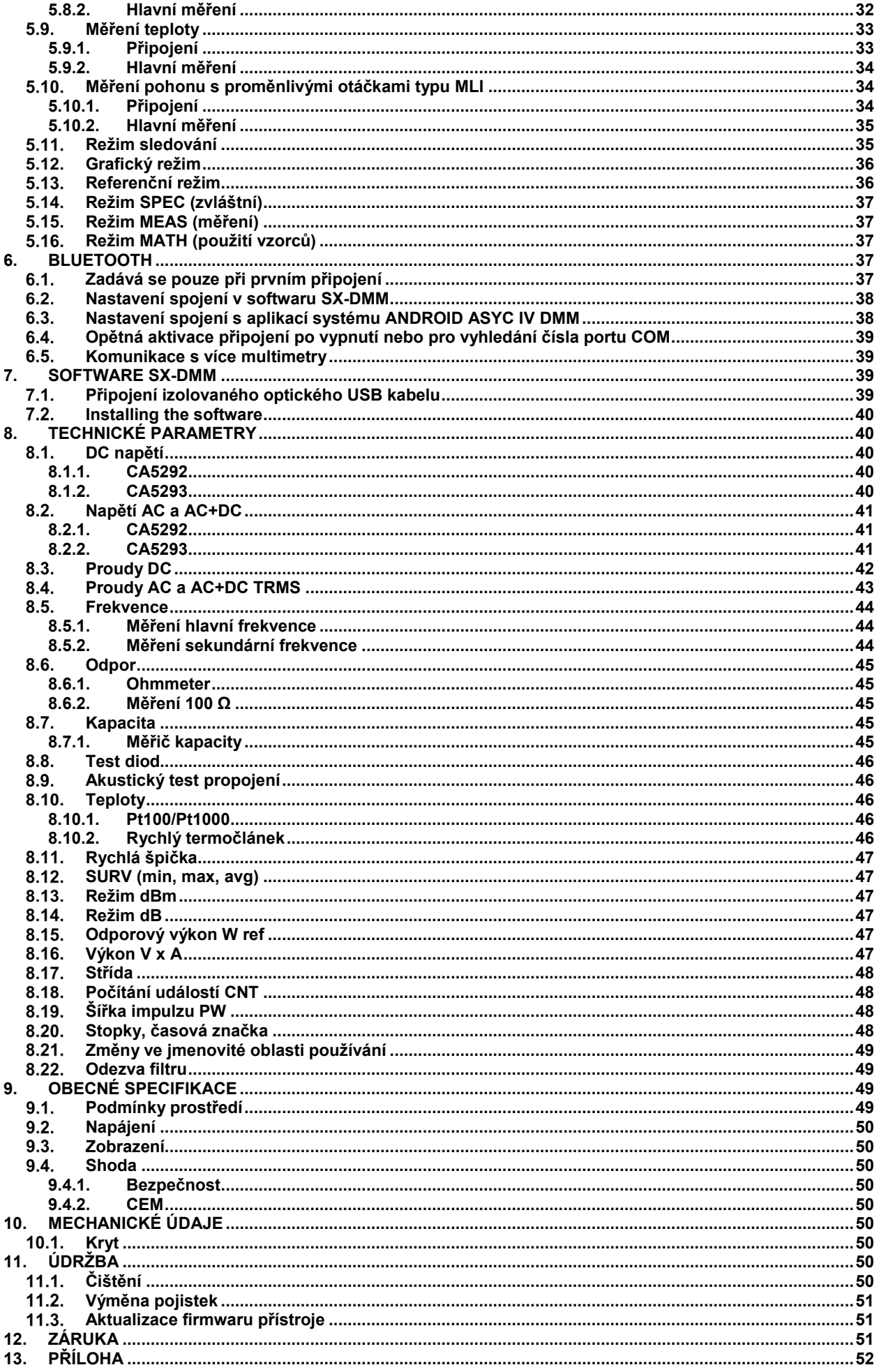

<span id="page-3-0"></span>Zakoupili jste multimetr CA5292/CA5293, děkujeme vám za důvěru.

- Aby vám přístroj co nejlépe sloužil:
- **-** přečtěte si tento návod k obsluze,
- <span id="page-3-1"></span>**-** dodržujte pokyny k použití.

#### $1.1.$ **Bezpečnostní pokyny a opatření**

Tento přístroj vyhovuje bezpečnostní normě IEC 61010-2-033, kabely vyhovují normě IEC 61010-031. Nedodržení bezpečnostních pokynů může znamenat riziko úrazu elektrickým proudem, požáru, výbuchu nebo zničení přístroje a elektroinstalace.

### **1.1.1. Symboly**

<span id="page-3-2"></span>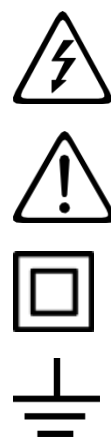

POZOR, nebezpečí úrazu elektrickým proudem. Napětí na součástech označených tímto symbolem může být nebezpečné.

POZOR, NEBEZPEČÍ! Obsluha si musí přečíst tento návod pokaždé, když se setká s tímto symbolem nebezpečí.

Přístroj je chráněn dvojitou izolací.

Zemnicí zdířka

Symbol překříženého odpadkového koše znamená, že v rámci Evropské unie musí být tento produkt likvidován jako tříděný odpad v rámci recyklace elektrického a elektronického materiálu podle směrnice DEEE 2002/96/CE.

IP 67 (v případě vyřazení z funkce nebo ponoření je nutné přístroj a zejména zdířky před opětným

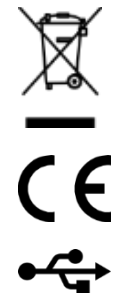

Značení CE uvádí shodu s evropskými směrnicemi, zejména DBT a CEM.

USB

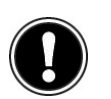

**IP 67** 

Důležité pokyny.

uvedením do provozu osušit).

#### <span id="page-3-3"></span>**1.1.2. Kategorie měření**

**CAT II:** Testovací a měřicí obvody přímo připojené k místům použití (elektrické zásuvky nebo jiné podobné body) v nízkonapěťové síti.

Příklady: měření obvodů domácích spotřebičů, přenosných nástrojů a dalších podobných zařízení v síti.

**CAT III:** Testovací a měřicí obvody připojené k součástem instalace v nízkonapěťové síti budovy.

*Příklady: měření rozvaděčů (včetně sekundárních měřičů), jističů, kabeláže (včetně kabelů, sběrnic, připojovacích skříní, jističů a zásuvek v pevné instalaci a průmyslových zařízení) a dalších zařízení, jako jsou napevno připojené elektromotory v pevné elektroinstalaci.*

**CAT IV:** Testovací a měřicí obvody připojené ke zdroji instalace v nízkonapěťové síti budovy. Příklady: měření vybavení instalovaného před hlavní pojistkou nebo vypínačem elektroinstalace.

### <span id="page-4-0"></span>**1.1.3. Bezpečnostní opatření**

- Obsluha a/nebo odpovědná osoba si musí pozorně přečíst a seznámit se s jednotlivými opatřeními, která je nutné při používání uplatňovat.
- Používáte-li toto zařízení způsobem, který není v tomto materiálu specifikován, jeho ochrana může být narušena a můžete být vystaveni nebezpečí.
- Nepoužívejte přístroj v sítích s napětím nebo kategorií, která je vyšší než je zde uvedeno.
- Nepoužívejte přístroj, pokud se jeví jako poškozený, neúplný nebo je špatně uzavřený.
- <span id="page-4-1"></span>• Při manipulaci s přístroje nepokládejte prsty mimo fyzickou ochranu.
- Za bezpečnost celého systému, do kterého může být tento přístroj integrován, nese odpovědnost osoba, která tento systém sestavila.
- Před použitím vašeho přístroje zkontrolujte, zda je dokonale suchý. Je-li vlhký, je nutné jej před připojením a každým uvedením do provozu kompletně osušit.
- Vždy používejte osobní ochranné prostředky.
- Při manipulaci s kabely, hroty a krokosvorkami nevkládejte prsty mimo fyzickou ochranu.
- Dodržujte podmínky ochrany životního prostředí.

## **2. PRVNÍ UVEDENÍ DO PROVOZU**

#### <span id="page-4-2"></span> $2.1.$ **Stav dodání**

Zkontrolujte, zda je dodaný přístroj kompletní podle vaší objednávky.

Přístroj se dodává v kartonové krabici s následujícím příslušenstvím:

- **-** Návod k použití v 11 jazycích na CD ROM se softwarem SX-DMM
- **-** Návod ke spuštění v tištěné podobě (k dispozici na CD-ROM disku)
- **-** 1 sada bezpečných kabelů (červený a černý) s měřicími hroty s dvojitou izolací (∅ měřicí hroty: 4 mm) 1000 V CAT III 20 A
- **-** 1 sada 4 akumulátorů Ni-MH AA / R6
- **-** 1 síťový adaptér USB 5 VDC, 2 A (100–240 V, 50/60 Hz, 0,5 A) s USB napájecím kabelem
- **-** 1 výpis měření výrobce
- **-** USB optický komunikační kabel
- **-** 1 přepravní pouzdro

#### <span id="page-4-3"></span> $2.2.$ **Příslušenství a náhradní díly**

- **-** Klešťový ampérmetr
- **-** Teplotní sonda Pt100 2 vodiče
- **-** Teplotní sonda Pt1000 2 vodiče
- **-** Termočlánek K s banánkovým adaptérem
- **-** Metrologický software pro systém Windows
- **-** Sada dobíjecích akumulátorů
- **-** Sonda pro vysoké napětí
- **-** CMS klešťový měřicí přístroj
- **-** Bluetooth adaptér
- **-** Multifix adaptér pro digitální multimetr
- **-** Externí nabíječka pro Ni-MH akumulátory
- **-** Pojistka 1000 V 11 A > 20 kA 10 x 38 mm
- **-** Sada testovacího příslušenství pro digitální multimetr
- **-** Pouzdro vybavené systémem Multifix

<span id="page-4-4"></span>Příslušenství a náhradní díly najdete na našich webových stránkách: [www.chauvin](http://www.chauvin-arnoux.com/)-arnoux.com

#### $2.3.$ **První použití**

### <span id="page-4-5"></span>**2.3.1. Vložte baterie nebo akumulátory**

- 1. Odpojte přístroj od všech napájecích zdrojů.<br>2. Odšroubujte 3 šrouby na zadní straně přístro
- 2. Odšroubujte 3 šrouby na zadní straně přístroje.<br>3. Otevřete spodní krvt pomocí šroubováku.
- 3. Otevřete spodní kryt pomocí šroubováku.<br>4. Odstraňte těsnění, které chrání baterie ne
- 4. Odstraňte těsnění, které chrání baterie nebo akumulátory.<br>5. Vložte baterie nebo akumulátory se správnou polaritou.
- 5. Vložte baterie nebo akumulátory se správnou polaritou.<br>6. Znovu zavřete krvt a zašroubujte šrouby.
- 6. Znovu zavřete kryt a zašroubujte šrouby
- Zkontrolujte typ v nabídce Setup/Pw supply/type (nastavení/napájení/typ) (alkalické nebo NiMH)

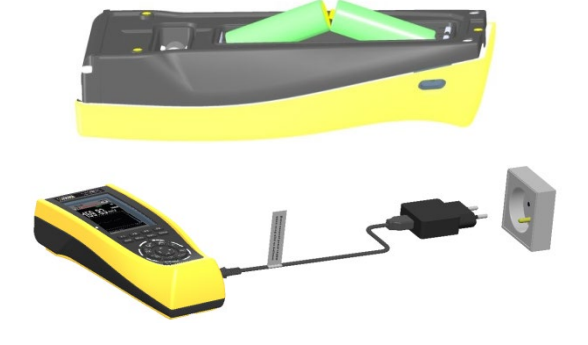

Pro uvedení přístroje do chodu stiskněte tlačítko . Ujistěte se, že jsou baterie nebo akumulátory dostatečně nabité.

 Po připojení přístroje k síti pomocí dodaného USB síťového adaptéru blikání indikátorů na přepínači označuje, že se přístroj nabíjí.

### <span id="page-5-0"></span>**2.3.2. Nastavení systému**

• **Jazyk**

Změna jazyka nabídek multimetru:

- 1. Stiskněte tlačítko
- 
- 2. Vyberte nabídku
- 3. Vyberte možnost Language

K dispozici jsou 4 kombinace dvou jazyků: angličtina/italština, angličtina/španělština, angličtina/němčina a angličtina/francouzština. Standardně multimetr obsahuje kombinaci angličtina/francouzština. Další kombinace jsou k dispozici po aktualizaci interního softwaru stažením programu umožňujícího nahrát software do přístroje na adrese: www.chauvin-arnoux.com.

#### • **Datum a čas**

Změna data a času:

- 1. Stiskněte tlačítko
- 2. Vyberte nabídku
- <span id="page-5-1"></span>3. Vyberte možnost Clo

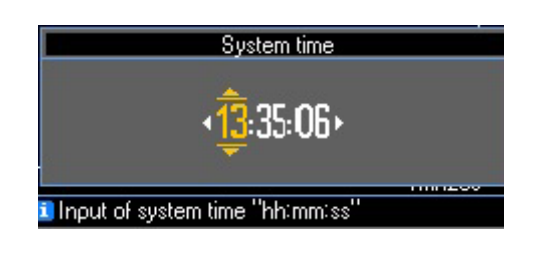

## **3. PREZENTACE**

#### <span id="page-5-2"></span> $3.1.$ **Popis**

Modely CA5292 a CA5293 jsou přenosné autonomní digitální multimetry speciálně navržené tak, aby jeden přístroj poskytoval více různých funkcí měření níže uvedených elektrických veličin:

- **-** Měření stejnosměrného či střídavého napětí a jejich kombinace
- **-** Měření střídavého napětí s nízkou impedancí
- **-** Měření intenzity stejnosměrného či střídavého napětí a jejich kombinace
- **-** Měření frekvence
- **-** Měření odporu
- **-** Měření kapacity
- **-** Měření teploty

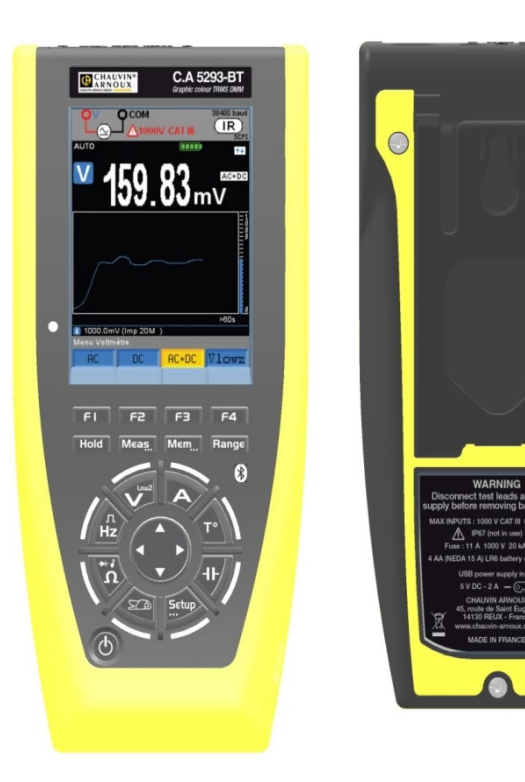

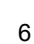

### **3.1.1. Přepínač**

<span id="page-6-0"></span>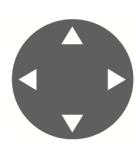

Přechod z jedné polohy do jiné vede k opětné inicializaci nastavení režimu měření. Okolo přepínače oranžově svítící indikátor označuje aktivní zvolenou funkci a oranžově blikající indikátor označuje nastavení. Během cyklu nabíjení (OFF) se střídavě rozsvěcují všechny indikátory funkcí a tím signalizují probíhající nabíjení.

Uprostřed je ovladač se čtyřmi polohami, který umožňuje:

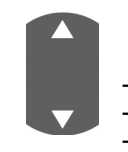

1. pohyb nahoru a dolů pro:

**-** výběr nabídky nebo funkce,

- ruční výběr rozsahu nebo grafického měřítka pod " <mark>Range</mark>a **-** zvýšení nebo snížení vybrané proměnné.

- 2. Pohyb vpravo a vlevo pro:
	- **-** Přechod z jedné vybrané proměnné na jinou.

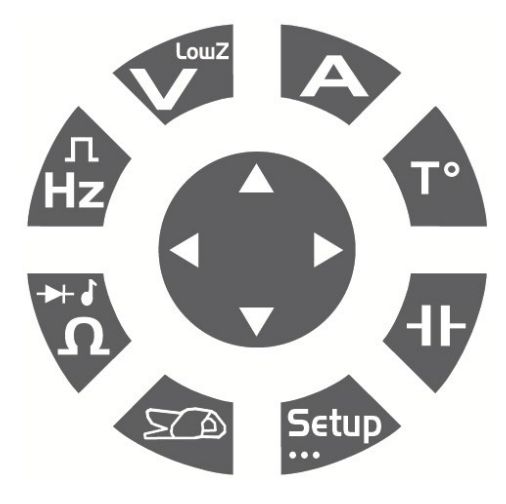

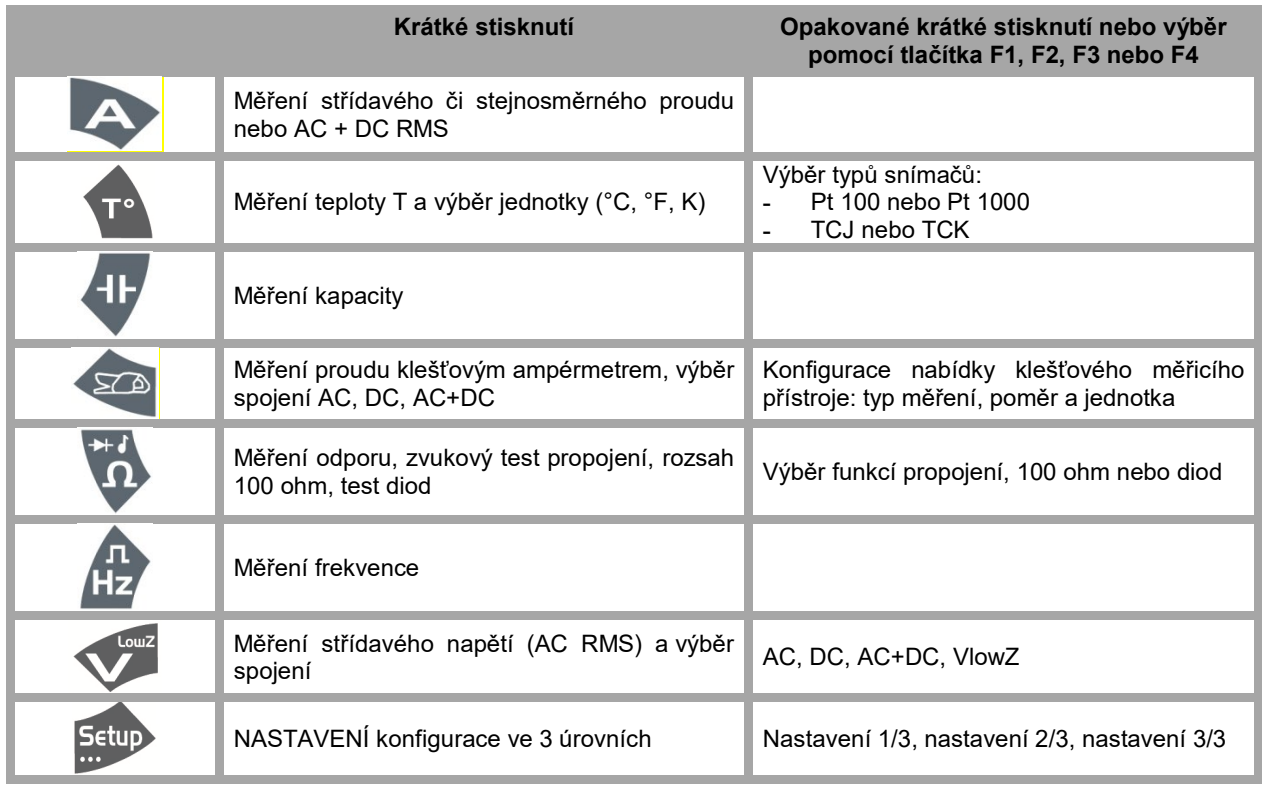

### <span id="page-6-1"></span>**3.1.2. Klávesnice**

Na klávesnici se nacházejí následující funkční tlačítka:

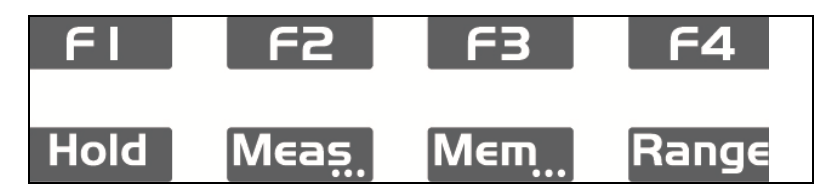

Tato tlačítka se zohlední a jsou funkční po stisknutí. Je-li funkce těchto tlačítek potvrzena, přístroj vydá zvukový signál. Aktivní tlačítka jsou při dlouhém stisknutí označena "…": **Měření…, paměť…, nastavení…**

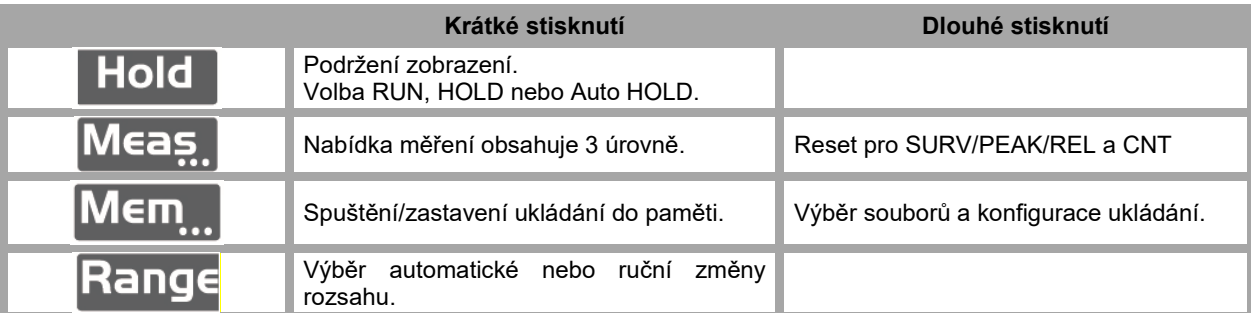

### **3.1.3. Displej**

<span id="page-7-0"></span>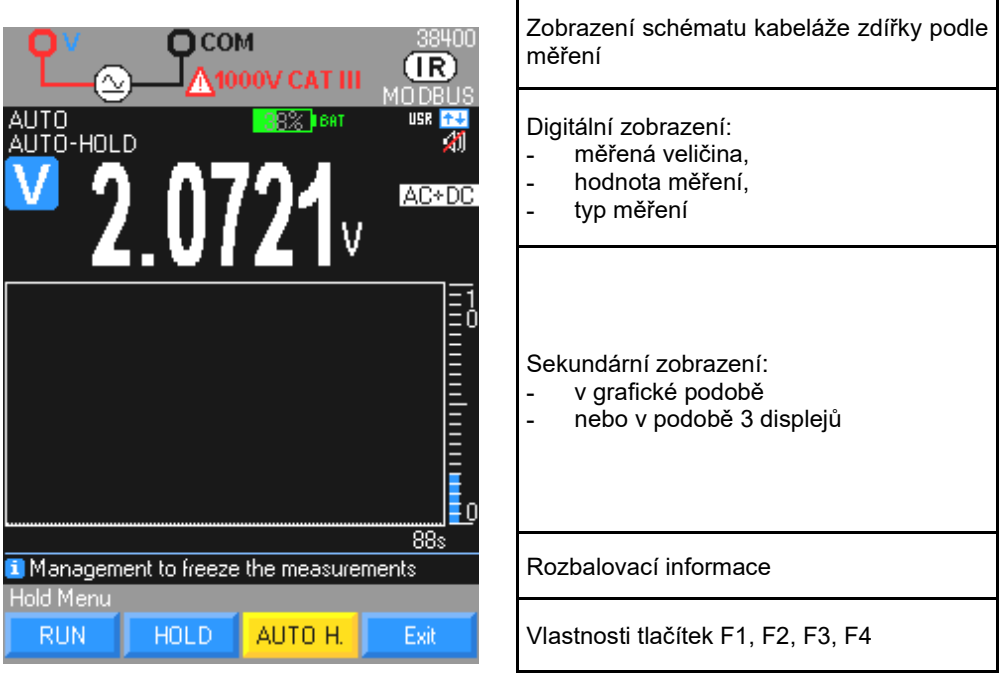

### <span id="page-7-1"></span>**3.1.4. Hlavní měřené veličiny**

- VLowZ měření střídavého napětí s nízkou impedancí (VLowZ)
- VAC měření napětí v AC
- VAC/DC měření napětí v DC nebo AC+DC při vysoké impedanci (V)
- A měření intenzity proudu A (AC, DC, AC+DC)
- Hz měření frekvence<br>O měření odporu
- Ω měření odporu<br>C měření kapacit
- měření kapacity
- T° měření teploty<br>% měření relativr
- měření relativní hodnoty nebo pracovního cyklu
- ♪ Propojení, test diod

### <span id="page-7-2"></span>**3.1.5. Sekundární měřené veličiny**

<span id="page-7-3"></span>Informace o sekundárních měřených veličinách naleznete v tabulce, která je k dispozici v příloze.

### **3.1.6. Jednotky**

- V volt
- A ampér

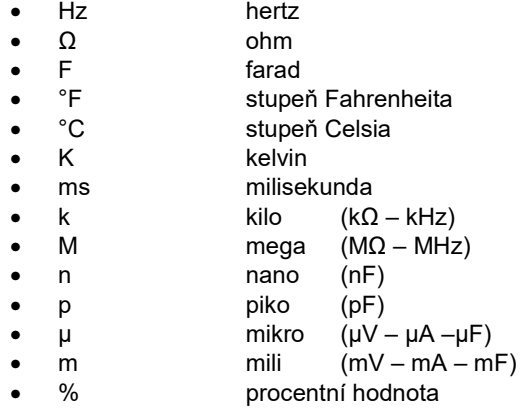

### <span id="page-8-0"></span>**3.1.7. Symboly**

**AC** Měření střídavého signálu RMS

**DC** Měření stejnosměrného signálu

**AC + DC** Měření střídavého a stejnosměrného signálu TRMS

**AUTO** Automatická změna rozsahu

∆ Hodnoty relativní podle referenční hodnoty

**REF** Přítomnost referenční hodnoty v paměti

**HOLD** Uložení hodnot a zobrazení uložených hodnot

**MAX** Maximální hodnota

**AVG** Průměrná hodnota

**MIN** Minimální hodnota

**PK+** Hodnota maximální špičky

**PK-** Hodnota minimální špičky

**.run r.un ru.n** Měřič kapacity, probíhá získávání údajů

**-----** Měření frekvence není možné.

**O.L** Překročení kapacity měření

**V** volt

**Hz** hertz

**F** farad

**°C °F K** stupeň Celsia, stupeň Fahrenheita, kelvin

**A** ampér

**%** procentní hodnota

**Ω** Ohm

**ms** milisekunda

**n** Symbol předpony nano-

**p** Symbol předpony piko-

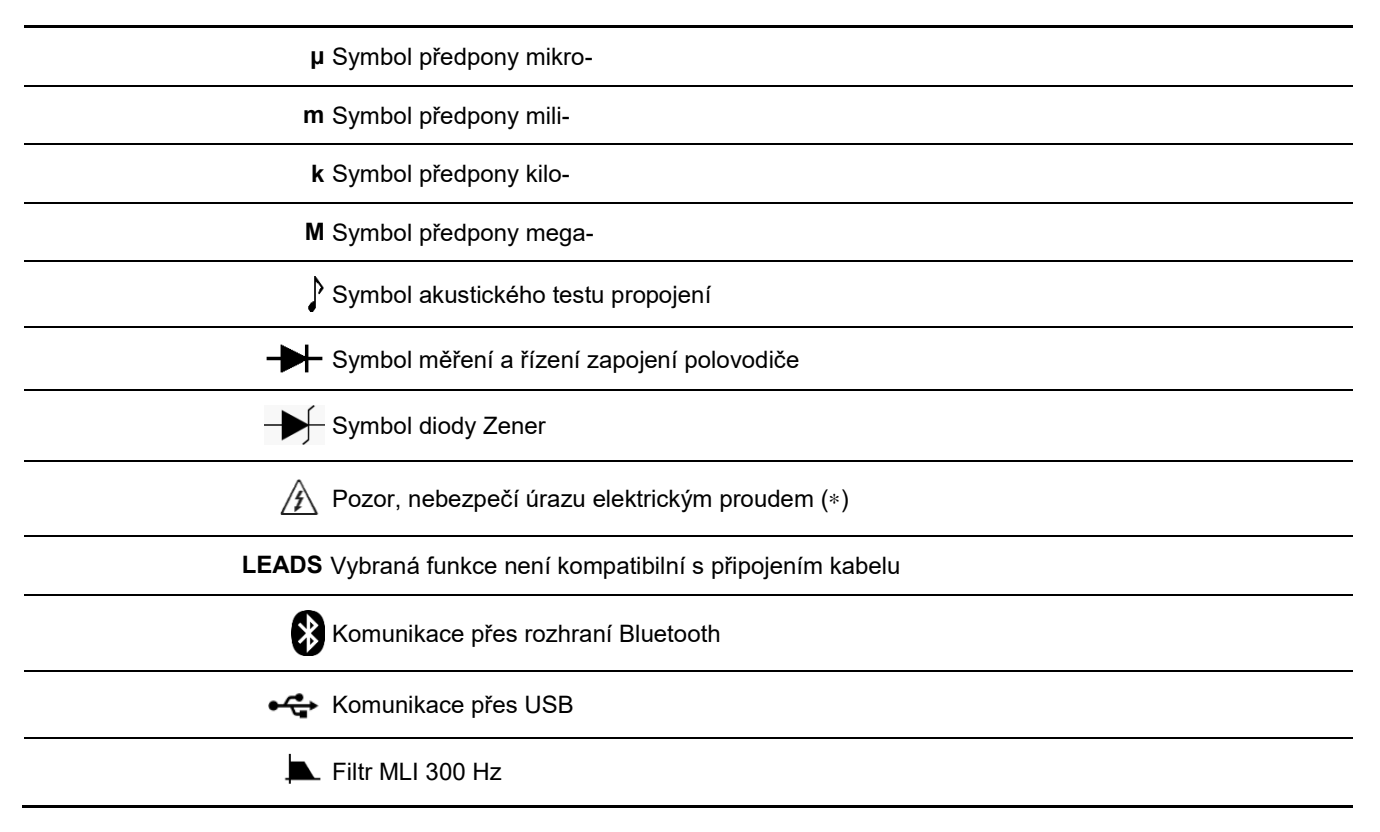

*(\*) Při měření napětí vyššího než 60 V (DC) nebo 25 V (AC) na displeji bliká příslušná zkratka.*

#### <span id="page-9-0"></span> $32$ **Zahájení práce**

### <span id="page-9-1"></span>**3.2.1. Napájení nabíječky**

Provádí se z boku pomocí speciálního kabelu připojeného k dodanému USB síťovému adaptéru nebo přímo k USB portu vašeho PC.

### <span id="page-9-2"></span>**3.2.2. Zapnutí/vypnutí**

Stisknutím levého tlačítka na přední straně přístroj zapnete nebo vypnete. Stránka vypnutí signalizuje vypnutí aktivního multimetru.

#### <span id="page-9-3"></span>**3.2.3. Automatická detekce měření proudu**

Počet vstupních svorek je omezen na 3: **V**, **COM**, **A**.

Připojení kabelu ke svorce "Ampér" automaticky odpovídající funkci.

 *Pokud změna funkce provedená na ovládací klávesnici neodpovídá připojenému kabelu, aktivuje se zvukový a vizuální signál (LEADS).*

<span id="page-9-4"></span>Měření proudu se provádí v celém automaticky nastaveném rozsahu.

#### **3.2.4. Automatické vypnutí**

Potvrďte funkci pomocí nabídky **Veille** (pohotovostní režim) v nabídce SETUP (nastavení): přístroj se automaticky vypne po 30 minutách fungování, pokud během této doby není na předním panelu proveden žádný úkon a pokud multimetr není v pohybu.

Automatické vypnutí je blokováno v následujícím případě:

- v režimu **sledování** → SURV,
- v režimu záznamového zařízení  $\rightarrow$  MEM,
- v režimu **komunikace** <sup>† +</sup> (izolovaný optický USB kabel, Bluetooth),
- je-li měřená veličina (napětí nebo proud) na vstupu multimetru vyšší než bezpečná limitní hodnota.

#### <span id="page-9-5"></span>**3.2.5. Výstražný signál**

Ozve se přerušovaný zvukový signál:

- v poloze "napětí" při překročení rozsahu (**MANUÁLNÍ** a **AUTOMATICKÝ** režim poslední rozsah),
- v poloze "proud" při překročení rozsahu (**MANUÁLNÍ** režim), od měření 10 A,
- při neshodě mezi polohou kabelů a zvolenou funkcí,
- při překročení bezpečných limitů (je-li funkce platná).

Při překročení rozsahu se ke zvukovému signálu přidá zobrazení zkratky "O. L".

### Je-li aktivní symbol  $\angle 2$

- napětí na vstupu "**V**olt **"**překračuje **60 V (DC)** nebo **25 V (AC)**,
- proud mezi zdířkou "**A**" a **COM** překračuje **10 A**,
- <span id="page-10-0"></span>• došlo k překročení rozsahu (napětí nebo proudu) v MANUÁLNÍM režimu.

# **4. POUŽITÍ**

#### <span id="page-10-1"></span> $4.1.$ **Popis nabídky NASTAVENÍ**

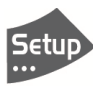

Nabídka **SETUP** (nastavení) umožňuje nastavení parametrů multimetru podle podmínek používání a preferencí uživatele.

Tato nabídka poskytuje základní nastavení nebo konfiguraci multimetru ve **3** úrovních. Nastavení jsou uchovávána v paměti po vypnutí multimetru, je-li aktivní režim **UTILISATEUR** (USR) (uživatel), nebo při konfiguraci zamknuté uživatelem v režimu **VEROUILLE** (zamknutí). Není-li tomu tak (v režimu **BASIQUE** (základní)), přístroj se spustí v **TOVÁRNÍM** nastavení. Nepřístupná nabídka je označena šedou barvou.

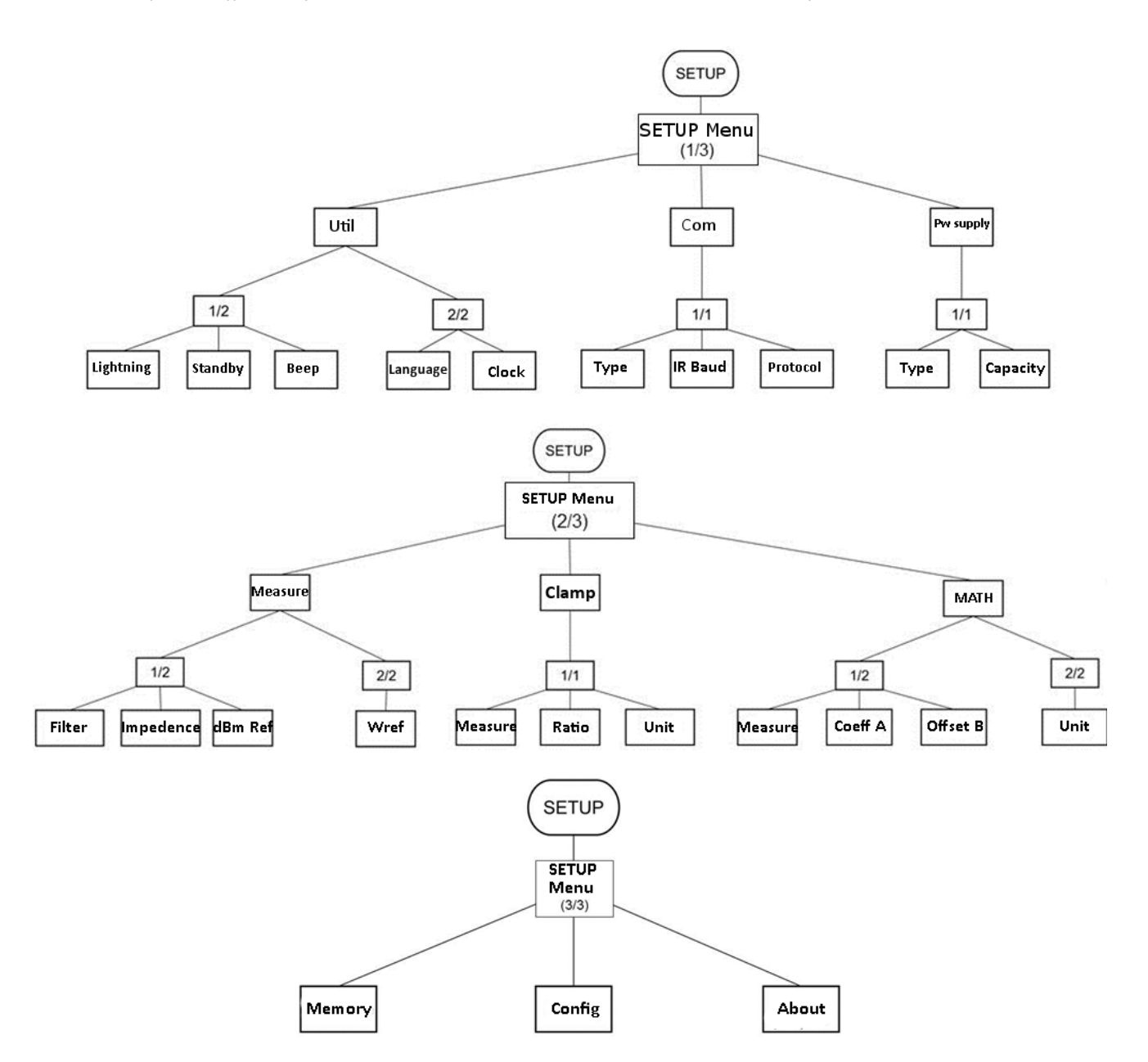

### <span id="page-11-0"></span>**4.1.1. NASTAVENÍ 1/3: všeobecná konfigurace multimetru**

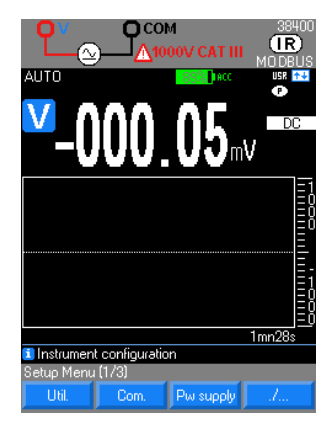

• : obslužný program pro nastavení osvětlení, pohotovostního režimu, zvukového doprovodu tlačítek, jazyka a vnitřních hodin ve 2 úrovních konfigurace.

**Com.** : pro komunikaci a nastavení typu IR/BT, poté baud IR a protokolu MODBUS nebo SCPI.

 $\frac{P_{\text{W}}\text{supp}\left\Vert \cdot\right\Vert }{P_{\text{W}}\text{supp}}$  charakteristika vnitřního elektrického napájení přístroje, baterie typu Ni-MH (kapacita) nebo alkalické baterie.

#### **Obslužný program 1/2: Zobrazení**

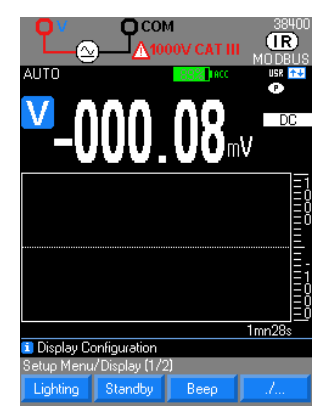

Lighting : výběr 3 úrovní podsvícení displeje pro omezení spotřeby multimetru: Eco (malá spotřeba), Normal (normální), Max (maximální intenzita)

• Standardně je úroveň ztlumení podsvícení nastavena na ECO a po 1 minutě se podsvícení vypne, není-li proveden žádný úkon na předním panelu přístroje. Vnitřní snímač zrychlení umožňuje aktivovat multimetr pouhým dotykem s přístrojem s vybraným nastavením.

 $\frac{\text{Stanoby}}{\text{S}}$ : potvrzení (standardně: ano) nebo ne, po automatickém vypnutí po 30 minutách bez jakéhokoli úkonu na předním panelu přístroje.

• V režimu SURV, MEM a Communication není automatické vypnutí aktivováno.

Pro vaši bezpečnost je automatické vypnutí blokováno, pokud měřené veličiny (napětí, proud) na vstupech překračují bezpečný limit.

• : potvrzení (standardní) nebo ne spuštění zvukového signálu (pípání) při:

**-** stisknutí tlačítka,

přítomnosti napětí překračujícího 60 V (DC) nebo 25 V (AC) na vstupu "V",

**-** zachycení ustáleného měření v režimu AUTO HOLD,

 $\stackrel{\triangle}{\otimes}$  zvukový signál je zachován i při deaktivaci bzučáku:

- **-** při testu propojení,
- **-** při překročení rozsahu (napětí nebo proudu),
- **-** od měření 10 A,
- **-** při neshodě mezi polohou kabelů a zvolenou funkcí,
- **-** při nedostatečném napětí napájení (baterie): indikátor baterie bliká červeně.
- **-** Zvukový signál je zachován při neshodě mezi polohou měření a požadovanou funkcí (hluboké pískání).

### **Obslužný program 2/2: Jazyk a hodiny**

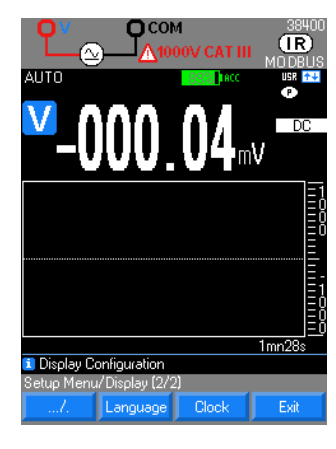

<mark><sup>Language</sup> :</mark> Výběr jednoho ze dvou načtených jazyků. K dispozici jsou 4 kombinace dvou jazyků: angličtina/italština, angličtina/španělština, angličtina/němčina a angličtina/francouzština. Standardně multimetr obsahuje kombinaci angličtina/francouzština. Další kombinace jsou k dispozici po stažení na stránkách: [www.chauvin](http://www.chauvin-arnoux.com/)-arnoux.com

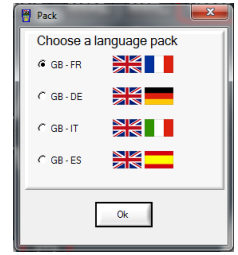

• **Clock : Umožňuje nastavení data a času systému.** Nastavení se provádí

pomocí tlačítek

#### **Com 1/1: Parametry komunikace**

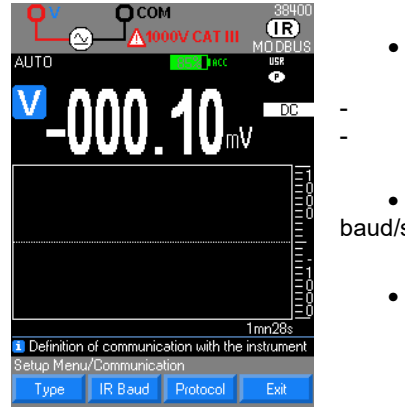

 $\frac{Type}{P}$ : IR/BT: volba komunikace:

**-** IR/USB **-** Bluetooth (pokud jej přístroj poskytuje)

<sup>IR Baud</sup>: Nastavení rychlosti infračerveného přenosu 9600/19200/38400 (výchozí) baud/s; další parametry přenosu jsou pevné (8 datových bitů, 1 stop bit, bez parity)

 $\frac{\text{Protocol}}{\text{1}}$ : volba MODBUS nebo SCPI

#### **Energie 1/1: Charakteristika napájení**

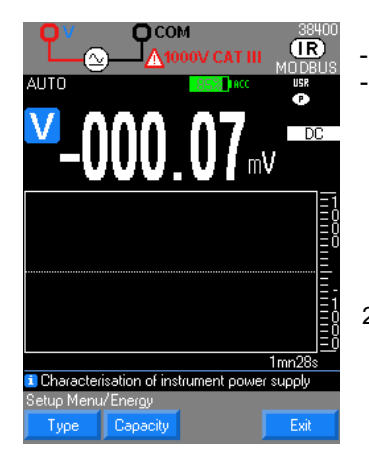

 $T^{\text{ype}}$  : volba typu:

- **-** baterie Ni-MH **-** alkalické baterie
- il Select the type of power supply in the instrumen Setup Menu/Energy/Type Alkaline NiMH Exit

2500 mA/h.

1. Vložte akumulátory do multimetru a poté připojte nabíječku.

2. Indikátory okolo přepínače střídavě svítí a indikují, že probíhá nabíjení. Stisknutím tlačítka ON spusťte multimetr a sledujte ukazatel průběhu nabíjení.

nastavení kapacity akumulátoru v mA/h u instalovaných baterií standardně

Průměrná doba nabíjení: 6 hodin (s akumulátory 2 500 mAh).

Po 1 hodině nabíjení je multimetr připraven k měření po opětném stisknutí tlačítka ON; úroveň nabití na na ukazateli je platná pouze v případě úplného nabití přístroje.

### <span id="page-12-0"></span>**4.1.2. NASTAVENÍ 2/3: Nastavení parametrů měření**

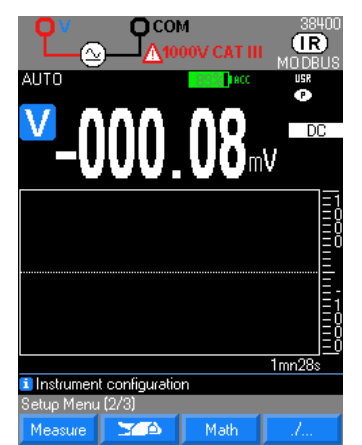

<sup>Measure</sup> :nastavuje filtr, impedanci, referenční hodnota v dBm a výkonu W.

**• 19 : nastavuje typ vstupu proudu nebo napětí, poměr uvedený na klešťovém** přístroji a jednotku (standardně A).

<sup>Math</sup> : nastavuje typ měření přiřazený k matematickému výpočtu a hodnotám A a B funkce Ax+B a jednotky.

#### **Měření 1/2: Nastavení parametrů měření**

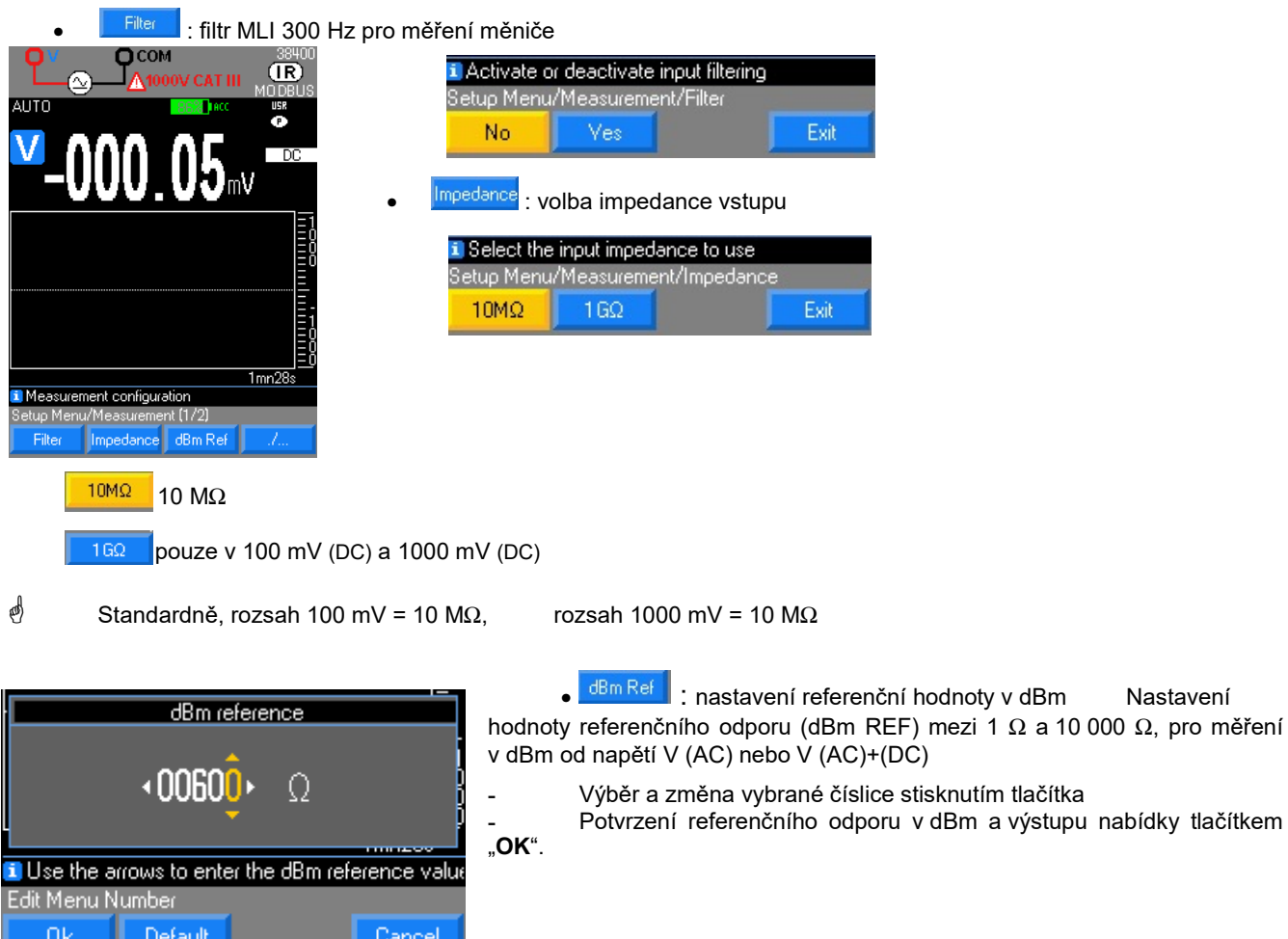

Měření dBm počítá dodávaný výkon při referenčním odporu vzhledem k 1 mW. Tato hodnota se získá následujícím výpočtem:  $P = \frac{(V_{m\text{e}ren\text{e}})^2}{R}$ . Pref = 1 mW

$$
dBm = 10 \log(\frac{P}{P_{ref}}) = 10 \log(\frac{1000 \times V_{m \text{érené}}^2}{Referen \text{ční odpor}})
$$

 $\stackrel{\text{d}}{\bigcirc}$  Výchozí hodnota je 600 Ω.

Upozornění: měření 0 dBm s referenčním odporem 600 Ω je prováděno od napětí 0,7746 V (AC).

### **Měření 2/2: nastavení parametrů měření (pokračování)**

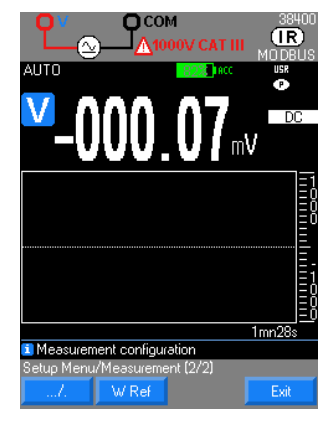

• <sup>WRef</sup> : referenční hodnota odporový výkon v W

• Nastavení hodnoty referenčního odporu mezi 1 Ω a 10 000 Ω pro měření odporového výkonu, prováděný výpočet je následující:

(měřené napětí)<sup>2</sup> / Ref (jednotka W) (měřený proud)<sup>2</sup> x Ref (jednotka W)

 $\stackrel{\triangle}{\otimes}$  Výchozí hodnota je 50 Ω.

#### **KLEŠŤOVÝ MĚŘICÍ PŘÍSTROJ 1/1: Nastavení funkce měřicího klešťového přístroje**

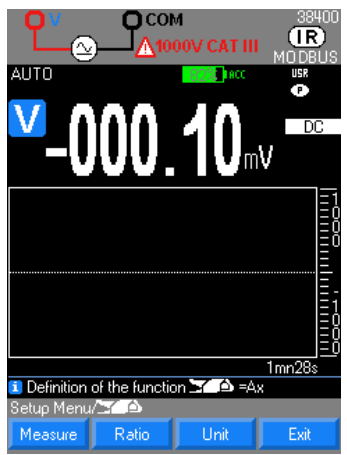

Funkce  $\frac{1}{2}$  v = Ax) umožňuje uživateli měřit veličinu proudu pomocí klešťového ampérmetru:

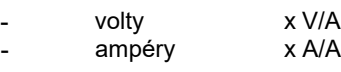

přidělit poměr (nebo transformační poměr) a příslušnou jednotku pro získání přímé hodnoty veličiny proudu měřené integrací transformačního poměru.

Podle měřené veličiny přístroj vypočítá funkci Ax, která je k ní přiřazena.

Programování má 3 fáze:

1. Výběr měřené veličiny (V, A)

2. Definice poměru A zobrazovaného na klešťovém přístroji Val1/Val2: xxxx.XA/xxxx.XV

(výchozí nastavení je 1 A / 1 V)

- 3. Definice zobrazované fyzikální jednotky (standardně A)
- Poměr A a jednotky lze naprogramovat pro každou měřenou veličinu (V, A).

#### **MATH: Nastavení funkce MATH**

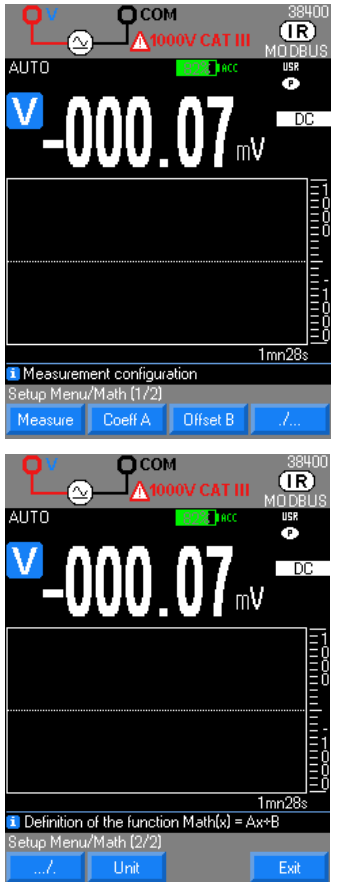

- Funkce  $\frac{M}{x}$ <sup>Math</sup> (y = Ax + B) umožňuje uživateli měřit libovolnou fyzikální veličinu podle:
	- **-** volty (například 0–10 V proces nebo vysokonapěťová sonda)
- **-** ampéry (například proudová smyčka 4–20 mA nebo klešťový ampérmetr)
	- **-** frekvence(například měření průtoku nebo otáček)
	- **-** ohmy (například odporový snímač polohy)

převedení a přiřazení příslušné jednotky pro získání přímé hodnoty původní veličiny na přístroji.

Podle měřené veličiny přístroj vypočítá funkci MATH, která je k ní přiřazena.

Programování má 4 fáze:

- 1. Výběr měřené veličiny (V, A, Ω, Hz)
- 2. Definice koeficientu A funkce y = Ax + B
- 3. Definice koeficientu B funkce  $y = Ax + B$ <br>4. Definice fyzikální jednotky k zobrazení n
- 4. Definice fyzikální jednotky k zobrazení na ovladači (velká a malá písmena)

 Koeficienty A, B a jednotka jsou programovány pro každou měřenou veličinu (V, A, Ω, Hz).

### **4.1.3. NASTAVENÍ 3/3: Konfigurace a přizpůsobení**

<span id="page-15-0"></span>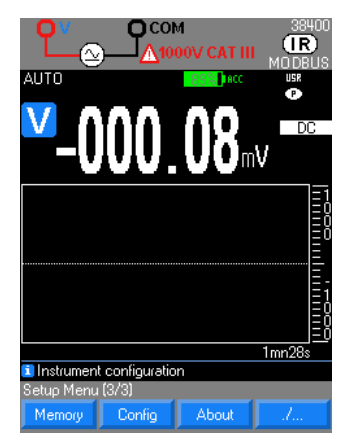

Memor : načíst soubory, podle čísla záznamu (10 000 pro CA5292 a 30 000 pro CA5293), frekvence záznamů (od 0,3 s do 23 h 59 m 59 s)

**Configut**, volba načtení TOVÁRNÍHO nastavení, režimy spuštění – uživatelský (USR), základní (výchozí hodnota) nebo zamknutí (LCK).

About : indikuje sledovatelnost sériového čísla multimetru, verzí softwaru a verze hardwaru.

**Paměť**

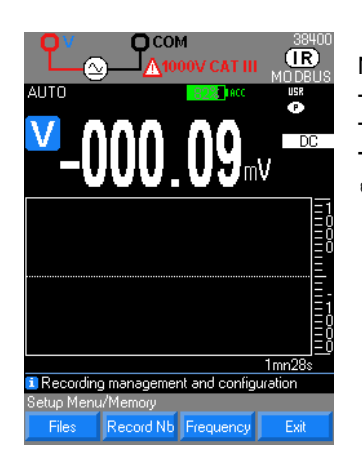

#### Načtení:

- **-** uložených souborů
- **-** maximálního počtu záznamů podle souboru (10 000 u CA5292 a 30 000 u CA5293),
- **-** frekvence záznamů (od 0,3 s až do 23:59:59).
- Maximálně 10 uložených sekvencí u CA5292 a <sup>30</sup> sekvencí u CA5293

### **Konfigurace**

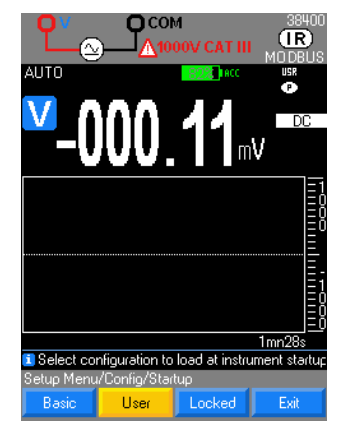

#### Volba načtení:

**Factory** : **TOVÁRNÍ** nastavení

režimy spouštění základní (standardní hodnota **Basic ), uživatelský** (<sup>User</sup> ),nebo **zamknuto** ( Locked ).

• V **základním** režimu se multimetr spouští se základní konfigurací (standardní hodnoty) a ve funkci měření voltů (AC+DC).

• V **uživatelském** režimu se přístroj spouští v konfiguraci, která byla aktuální při předchozím vypnutí.

• V režimu **zamknuto** se přístroj spouští v konfiguraci, která byla aktuální při předchozím zamknutí. Při zamknutí je nutné zadat a potvrdit heslo. Toto heslo umožňuje uživateli vrátit se do **uživatelského** režimu. K odemknutí stačí zadat heslo.

 Konfigurace spouštění bez připojených kabelů. Jsou-li připojené, budou zohledněny při výběru funkce.

#### **O programu**

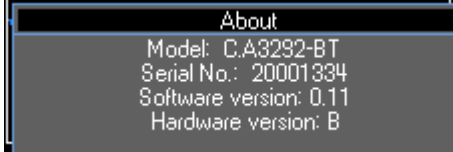

Indikace sledovatelnosti multimetru:

- **-** sériové číslo
- **-** verze softwaru
- **-** verze hardwaru

#### <span id="page-16-0"></span> $42$ **Popis tlačítek na klávesnici**

### <span id="page-16-1"></span>**4.2.1. Tlačítko HOLD (podržení): Správa a zachování zobrazení**

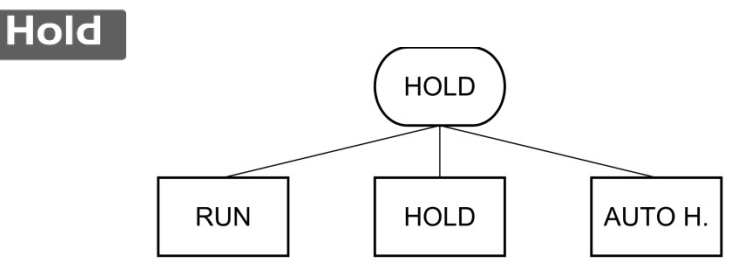

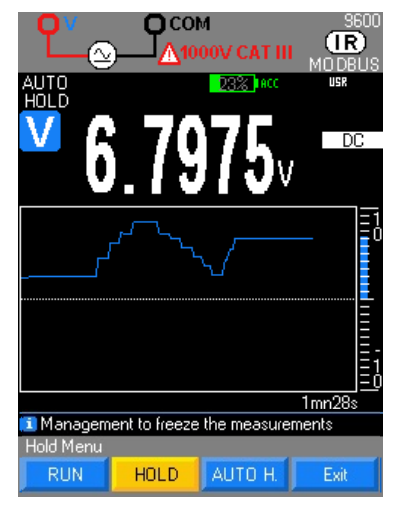

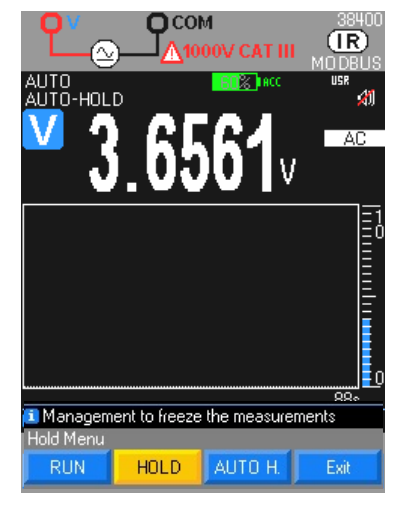

Jsou k dispozici tři režimy fungování:<br>- režim **RUN** (spuštění) <del> ;</del>

**→ RUN** (podržení) je neaktivní<br>→ [F2]

- **-** režim **HOLD** (podržení)
	- režim **AUTO HOLD** (automatické podržení) → [F3]

• Režim **HOLD** (podržení) ponechá na obrazovce zobrazenou aktuální naměřenou hlavní hodnotu a křivku historie měření v okamžiku stisknutí tlačítka. Přístroj pokračuje ve správě naměřených hodnot na sekundárním displeji (režim **REL**).

 Výběr rozsahu zůstává nezměněn: AUTOMATICKÝ nebo MANUÁLNÍ podle nastavení při vstupu do tohoto režimu

Při stisknutí tlačítka RUN se křivka vrátí na nulu.

• Režim **AUTO HOLD** (automatické podržení) automaticky ponechá na displeji aktuální hlavní naměřenou hodnotu při každé detekci ustálené naměřené hodnoty. Automatické podržení je potvrzeno zvukovým signálem (nebyla-li v nabídce Configuration (konfigurace) vybrána volba "Bip non" (bez zvukového signálu)).

Hodnoty uložené do paměti zůstávají zobrazené až do dalšího ustáleného měření (variace měření ± 100 digits) nebo do opuštění režimu **AUTO HOLD** (automatické podržení) zvolením režimu **RUN** (spuštění).

Přístroj pokračuje ve správě měření a zobrazuje je v grafickém okně nebo na sekundárním displeji (režim **REL**).

 Výběr rozsahu zůstává nezměněn (v AUTOMATICKÉM nebo MANUÁLNÍM režimu) podle nastavení provedeném při vstupu do tohoto režimu. Režim AUTO HOLD (automatické podržení) je přístupný pouze v případě měření V a A.

#### <span id="page-16-2"></span>**4.2.2. Tlačítko MEAS (měření): Pokročilá měření**

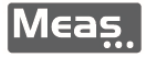

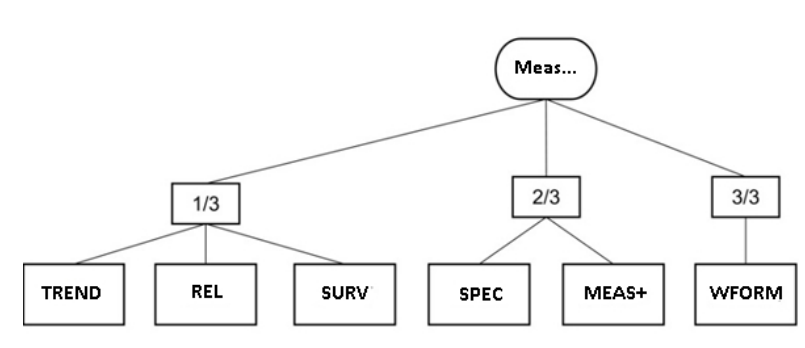

### **MĚŘENÍ 1/3**

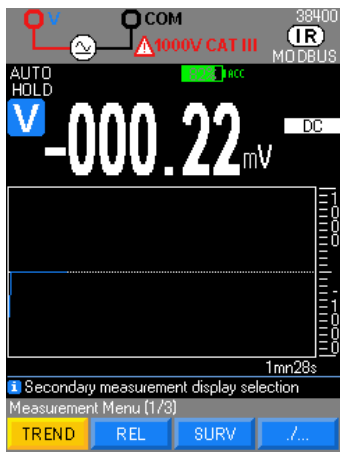

Existují 3 úrovně pokročilého měření:

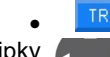

•  $\overline{\phantom{a}IREND}$ : vybírá grafické zobrazení měřené veličiny jako funkci času.<br>Šipky zamožňují měnit hloubku zobrazení od

Numožňují měnit hloubku zobrazení od

1 m 28 s do 1 h 13 m 20 s. Hledání minimální a maximální hodnoty hlavní měřené veličiny se provádí po dobu znázorněnou pixelem na horizontální ose. Tyto dvě hodnoty slouží ke sledování vertikálního segmentu od minima po maximum.<br>Tlačítka umožňují změnu rozsahu aktuálního měření.

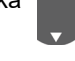

• : použijte aktuální hlavní měření jako referenční. Zobrazuje se na sekundárním displeji: REF

**-** Na hlavním displeji se dále zobrazuje okamžitá hodnota měření a také sloupcový graf.

**-** Na sekundárním zobrazení ∆ je znázorněn absolutní rozdíl mezi okamžitou naměřenou hodnotou a uloženou referenční hodnotou.

**-** Sekundární displej ∆ % zobrazuje relativní rozdíl v % mezi okamžitou naměřenou hodnotou a uloženou referenční hodnotou.

 Správa rozsahů může být automatická (AUTO) nebo manuální (MANU), podle nastavení při vstupu do tohoto režimu.

Displeje <sup>∆</sup> <sup>a</sup><sup>∆</sup> % jsou spravovány ve stejném rozsahu.

V režimu "**AUTO**" (automatický) nelze klesnout pod referenční rozsah nastavený při vstupu do režimu REL.

 Příklad: Měření napětí V (DC) s nastavenou referenční hodnotou nastavenou v x V: Je-li tento režim aktivní, dlouhé stisknutí tlačítka [F1] Init (inic.) nebo [F2] Saisir Réf (vložit ref.) otevře okno nastavení referenční hodnoty REF. Tlačítka ovládání umožňují změnu čísel.

Opětná inicializace REF dlouhým stisknutím tlačítka Meas …

surv : sleduje změny signálu zaznamenáním extrémních hodnot (MIN, MAX) hlavního měření a výpočtem průměru (AVG).

Pro každou uloženou veličinu multimetr ukládá odpovídající datum a čas.

Při vstupu do režimu SURV spuštěním [F1] jsou poslední měření MIN <sup>a</sup> MAX

vymazána a poté jsou inicializována s měřením proudu pro vypnutí tohoto režimu stiskněte [F2] stop a [F3] pro zobrazení.

AVG je výpočet průměru všech měření zaznamenaných od aktivace režimu SURV.

Zaznamenané údaje jsou přístupné stisknutím tlačítka [F3] Consultation (zobrazení). V režimu SURV:

**-** Správu rozsahu MANU (manuální) nebo AUTO (automatický) nelze zvolit.

**-** měření proudu, hodnota MIN a MAX jsou prezentovány v rozsahu, který je nejvíce přizpůsoben každé z nich.

K zaznamenávaným údajům se připojuje den a hodina a také rozsah sledování.

 Před spuštěním kampaně sledování (automatická synchronizace) aktualizujte svůj multimetr.

Opětná inicializace hodnot MIN/MAX dlouhým stisknutím tlačítka Meas …

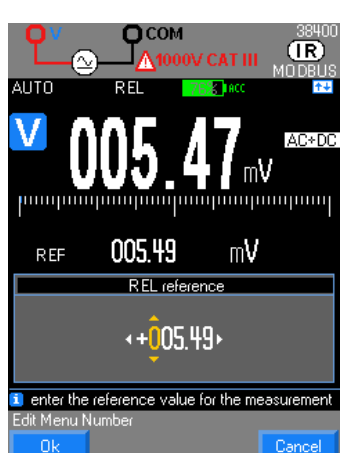

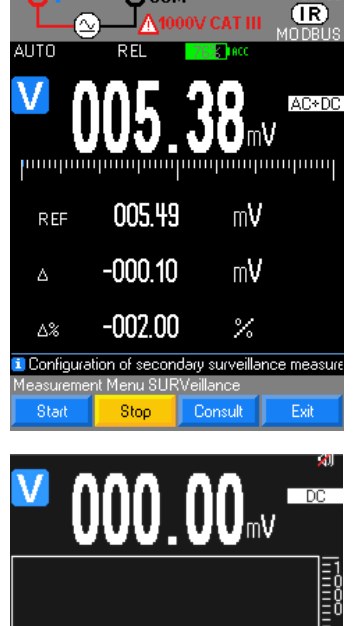

SURV consultation

### **MĚŘENÍ 2/3**

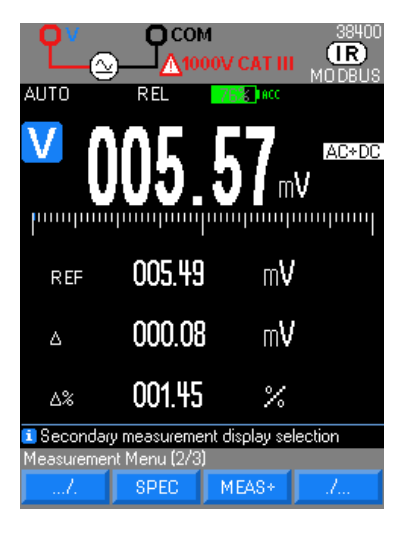

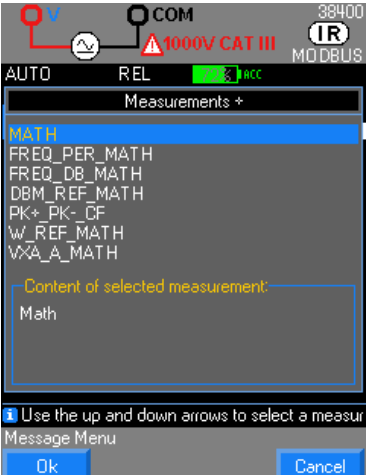

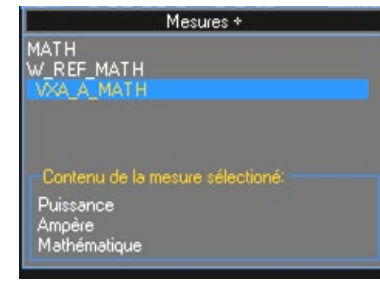

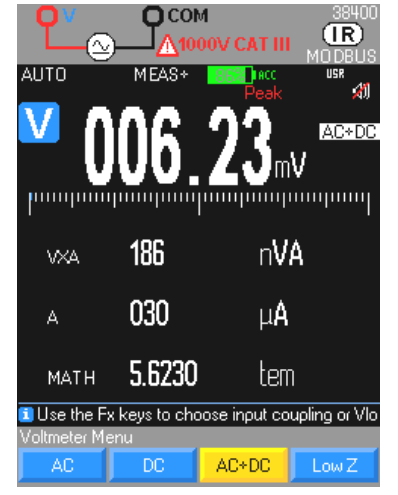

**ESPEC** : přímo zobrazuje toleranci aktuálního měření bez nutnosti vyhledávání a výpočtu.

Zobrazení údajů z hlavního měření:

**-** Vyvolává specifikace **(x % L ± n D**) podle typu měření, vybraného rozsahu a frekvence (v AC a AC+DC).

**-** Vypočítává rozsah, ve kterém se nachází skutečná hodnota, pokud je přístroj v rámci tolerance:

hodnota SMIN → minimální specifikace

hodnota SMAX  $\rightarrow$  maximální specifikace

**MEAS+** : poskytuje přístup k sekundárním měřením.

Volba sekundárních funkcí na displejích 2, 3 a 4 pomocí ovladače na základě hlavního měření a potvrzení tlačítkem OK.

Dlouhé stisknutí tlačítka MEAS… umožňuje opustit tuto nabídku.

 Při výběru hlavního měření jsou znovu aktivovány poslední zvolené sekundární funkce.

Naproti je uveden příklad měření, která jsou k dispozici pro hodnotu V(AC+DC).

Při aktivaci měření **dB** je měřená hodnota použita jako hodnota referenčního napětí (V ref). Výpočet se provádí následovně:

20 log<sub>10</sub> (měřená hodnota V / V ref).

 Referenční hodnota napětí (V ref) může být iniciována dlouhým stisknutím tlačítka Meas …

Zobrazí se funkce MATH, pokud to její parametry umožňují (viz nabídku **Funkce MATH**).

V rámci měření dBm a výpočtu odporového výkonu si prohlédněte nabídku pro nastavení přiřazených odporů (**dBm REF, W REF**) a zjistěte vzorce pro výpočet. Viz SETUP 2/3

Výpočet výkonu V x A (VA) vyžaduje třetí připojení ke vstupu A (připojené ke stejnému obvodu) pro současné měření:

**-** napětí (hlavní displej)

**-** intenzity (displej 3), měření se vždy provádí v AC + DC.

*Připojení ke vstupu COM musí být provedeno pomocí krátkého vodiče velkého průměru, aby se zabránilo poklesu napětí, který ovlivňuje měření napětí.*

### **MĚŘENÍ 3/3**

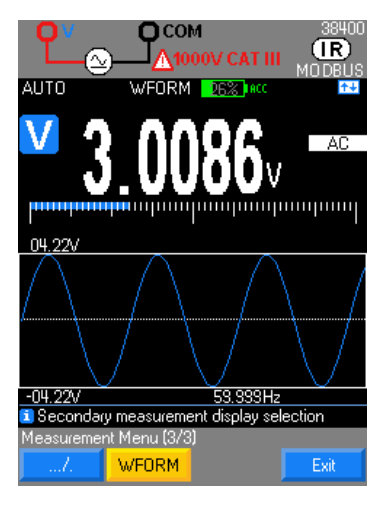

**WFORM**: Režim WFORM je k dispozici pouze při měření AC pro frekvence od 10 do 600 Hz. Umožňuje vizualizaci průběhu vln. Není-li frekvence v intervalu měření nebo neide-li měřit, na multimetru se zobrazí zpráva "Fréquence hors gamme..." (frekvence mimo rozsah). V případě jiných závad se na multimetru zobrazí zpráva "Le réglage automatique a échoué" (automatické nastavení se nezdařilo).

 <sup>V</sup> případě signálů s nízkou amplitudou může být nezbytný přechod do **MANUÁLNÍHO** režimu pro nastavení citlivějšího rozsahu pomocí tlačítek .

V režimu WFORM je k dispozici funkce HOLD/RUN/Auto HOLD.

Max amplitude value

Min amplitude value Frequency

#### <span id="page-19-0"></span>**4.2.3. Tlačítko Mem: uložení naměřených hodnot do paměti, režim záznamu**

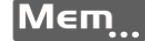

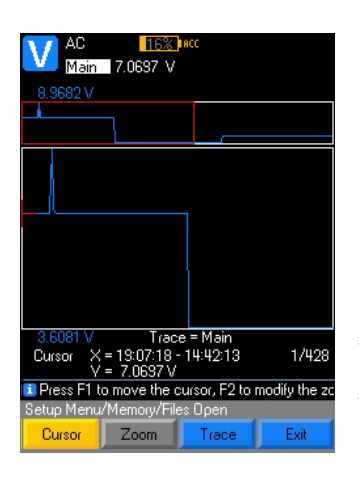

• Režim **MEM** ukládá obsah zobrazený na displejích do paměti přístroje v předem naprogramovaném intervalu.

Krátké stisknutí tlačítka MEm... spustí sérii záznamů.

• Během každého záznamu se zobrazí žlutý symbol MEM; je doplněn o údaj počtu provedených záznamů.

Další krátké stisknutí tlačítka MEm... zastaví ukládání naměřených hodnot do paměti a zobrazí nabídku zadání názvu souboru.

• Stisknutím tlačítka OK nebo Annuler (storno) bez zadání jakéhokoli názvu se souboru automaticky přidělí název ve tvaru RRRRMMDD\_HHMMSS.

Počet zaznamenávaných hodnot pro kampaň měření je možné naprogramovat: záznam se automaticky zastaví.

Zobrazení záznamů a konfigurace dlouhým stisknutím tlačítka Mem...

 $\phi$  Dalším stisknutím tlačítka  $\overline{\mathsf{Mem}}\dots$  se znovu spustí série záznamů.

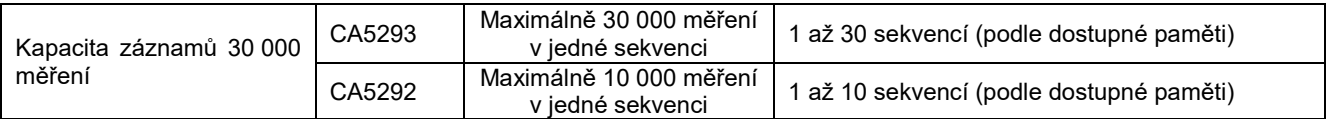

V této fázi je možné vypsat soubory, nakonfigurovat maximální počet záznamů podle verzí a frekvence nebo intervalu záznamu (standardně 1 sekunda).

- Vyberte nabídku **Fichiers** (soubory) v nabídce **Fonction MEM** (funkce MEM) pro zobrazení seznamu po sobě následujících záznamů.
- Každý záznam je označen datem a časem začátku.

Je možné přejmenovat výchozí název. Doporučuje se zadat jméno souboru do 16 znaků.

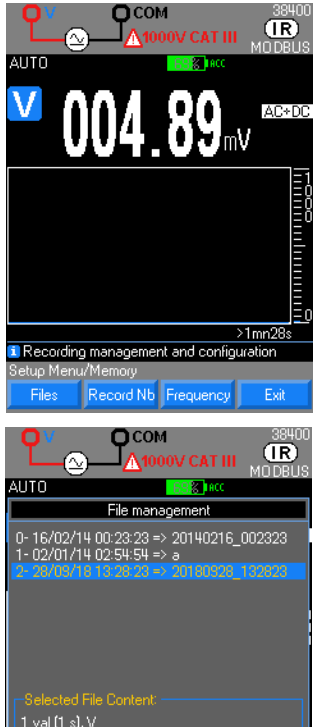

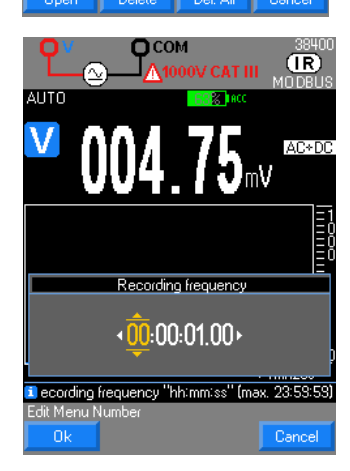

Illise the up and down arrows to select a l

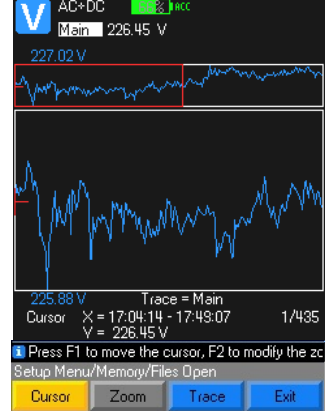

• Zobrazení zaznamenaných souborů na **[F1] Fichiers** (soubory) a výběr pomocí ovladače; poté je možné:

- **-** otevřít zvolenou sekvenci [F1],
- **-** odstranit zvolenou sekvenci [F2],
- **-** odstranit tlačítkem [F3] všechny zaznamenané sekvence;

**-** Vyberte nabídku **Fichiers** (soubory) v nabídce **Fonction MEM** (funkce MEM) pro zobrazení seznamu po sobě následujících záznamů.

Každý záznam je označen datem, časem začátku a názvem zadaným uživatelem.

Výběr záznamu je spojen s:

- **-** počtem zaznamenaných hodnot,
- **-** intervalem záznamu,
- **-** funkcí, u které jsou záznamy prováděny,

**-** sekundárními funkcemi přítomnými při záznamu, pokud existují.

Počet sekvencí záznamu je omezen na 10 nebo 30 podle verze přístroje.

• Programování počtu záznamů

Definování počtu záznamů pro kampaň měření umožňuje automatické zastavení záznamu. Volba maximálního počtu záznamů pomocí ovladače (maximálně 30 000 nebo 10 000 měření) a standardně [F2] 10 000 záznamů.

Jsou-li naprogramována sekundární měření MEAS+, SURV nebo REL, bude nutné zohlednit hloubku zvoleného záznamu.

- **-** Programování frekvence záznamů
- **-** Výběr čísla ke změně pomocí tlačítek ovladače.
	- **-** Změna hodnoty pomocí tlačítek:

Potvrzení počtu záznamů **OK** [F1] a zavření následných nabídek tlačítkem **Annuler** (storno) [F4].

Potvrzení volby **Fréq.** (frekvence) tlačítkem [F3] otevře nabídku nastavení požadovaného intervalu záznamu v hodinách, minutách a sekundách

**-** Změna hodnoty pomocí tlačítek ovladače

**-** Potvrzení intervalu záznamu měření a zavření následných nabídek pomocí tlačítka **OK** [F1].

Interval záznamu je mezi 0,3 s a 23 h, 59 min, 59 s. Standardní interval záznamu je 1 s.

• Načtení kampaně záznamu

Zobrazená křivka se přizpůsobuje grafickému oknu podle minimální a maximální hodnoty a počtu záznamů.

• Výběr funkce Main (hlavní), standardně, a zobrazení pomocí vybraného kurzoru (Cursor).

- Výměna kurzoru pomocí ovladače
- **-** vyměnit přiblíženou část (aktivní přiblížení je označeno přítomností ikony)
- **-** aktivujte, deaktivujte přiblížení (možnost přiblížení je označena přítomností ikony)
	- Přiblížení stopy volbou červeně ohraničené zóny v horní části záznamu
- Ale přístup k sekundárním měřením, která mají být zobrazena, stisknutím tlačítka TRACE a následným zvolením jednoho z tlačítek [F2] až [F4],
	- Výběr funkce, která má být zobrazena

Příklad:

- **-** hlavní funkce: **V**
- **-** sekundární funkce**: FREQ**, **dB**, **MATH**

Je-li spuštěno ukládání do paměti, MEM se zvětší. Změna funkce není přístupná a ozve se hluboké pípnutí. Nadále lze zobrazit pouze nabídku SETUP (nastavení). Je nezbytné zastavit probíhající získávání údajů (stisknutím tlačítka MEM) pro úpravu parametru, funkce nebo nastavení.

### <span id="page-21-0"></span>**4.2.4. Tlačítko rozsahu: Správa rozsahů**

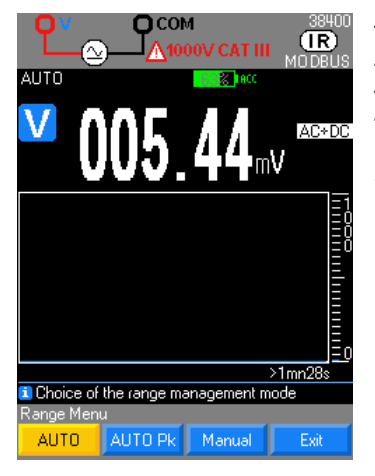

Tlačítko Range

- **-** režim **AUTO** (automatický) → [F1]<br>**-** režim **AUTO Pk**→ [F2]
	- **Frežim AUTO Pk→ [F2]**
	- **režim MANUEL** (manuální) → [F3]

• Na vstupu měření je standardně aktivní režim **AUTO** a výběr rozsahů je řízen automaticky multimetrem.

 Pro omezení rizika nestability měření není rozsah 100 mV řízen v režimu **AUTO** (automatický), ale pouze v režimu **MANUEL** (manuální).

• V režimu **AUTO PEAK** (automatická špička) se změny rozsahu provádějí pouze při rychlém dosažení výkyvů.

 Režim AUTO PEAK je přístupný pouze pro měření AC, AC+DC v V a A. Zabraňuje nežádoucímu překročení činitele výkyvu stanoveného pro přístroj.

• Je-li zvolen režim **MANUEL (ruční)** a je-li platný pro příslušnou funkci, tlačítka

ovladače umožňují změnu rozsahu měření.

Dotčená měření: napětí, proud (přímé nebo pomocí klešťového měřicího přístroje), odpor, kapacita

#### <span id="page-21-1"></span> $4.3.$ **Komunikační rozhraní**

Multimetr komunikuje s PC a umožňuje:

- **-** provést aktualizaci firmwaru přístroje Připojte multimetr k počítači prostřednictvím USB připojení nebo rozhraní a spusťte aplikaci staženou z internetových stránek společnosti CHAUVIN ARNOUX.
- **-** kalibrovat multimetr prostřednictvím volitelného kalibračního softwaru SX-MTX329X (HX0059B).
- **-** provést naprogramování prostřednictvím aplikace Labview a Labwindows
- **-** získat data nebo přeprogramovat přístroj prostřednictvím softwaru SX-DMM (USB, Bluetooth)

Multimetr (verze s rozhraním Bluetooth) komunikuje s chytrými telefony a tablety a umožňuje:

**-** sledovat a zobrazovat historii měření prostřednictvím aplikace ASYC IV DMM, kterou je možné zdarma stáhnout v internetovém obchodě Google Play Store.

Multimetr disponuje:

- **-** izolovaným optickým USB připojením (typ HX0056Z)
- **-** softwarem SX-DMM pro zpracování dat
- **-** ovladači Labview a Labwindows pro programování přístrojů.
- Multimetr je možné naprogramovat také pomocí protokolů SCPI nebo MODBUS.

#### <span id="page-22-1"></span><span id="page-22-0"></span> $5.1.$ **Měření napětí**

### <span id="page-22-2"></span>**5.1.1. Připojení multimetru**

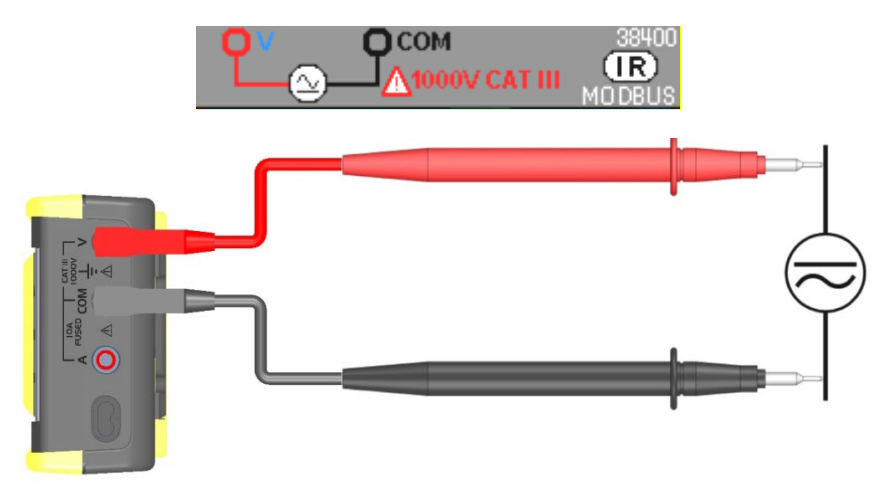

### <span id="page-22-3"></span>**5.1.2. Hlavní měření**

V této poloze může uživatel měřit skutečnou efektivní hodnotu střídavého napětí s její stejnosměrnou složkou (bez kapacitní vazby): měření se označuje jako **TRMS** (spojení standardně AC+DC)**.**

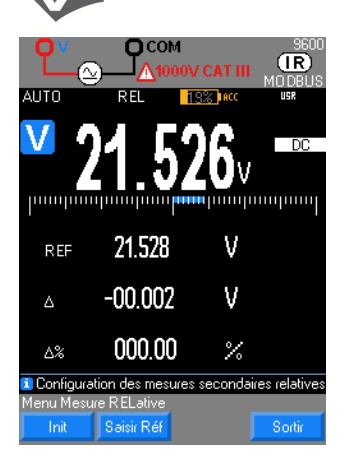

V režimu měření stejnosměrného napětí "**DC**" se měří hodnota stejnosměrného napětí nebo stejnosměrná složka střídavého napětí.

- Výběr vazby z následujících možností:
	- **-** měření střídavého napětí **AC** [F1]
	- **-** měření stejnosměrného napětí **DC** [F2]

**-** střídavé napětí s překrytím stejnosměrného napětí **AC+DC** [F3] při vysoké impedanci

**-** střídavé napětí s nízkou impedancí **LowZ** [F4] pro provádění měření elektroinstalací, aby se zabránilo měření takzvaného "fantomového" napětí kvůli spojení mezi vedeními.

### <span id="page-22-4"></span>**5.1.3. Sekundární měření**

Stisknutí tlačítka Meas... (měření) umožní přístup k sekundárním měřením MEAS\* hlavní funkce.

1. v VAC+DC a VAC:

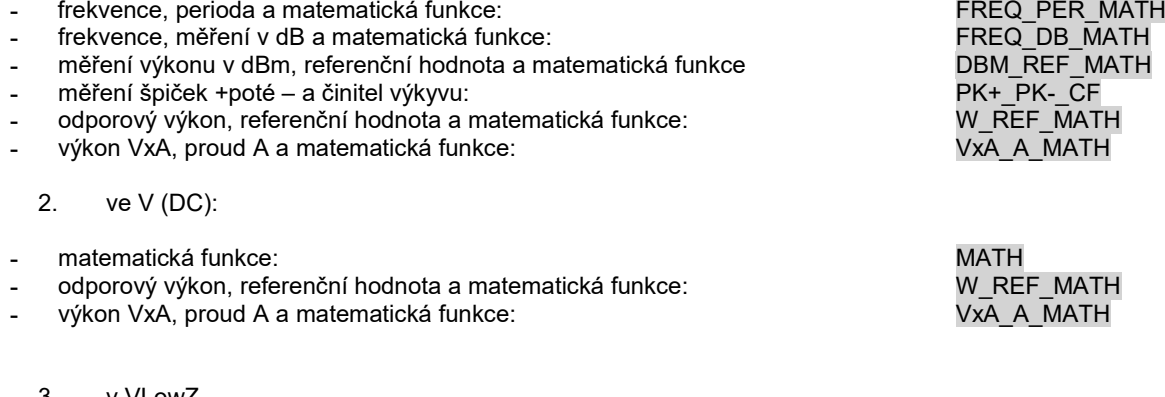

- 3. v VLowZ
- **-** matematická funkce: MATH
- frekvence, perioda:

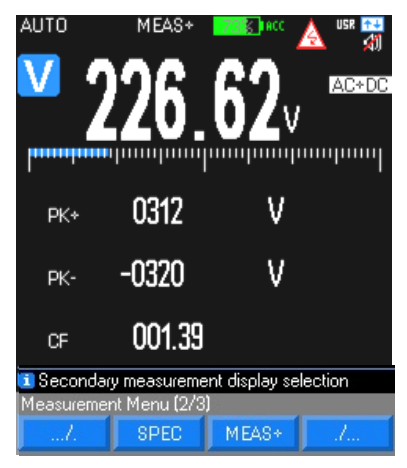

Rozsah 100 mV je přítomen pouze v režimu MANUEL (manuální) prostřednictvím tlačítka **Range** 

Ve všech případech se za hodnotou 1050 V zobrazí symbol "OL" a ozve se pípnutí, pokud hodnota překročí 600 V.

Při překročení napětí "V" 60 V(DC) nebo 25 V(AC) se zobrazí symbol nebezpečného napětí.

#### **5.1.4. Tvar vlny & tendance**

<span id="page-23-0"></span>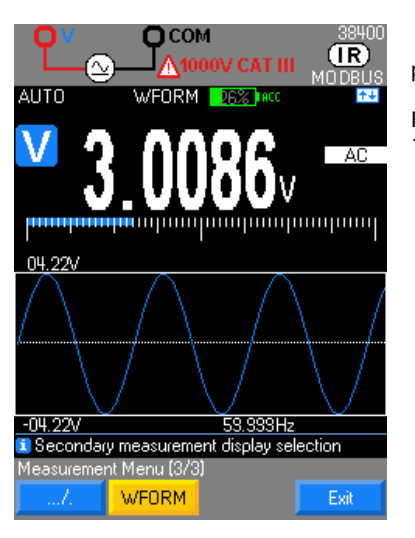

### **5.1.5. Postup**

<span id="page-23-1"></span>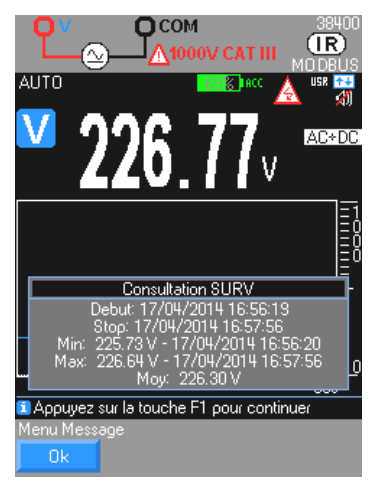

Při měření střídavého napětí je možné zobrazit tvar vlny signálů frekvence 10 Hz až 600 Hz pomocí funkce WFORM

Režim GRAPH standardně zobrazuje křivku trendu měřené veličiny (standardní časová základna 1 min 28 s) vzhledem k času.

1. Stiskněte funkci V, poté zvolte spojení podle svých měření: AC, DC, AC+DC, LowZ (výchozí nastavení je AC)

2. Připojte černý vodič ke zdířce COM a červený ke zdířce V.

Přečtěte si naměřenou hodnotu na displeji, grafické znázornění hodnot trendu<br>3s se zobrazí na displeji nebo výběr sekundárních měření Meas... > 1min28s se zobrazí na displeji nebo výběr sekundárních měření *Meas… / MEAS*+ (max. 4 displeje).<br>4. Je možné

aktivovat filtr MLI (*SETUP/Mesure/filtre/oui*) (nastavení/měření/filtr/ano) pro měření na měniči: frekvence přerušení filtru < 300 Hz.

- 5. Je možné zobrazit specifikace rozsahu pro metrologii nebo relativní měření.<br>6. Sledování napětí po aktivaci režimu Meas... / SURV
- 6. Sledování napětí po aktivaci režimu *Meas… / SURV*
- Záznam interních údajů do multimetru:

**-** Mem → pro spuštění kampaně

**-** Mem pro zastavení kampaně a poté zobrazení údajů dlouhým stisknutím tlačítka Mem…

**-** Využívání naměřených hodnot: sledování hlavní měřené hodnoty a zobrazení sekundárních měřených hodnot

8. Zobrazit tvar vlny signálu v pásmu 10 Hz–600 Hz

#### <span id="page-24-0"></span> $5.2.$ **Přímé měření proudu**

### <span id="page-24-1"></span>**5.2.1. Připojení**

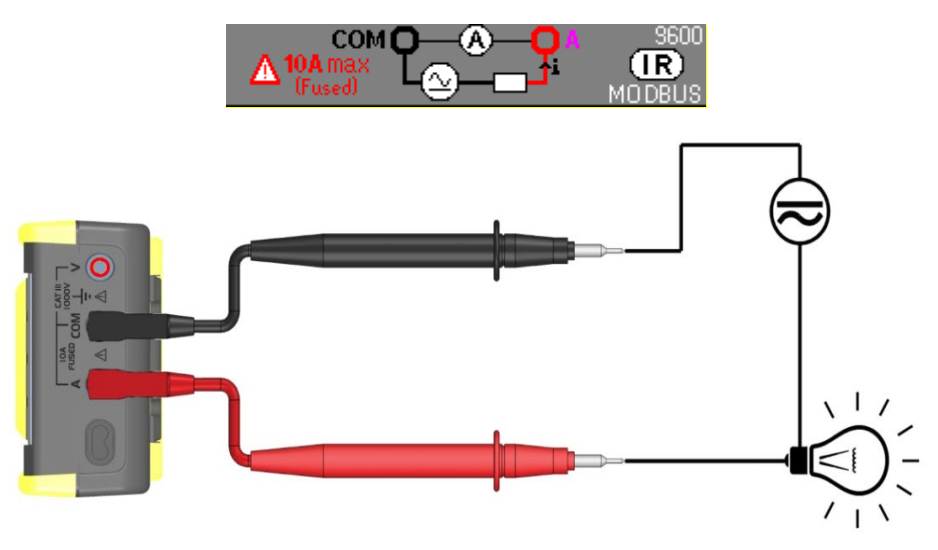

### <span id="page-24-2"></span>**5.2.2. Hlavní měření v sériovém zapojení v obvodu**

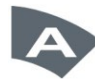

Proud je tok elektronů procházející vodičem. Při měření proudu musíte přerušit měřený obvod a připojit vstupy multimetru do série v rámci obvodu. Výběr spojení z následujících možností:

- **-** měření střídavého proudu **AC** [F1]
- **-** měření stejnosměrného proudu **DC** [F2]
- **-** měření střídavého proudu s překrytím stejnosměrného napětí **AC+DC** [F3] při vysoké impedanci.

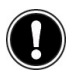

Pokud je přístroj v provozu v rozsahu 10 A, je schopen odolat přetížení 20 % po dobu jedné hodiny. Po dobu maximálně 30 sekund je přípustné přetížení 20 A s přerušením minimálně na 5 minut mezi jednotlivými měřeními.

*Načtení: Vypínací proud pojistky = obvod 11 A / 1000 V / > 18 kA*

### <span id="page-24-3"></span>**5.2.3. Sekundární měření**

- 1. v IAC a IAC+DC:
- 
- **-** frekvence, perioda a matematická funkce: FREQ\_PER\_MATHER\_MATHER\_MATHER\_MATHER\_MATHER\_MATHER\_MATHER\_MATHER\_MATHER\_MATHER\_MATHER\_MATHER\_MATHER\_MATHER\_MATHER\_MATHER\_MATHER\_MATHER\_MATHER\_MATHER\_MATHER\_MATHER\_MATHER\_MATHER\_
- 
- **-** měření špičky + a poté a činitel výkyvu: PK+\_PK-\_CF odporový výkon, referenční hodnota a matematická funkce:
	- 2. v IDC:
- 
- **-** přiřazená matematická funkce: MATH odporový výkon, referenční hodnota a matematická funkce:

### **5.2.4. Tvar vlny a trend**

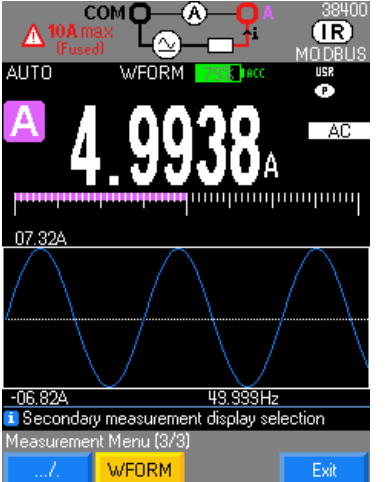

Při měření střídavého napětí je možné zobrazit tvar vlny signálů o frekvenci 10 Hz až 600 Hz pomocí funkce WFORM

Režim GRAPH standardně zobrazuje křivku trendu měřené veličiny (standardní časová základna 1 min 28 s) vzhledem k času.

přiřazená matematická funkce:<br>
frekvence, perioda a matematická funkce:<br>
FREQ\_PER\_MATH

### <span id="page-25-0"></span>**5.2.5. Postup**

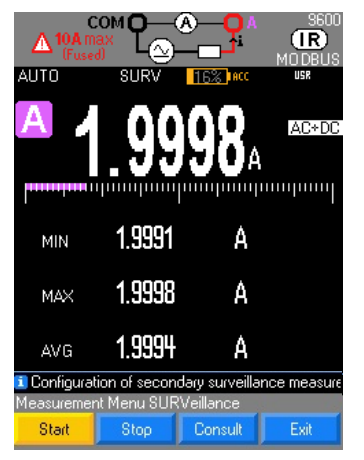

1. Stiskněte funkci A, poté zvolte spojení podle svých měření: AC, DC, AC+DC, (výchozí nastavení je AC+DC)

2. Připojte černý vodič ke zdířce COM, červený vodič ke zdířce A a měřicí hroty do série mezi zdroj a zátěž, jak je znázorněno níže.

3. Přečtěte si naměřenou hodnotu na hlavním displeji, grafické znázornění hodnot trendu > 1min28 s se zobrazí na displeji nebo výběr sekundárních měření **Meas… MEAS+** (max. 4 displeje).

4. Je možné zobrazit specifikace rozsahu pro metrologii nebo relativní měření.<br>5. Sledování napětí SURV nebo záznam MEM vnitřních údajů v multimetru

5. Sledování napětí **SURV** nebo záznam **MEM** vnitřních údajů v multimetru

Je-li k dispozici I > 20 A, zobrazí se údaj "OL"...<br>6 Zobrazit tvar vlny proudu v pásmu 10

6. Zobrazit tvar vlny proudu v pásmu 10 Hz–600 Hz

#### <span id="page-25-1"></span> $5.3.$ **Měření proudu pomocí klešťového ampérmetru**

<span id="page-25-2"></span>**5.3.1. Připojení**

**Klešťový ampérmetr s proudovým výstupem připojovaným k multimetru**

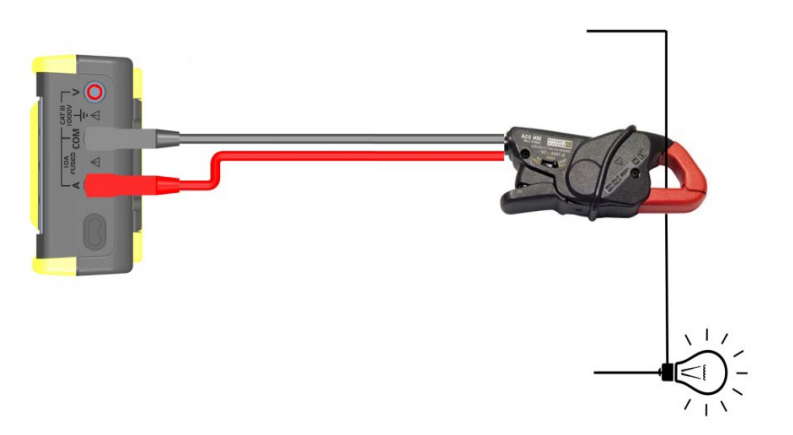

**Klešťový ampérmetr s napěťovým výstupem připojovaným k multimetru**

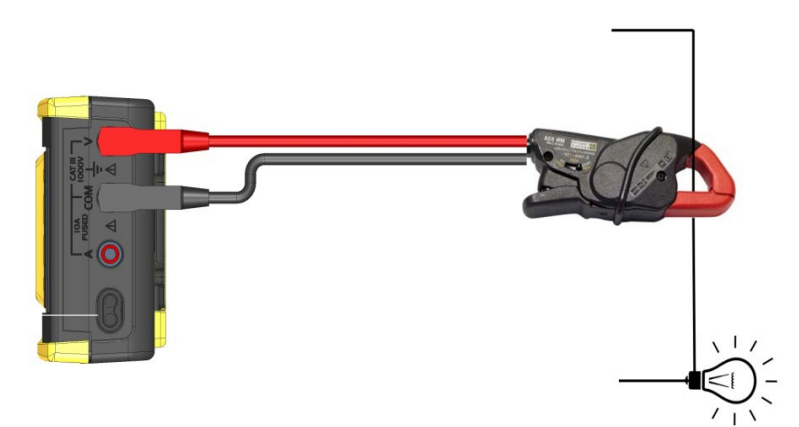

#### <span id="page-25-3"></span>**5.3.2. Hlavní měření**

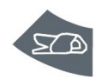

Chcete-li se vyhnout přerušení obvodu, doporučujeme měřit proud pomocí klešťového ampérmetru s výstupem A nebo V (funkce Ax).

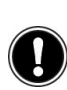

Funkce klešťového měřicího přístroje s přesným poměrem xxxx.XA/xxxx.XV nebo XA; je možné připojit široký rozsah klešťových ampérmetrů, které naleznete v katalogu společnosti CHAUVIN ARNOUX; je proto nezbytné zkontrolovat rozsah vstupu/výstupu klešťového ampérmetru podle rozsahů navrhovaných multimetrem. Přesnost této funkce "klešťového měřicího přístroje" závisí na přesnosti klešťového měřicího přístroje a rozsahu použitého na multimetru.

### **5.3.3. Postup**

<span id="page-26-0"></span>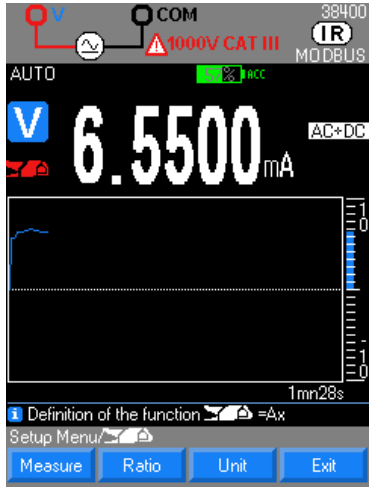

1. Aktivujte funkci klešťového měřicího přístroje a podle typu připojeného klešťového měřicího přístroje dvakrát stiskněte tlačítko "Pince" (klešťový měřicí přístroj) nebo použijte nabídku setup/pince (nastavení / klešťový měřicí přístroj) a definujte spojení.

- 2. Vyberte typ výstupu klešťového měřicího přístroje (V, A).<br>3. Definuite poměr A zobrazený na Val1/Val2 ia
	- Definujte poměr A zobrazený na Val1/Val2 jako xxxx.Xa/xxxx.Xv (standardně 1 A / 1 V) pro vložení (**OK** pro potvrzení nebo Annuler (storno)).

4. Definujte fyzikální jednotku, která se má zobrazit (výchozí nastavení: A): 3 programovatelná pole

#### <span id="page-26-1"></span> $5.4.$ **Měření frekvence**

### <span id="page-26-2"></span>**5.4.1. Připojení**

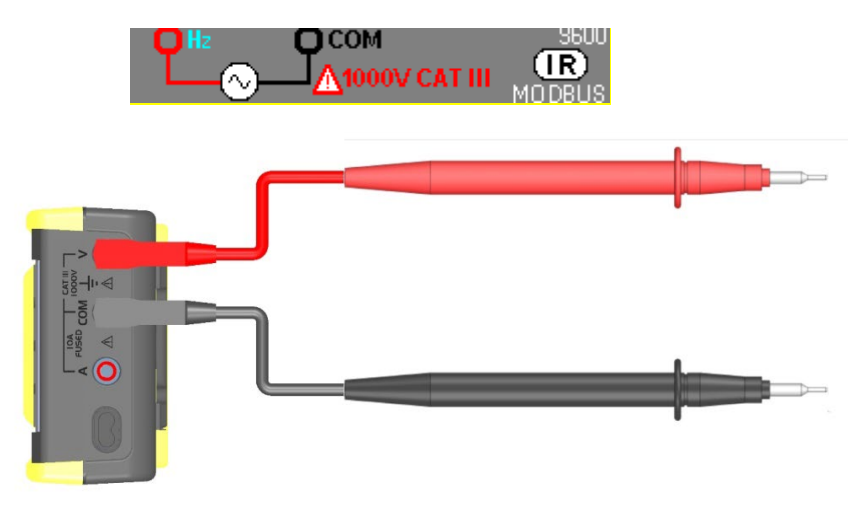

### <span id="page-26-3"></span>**5.4.2. Hlavní měření**

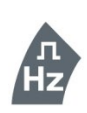

Vyberte funkci Hz pro měření frekvence napětí.

Měření periody je přístupné v sekundárním měření.

Je-li aktivní filtr MLI, měřitelná frekvence zůstává v limitu šířky vlnového pásma filtru 300 Hz.

Pod hodnotou 10 Hz nebo pokud je úroveň signálu nedostatečná, je vynucena hodnota "--".

Výběr rozsahu je možný pomocí volby "Range+ ou – " (rozsah + nebo -) nebo ručního nastavení frekvence F < 200 kHz (výchozí nastavení) nebo F > 200 kHz.

#### <span id="page-26-4"></span>**5.4.3. Sekundární měření**

Stisknutí tlačítka MEAS<sup>\*</sup> umožní přístup k měřením hlavní funkce:

- 1. DUTY CYCLE: (pracovní cyklus) střída DCY+ nebo DCY-
- 2. CNT+ a CNT-: počet impulzů<br>3. PW+ a PW-: šířka impulzu
- 3. PW+ a PW-: šířka impulzu
- 
- **-** Přiřazená matematická funkce: MATH **-** Perioda, kladná střída a matematická funkce: PER\_DCY+\_MATH
- Perioda, záporná střída a matematická funkce:
- **-** Kladná šířka impulzu, kladný počet impulzů, referenční hodnota a matematická funkce:

PW+\_CNT+\_MATH

### 27

**-** Záporná šířka impulzu, záporný počet impulzů, referenční hodnota a matematická funkce:

PW- CNT-\_MATH

### **Střída**

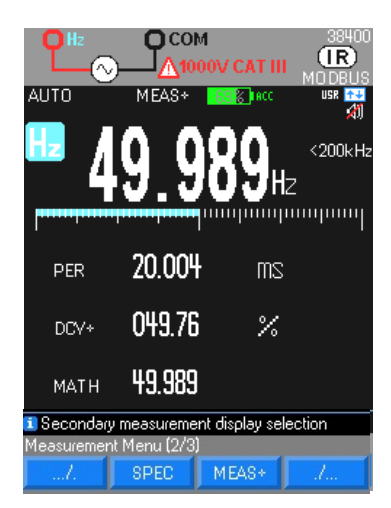

### **Počítání impulzů**

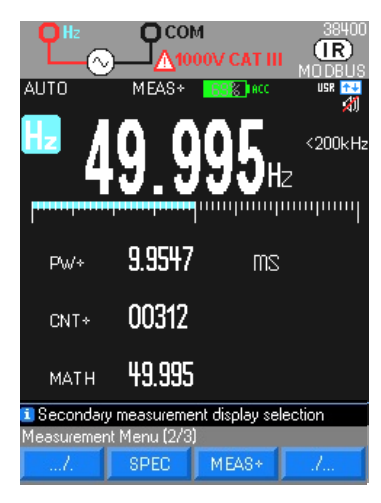

### **Šířka impulzu**

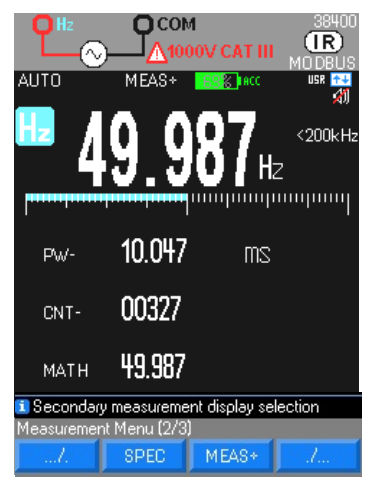

Zobrazení měření logického signálu (TTL, CMOS …) v %

Střída DCY+ =  $\theta$ Střída DCY- =  $T - \theta$ 

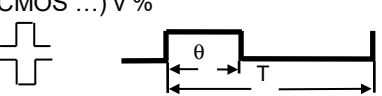

Režim střídy DCY je optimalizován pro měření aktivních nebo neaktivních intervalů signálů přepínání nebo logických signálů. Především elektronické systémy vstřikování paliva a spínané zdroje jsou řízeny impulzy s proměnnou šířkou, které umožňují kontrolu prostřednictvím měření střídy.

Podle podmínek aktivace měřiče frekvence je možné počítat kladné nebo záporné impulzy.

Minimální délka impulzu je 5 µs.

Počítání do 99 999

Práh aktivace 10 % rozsahu kromě rozsahu 1 000 V(AC)

Tento práh je: kladný v  $\Box$ , záporný v  $\Box$ .

 Opětná inicializace funkce CNT dlouhým stisknutím tlačítka **MEAS**. Při záporných událostech překřižte vodiče.

Funkce šířky impulzu θ měří dobu, po kterou je signál slabý nebo zesílený. Tvar měřené vlny musí být periodický; křivka se musí opakovat ve stejně dlouhých intervalech.

Podle podmínek aktivace měřiče frekvence se měří šířka impulzu v ms. Rozlišení 10 µs Minimální šířka impulzu 100 µs Přesnost 0,05 % ± 10 µs Maximální doba trvání jedné periody 12,5 s Práh aktivace 20 % rozsahu kromě rozsahu 1000 V (AC) Při záporných událostech překřižte vodiče.

#### <span id="page-28-0"></span> $5.5.$ **Měření odporu**

### <span id="page-28-1"></span>**5.5.1. Připojení**

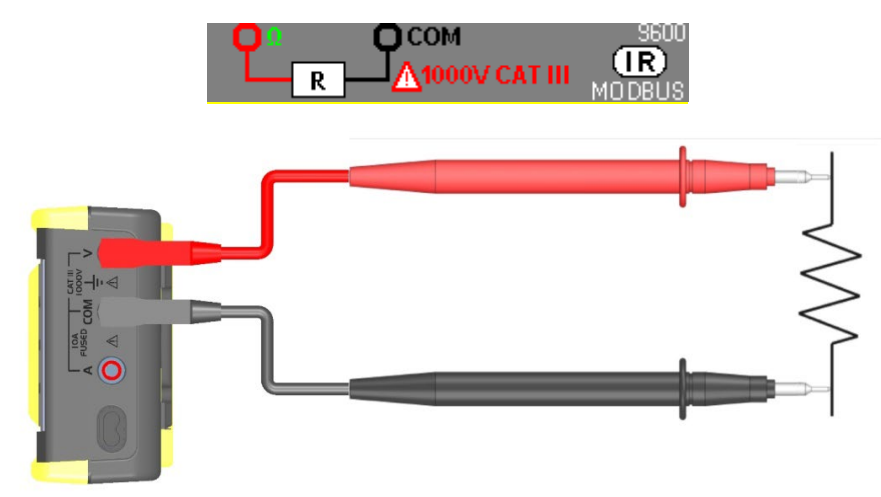

### <span id="page-28-2"></span>**5.5.2. Hlavní měření**

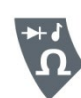

Multimetr měří odpor (vůči proudu) v ohmech (Ω). Za tímto účelem pouští slabý proud v měřicími vodiči do testovaného obvodu.

Vstup (+, COM) nesmí být přetížen nežádoucím připojením napětí ke vstupním zdířkám, pokud je přepínač v poloze Ω nebo T°.

- 
- 
- 

**-** Volba rozsahu: automatický nebo manuální

- **-** Aktivní ochrana: pomocí termistoru CTP přibližně 1,2 V
- **-** Max. napětí dodávané do otevřeného obvodu: typ. 4 V.

Protože měřicí proud multimetru prochází všemi možnými cestami mezi hroty sond, měřená hodnota odporu v obvodu je často odlišná od jmenovitého odporu.

Měřicí vodiče mohou k měření odporu přidávat chybu 0,1 Ω až 0,2 Ω. Pro testování vodičů přiložte hroty sond mezi vodiče a odečtěte odpor vodičů.

Pro omezení odporu měřicích vodičů přiložte hroty vodičů, stiskněte tlačítko funkce MEAS a poté REL a vložte toto měření do REF.

Při měření odporu je aktivní sekundární měření MATH.

Všechna následně prováděná měření ukazují odpor na úrovni měřicích hrotů.

### **Ohm**

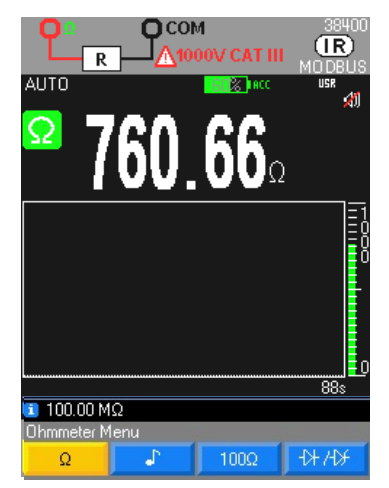

Abyste se v rozsahu 50 MΩ vyhnuli vlivu elektrické sítě a zaručili uváděné specifikace, doporučuje se odpojit multimetr z elektrické zásuvky aby nedocházelo k rušení.

Při měření nad 10 MΩ se doporučuje použít sadu stíněný vodič.

V případě připojení s použitím dvou vodičů použijte velmi krátké vodiče (< 25 cm) a vzájemně je sviňte.

### **Měření 100** Ω

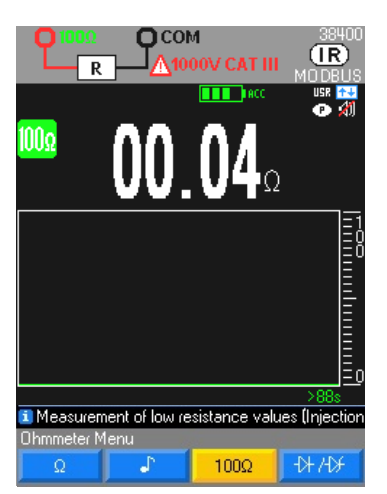

Stiskněte tlačítko F3 a poté přejděte na tuto funkci.

 $\stackrel{\bullet}{\bullet}$  Aby nedošlo k poškození testovaného obvodu, všimněte si, že multimetr dodává maximální proud okolo 10 mA pro napětí otevřeného obvodu maximálně 28 voltů.

Pro měření nízkého odporu, < 100 Ω tento jedinečný rozsah nabízí správné rozlišení.

#### <span id="page-29-0"></span>5.6. **Akustický test propojení**

### <span id="page-29-1"></span>**5.6.1. Připojení**

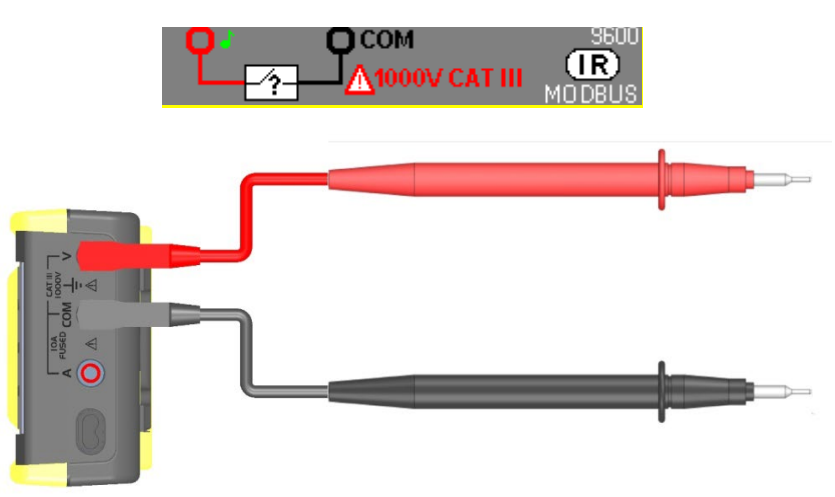

### <span id="page-29-2"></span>**5.6.2. Hlavní měření**

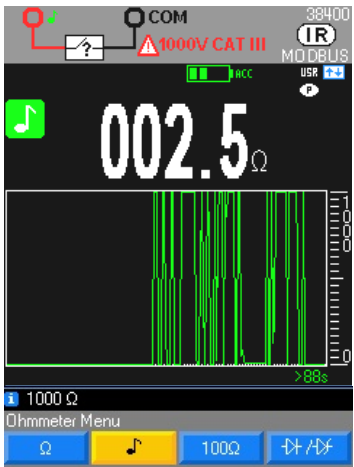

Měření hodnoty odporu do 1 000 Ω s akustickou indikací propojení při 4 kHz.

Před každým měřením odpojte obvod od napájení.

Propojení odpovídá oběhu proudu v kompletní dráze odporového obvodu. Funkce detekce propojení detekuje rozpojení obvodu a přechodné zkraty od jedné milisekundy.

Při zjištění zkratu se ozve zvukový signál. Je-li obvod otevřený, zobrazí se údaj **OL**.

Práh detekce v režimu detekce propojení: ≈ 20 Ω (odezva < 10 ms)

"Aktivní ochrana" termistorem CTP

Max. napětí v otevřeném obvodu: max. 3,5 V.

#### <span id="page-30-0"></span>**Test diody**  $5.7.$

<span id="page-30-1"></span>**5.7.1. Připojení**

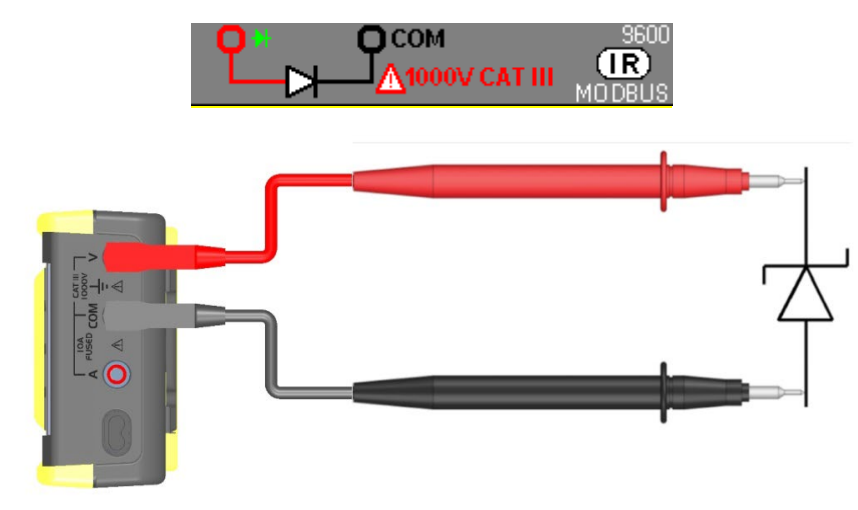

Tato funkce umožňuje kontrolu průchodu proudu diodou:

- 
- **-** řízené křemíkové usměrňovače (tyristory)
- **-** a další polovodičové součástky.

Tato funkce ověřuje zapojení polovodiče průchodem proudu a změřením poklesu napětí v místě připojení. Indikace napětí na připojení ve směru průchodu proudu od 0 do 2,1 V v jednom rozsahu (rozsah 10 V): přímá polarizace.

### <span id="page-30-2"></span>**5.7.2. Hlavní měření**

**-** diody, **-** tranzistory,

### **4V**

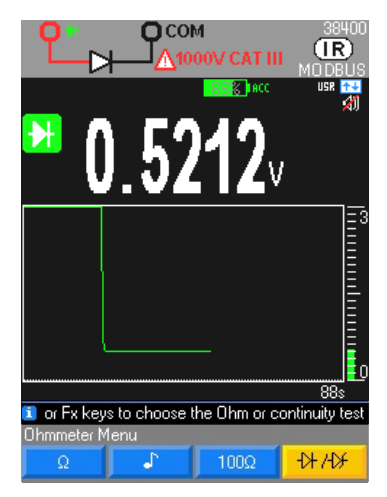

Čtení prahové hodnoty napětí při otevřeném obvodu nebo prahové hodnoty diody > 4 V indikace OL.

přímá polarizace diody

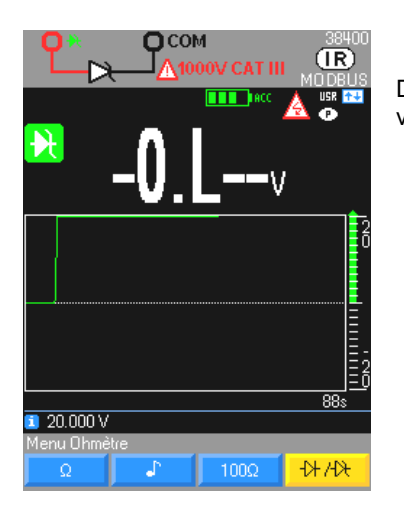

Dioda Zener nebo LED dioda, volba této diody je funkce identická s diodou uvedenou výše s maximálním napětím 26 V a maximálním proudem 10 mA.

#### <span id="page-31-0"></span>5.8. **Měření kapacity**

<span id="page-31-1"></span>**5.8.1. Připojení**

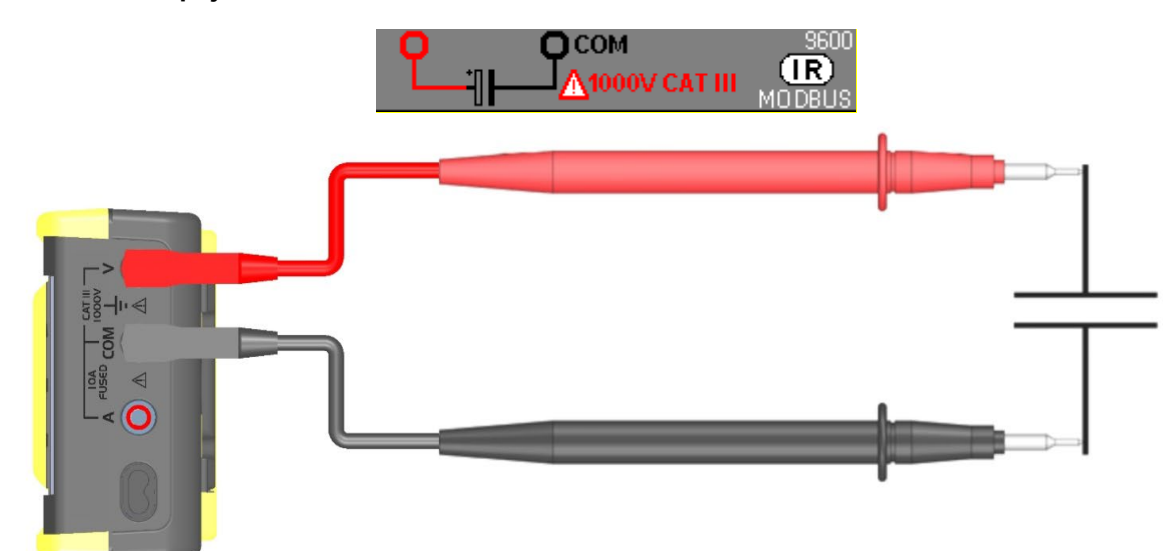

### <span id="page-31-2"></span>**5.8.2. Hlavní měření**

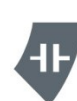

Kapacita představuje schopnost součásti uchovávat elektrický náboj. Jednotkou kapacity je farad (F). Většina kondenzátorů má hodnoty uváděné v rozsahu nanofaradů (nF) až mikrofaradů (μF).

Multimetr měří kapacitu nabíjením kondenzátoru pomocí stanoveného proudu po stanovenou dobu a změřením výsledného napětí. Výslednou hodnotou je kapacita.

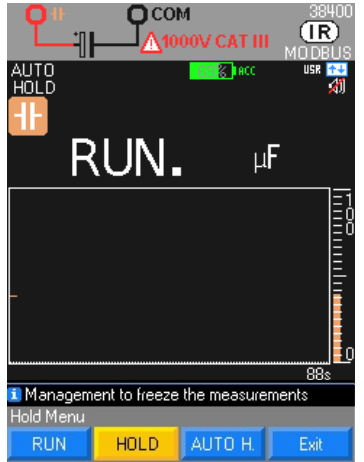

Měření kapacity kondenzátoru s rozlišením 1000 bodů

V průběhu měření se zobrazí údaj "**Run**" (spuštění).

V případě vysokých hodnot kapacity údaj "**RUN**" zůstane zobrazený déle.

Pokud měřená hodnota překračuje kapacitu rozsahu nebo pokud je kondenzátor ve zkratu, zobrazí se údaj "OL".

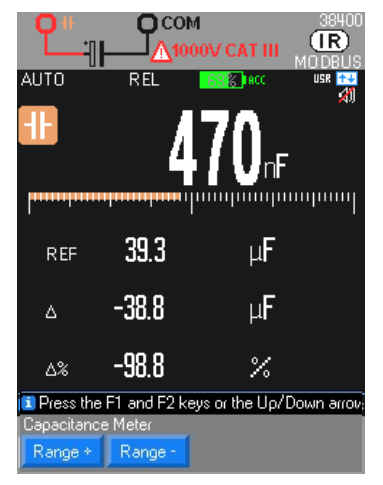

Automatická (AUTO, výchozí nastavení) nebo manuální volba rozsahu Range + nebo Range -

"Aktivní ochrana" termistorem CTP

Max. napětí dodávané do otevřeného obvodu: Typ. 1 V / max. 4 V

Použijte funkci REL pro hodnoty < 10 % rozsahu pro obnovení nulového zbytku (kompenzace kapacity vodičů)

 Pro měření hodnot < 10 nF se doporučuje použít stíněný vodič. V případě připojení s použitím dvou vodičů použijte velmi krátké vodiče (< 25 cm) a vzájemně je sviňte. Použijte funkci REL pro kompenzaci chyby měřicích vodičů. V režimu REL nejsou k dispozici změny rozsahu.

#### <span id="page-32-0"></span>5.9. **Měření teploty**

<span id="page-32-1"></span>**5.9.1. Připojení**

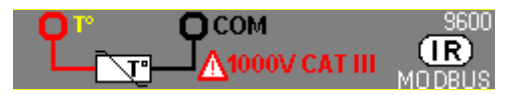

### **Připojení Pt100/Pt1000**

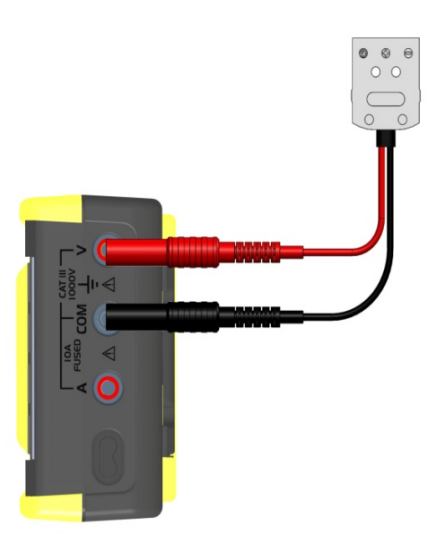

### **Připojení termočlánku K nebo J pomocí tepelně kompenzované zástrčky**

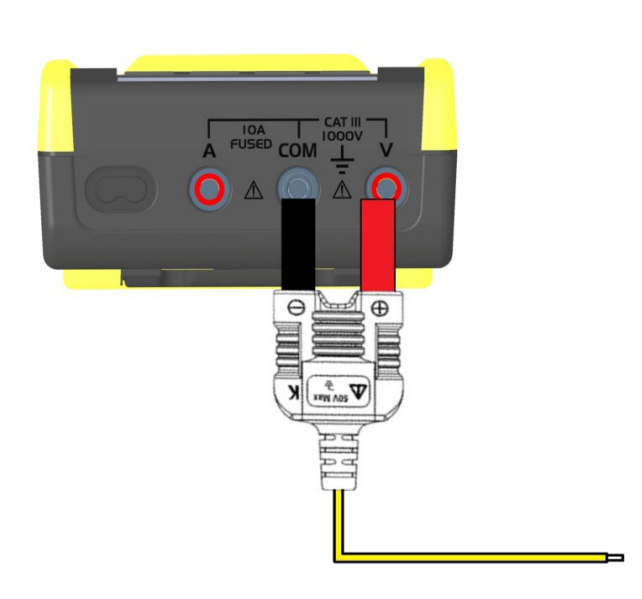

### <span id="page-33-0"></span>**5.9.2. Hlavní měření**

Pro měření teploty:

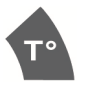

1. Připojte snímač ke zdířkám V a COM s dodržením správné polarity.<br>2. Zvolte jednotku, výchozí nastavení: °C (stupně Celsia), K (s

2. Zvolte jednotku, výchozí nastavení: °C (stupně Celsia), K (stupně Kelvina) nebo °F (stupně Fahrenheita).<br>3. Zvol

- 3.  $Zvolte$  ,.../...".<br>4.  $Zvolte$  tvp sning
- 4. Zvolte typ snímače Pt100–Pt1000–TCJ nebo TCK.

Pokud se zobrazí údaj "**OL**", snímač je odpojený nebo měřená hodnota překračuje kapacitu rozsahu.

#### **2 stisknutí tlačítka T°**

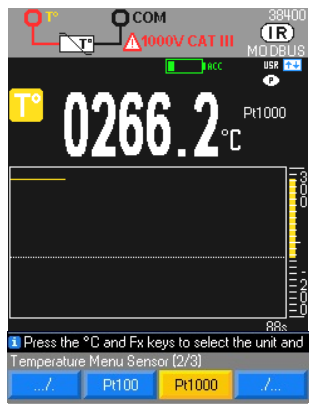

### doporučujeme použít modul pro sondu PT100 → HX0091.

Měření teploty pomocí snímače: Pt100 / Pt1000

#### **3 stisknutí tlačítka T°**

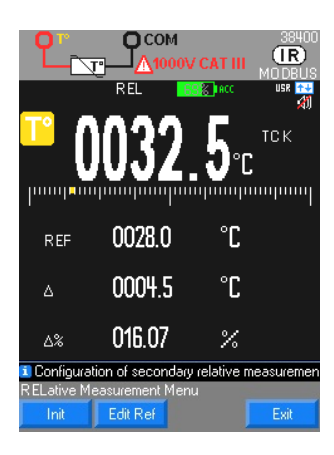

Měření teploty pomocí termočlánku mezi 2 zdířkami V a COM ve stupních Celsia Termočlánek K od -40 °C do +1 200 °C nebo TCJ Termočlánek J od -40 °C do +750 °C Bez termočlánku TK můžete získat teplotu uvnitř multimetru s přemostěním mezi zdířkami V a COM.

"Aktivní" ochrana pomocí termistoru CTP Pro připojení 2 vodičů sondy PT k multimetru

 $\stackrel{\bullet}{\bullet}$  Tlačítka ovladače v umožňují změnit měřítko grafického okna. Zvolené měřítko je uvedeno na řádku nápovědy.

V TK a TJ se doporučuje vyhnout se vystavení přístroje náhlým změnám teploty, aby byla zachována jeho přesnost.

#### <span id="page-33-1"></span> $5.10.$ **Měření pohonu s proměnlivými otáčkami typu MLI**

<span id="page-33-2"></span>**5.10.1. Připojení**

**Připojení pro filtrování napětí >300 Hz**

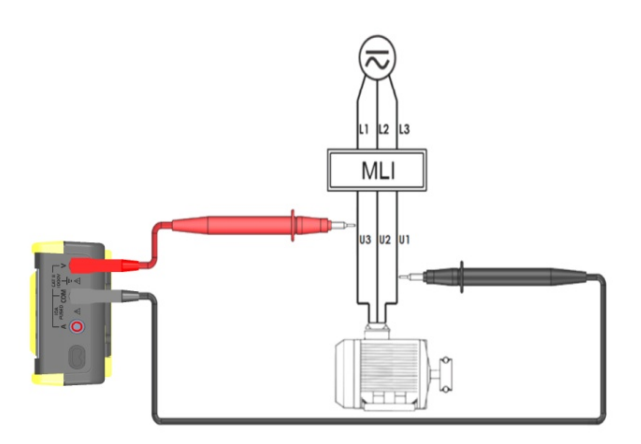

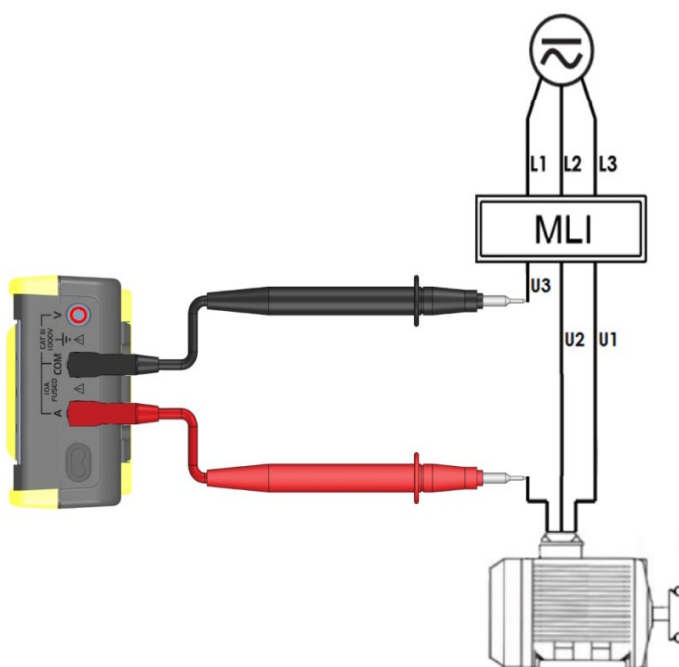

### <span id="page-34-0"></span>**5.10.2. Hlavní měření**

Multimetr je vybaven filtrem dolní propusti střídavého proudu, který blokuje nežádoucí napětí, proud nebo frekvence.

Pro aktivaci filtru MLI je nezbytné jej spustit: Setup (nastavení) → Mesure (měření) → Filtre (filtr) OUI (ano): na displeji se zobrazí symbol.

Multimetr provádí měření ve zvoleném režimu AC/AC+DC nebo VlowZ, ale signál prochází filtrem, který blokuje nežádoucí napětí > 300 Hz.

Filtr dolní propusti zlepšuje výkonnost měření u složených sinusových signálů obecně generovaných invertory a pohony s proměnnými otáčkami.

#### $5.11.$ **Režim sledování**

<span id="page-34-1"></span>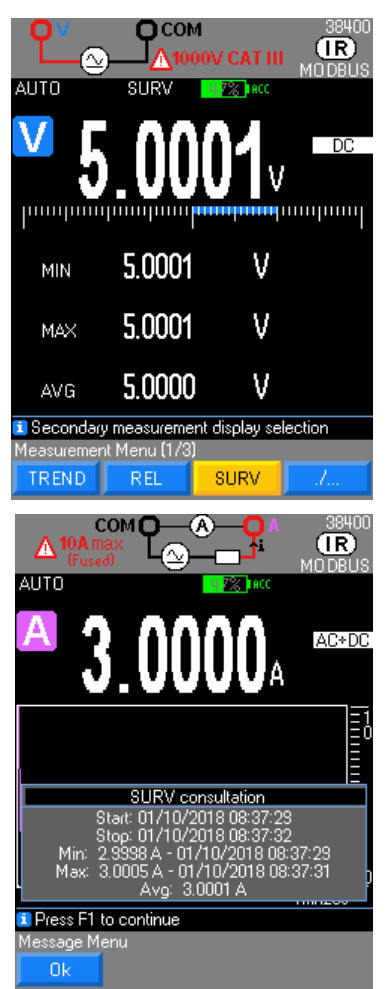

Režim **SURV** (přístupný v nabídce **MEAS…**) sleduje změny signálu zaznamenáváním extrémů (**MIN** a **MAX**) hlavního měření a výpočtem průměru (**AVG**). Pro každou uloženou veličinu multimetr ukládá odpovídající datum a čas.

Tento režim je aktivní u následujících funkcí: V, Hz, Ohm, klešťový měřicí přístroj, kapacita, teplota a proud.

Zobrazení na displeji v režimu SURV se nezaznamenává. Pro zaznamenání je nutné provést tisk / snímek obrazovky.

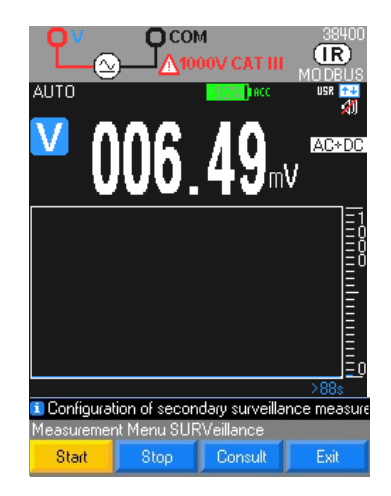

Doba integrace pod min. **200 ms** a programovatelná podle vašeho nastavení: **Spuštění Stop**, poté zobrazení veličin na displeji ve zvláštním okně.

Kopii tohoto okna je možné získat data v našem softwaru SX-DMM, ale tento režim nelze ukládat do přístroje.

Opětná inicializace hodnot MIN/MAX dlouhým stisknutím tlačítka MEAS …

**Špička**

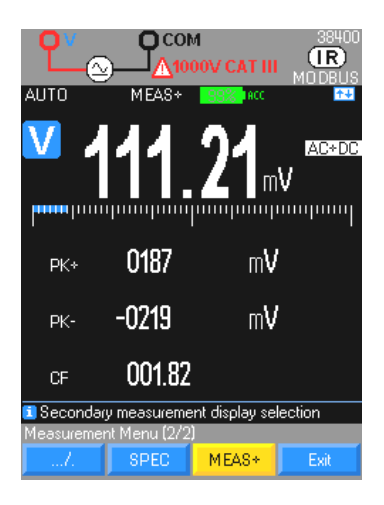

V rámci sekundárních měření **MEAS, MEAS+, PK+** a **PK-** jsou dostupná měření špiček pro funkce následujících měření: V a A (AC, AC+DC); doba integrace pod **250 µs**.

Opětná inicializace hodnot dlouhým stisknutím tlačítka MEAS …

#### <span id="page-35-0"></span> $5.12.$ **Grafický režim**

Je přístupný standardně v rámci volby **Meas… Graph** (grafický režim) a umožňuje vizualizaci vývoje měřené veličiny s ohledem na pevné měřítko času od 1 m 28 s do 1 h 13 m 20 s stisknutím šipek vpravo/vlevo a vertikální měřítko se nastavuje automaticky nebo manuálně (podle rozsahu).

Tento režim je přístupný v rámci všech funkcí hlavních měření.

#### 5.13. **Referenční režim**

<span id="page-35-1"></span>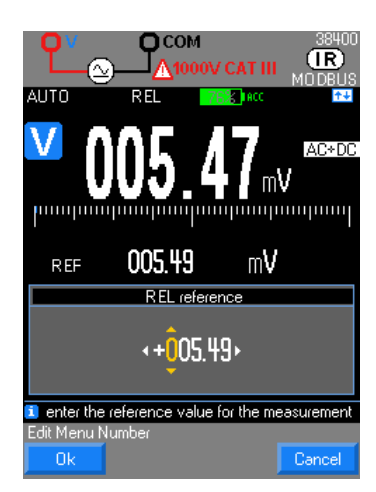

Tento režim ukazuje zobrazenou hodnota je poměr referenční hodnoty. Je přístupný pro následující funkce měření: V, Hz, Ohm, klešťový měřicí přístroj, kapacita, teplota a proud.

Opětná inicializace REF s aktuální hodnotou dlouhým stisknutím tlačítka **MEAS…** (měření)

#### 5.14. **Režim SPEC (zvláštní)**

<span id="page-36-0"></span>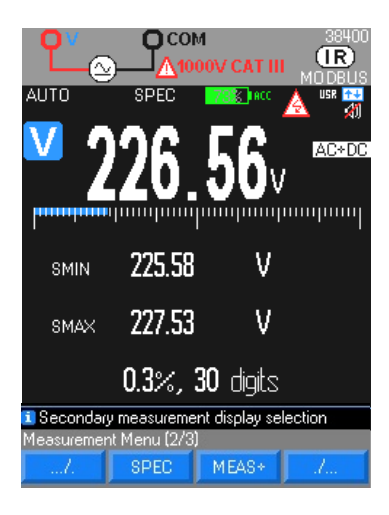

Podle vnitřních technických specifikací multimetru režim **SPEC** zobrazuje přímo toleranci aktuálního měření bez nutnosti vyhledávání a výpočtu.

Tento režim je velmi užitečný pro metrologii přístroje.

#### <span id="page-36-1"></span>**Režim MEAS (měření)** 5.15.

Poskytuje přístup k sekundárním měřením hlavního měření: Je možné zobrazit maximálně 3 sekundární měření. Tento režim je k dispozici v režimu **MEAS… MEAS+** pro následující funkce měření: V, Hz, ohmy a proud.

#### <span id="page-36-2"></span>5.16. **Režim MATH (použití vzorců)**

Funkce MATH y = Ax + B (A a B lze nastavit v nabídce **Setup** (nastavení) **Math** (použití vzorce) **Coeff A** a **B** (koeficient A a B) umožňuje uživateli měřit libovolnou fyzikální veličinu v těchto jednotkách:

- volty (  $\ge$  př.: 0–10 V proces nebo vysokonapěťová sonda)<br>
ampéry (  $\ge$ : proudová smyčka 4–20 mA nebo klešťový ampé
- $(x \times y)$ : proudová smyčka 4–20 mA nebo klešťový ampérmetr)
- frekvence ( $\approx$ : měření průtoku nebo otáček)
- **ohmy**  $(\ge)$ : odporový snímač polohy)

převedení a přiřazení příslušné jednotky pro získání přímé hodnoty původní veličiny na přístroji.

<span id="page-36-3"></span>Je přístupná v režimu **Meas… MEAS+ MATH** v rámci následujících funkcí měření: V, Hz, ohmy a proud

## **6. BLUETOOTH**

Multimetry s funkcí BT jsou vybaveny modulem Bluetooth s klasickou konektivitou 2.1 BR/EDR, jehož maximální vysílací výkon činí 1,55 dBm. Použité frekvenční pásmo je [2400-2483,5] MHz. Disponují službou Serial Port Profile umožňující komunikaci s počítačem vybaveným libovolným adaptérem rozhraní Bluetooth, chytrým telefonem nebo tabletem.

Pokud váš počítač nemá modul rozhraní Bluetooth, je nezbytné použít Bluetooth adaptér do USB portu (označení P01102112). Informace o instalaci těchto zařízení naleznete v návodu, který je součástí dodávky.

Komunikace prostřednictvím virtuálního sériového rozhraní RS232 mezi multimetrem (server) a PC (klient) vyžaduje vytvoření připojení v PC.

Není nutné žádné nastavení multimetru, kromě aktivace komunikace přes rozhraní Bluetooth (**BT**) pomocí funkce **Comm.** (komunikace) v nabídce "**Util**" (obslužné programy).

<span id="page-36-4"></span>Komunikace se zařízením se systémem Android vyžaduje aktivaci rozhraní Bluetooth.

#### $6.1.$ **Zadává se pouze při prvním připojení**

- 1. Zapněte multimetr.
- 2. Nastavte rozhraní Bluetooth (BT) prostřednictvím nabídky nastavení.<br>3. Vytvořte nové připojení pomocí ovladače vašeho modulu rozhraní Blu
- 3. Vytvořte nové připojení pomocí ovladače vašeho modulu rozhraní Bluetooth v počítači následujícím postupem:
- **-** klikněte na ikonu **Bluetooth Manager** (správce rozhraní Bluetooth) na liště nabídek na spodním okraji obrazovky
- **-** zvolte funkci "**Ajouter un périphérique**" (přidat periferní zařízení)
- **-** vyberte periferní zařízení **Bluetooth** multimetru a poté klikněte na tlačítko **Suivant** (další)
- **-** klikněte na tlačítko **Suivant** (další) po nastavení čísla portu COM x

Můžete zkontrolovat, zda je připojené správně vytvořené, zobrazením příslušné ikony multimetru v okně softwaru Paramètres Bluetooth (parametry rozhraní Bluetooth).

Další informace naleznete v nabídce Aide (nápověda), která je k dispozici pro obslužný program rozhraní Bluetooth.

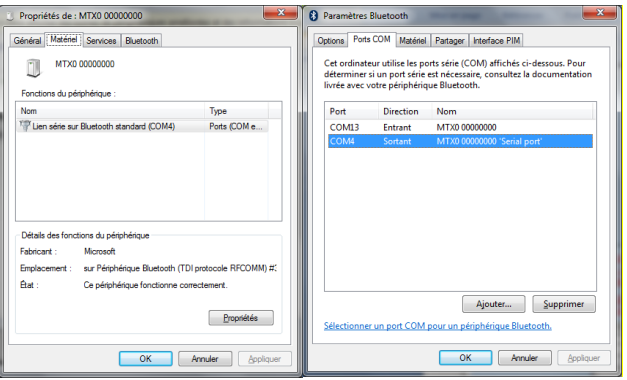

#### <span id="page-37-0"></span> $6.2.$ **Nastavení spojení v softwaru SX-DMM**

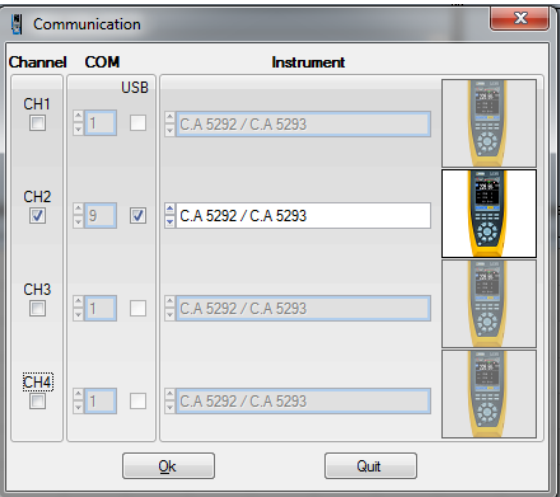

 $\stackrel{\bullet}{\to}$  U některých adaptérů Bluetooth se doporučuje provést restart počítače pro potvrzení připojení. Parametry připojení jsou specifické pro každý multimetr. Vyžadují manuální nastavení při prvním použití.

#### <span id="page-37-1"></span> $6.3.$ **Nastavení spojení s aplikací systému ANDROID ASYC IV DMM**

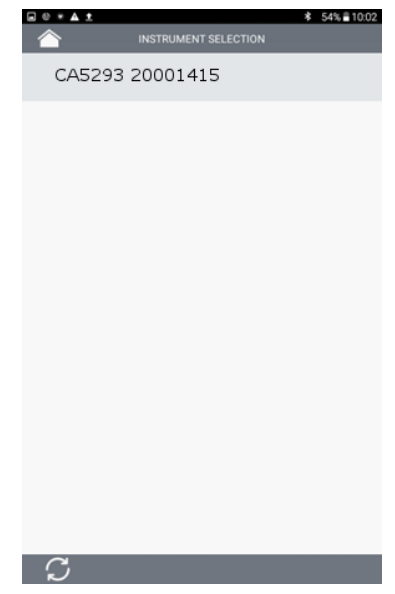

 Aktivujte funkci rozhraní Bluetooth a protokol MODBUS v multimetru. Připojení je vyvoláno stisknutím názvu přístroje, jeli zobrazen.

#### <span id="page-38-0"></span> $6.4.$ **Opětná aktivace připojení po vypnutí nebo pro vyhledání čísla portu COM**

- Klikněte na ikonu Bluetooth Manager (správce rozhraní Bluetooth) na liště nabídek na spodním okraji obrazovky.
- Klikněte na ikonu přiřazenou k multimetru v okně správy periferií a poznamenejte si číslo vytvořeného portu COM.

#### <span id="page-38-1"></span> $6.5.$ **Komunikace s více multimetry**

<span id="page-38-2"></span>Adaptér rozhraní Bluetooth do portu USB umožňuje souběžnou komunikaci s více multimetry CA. Pro každý multimetr je nutné zopakovat postup provedený u předchozího připojení a přiřadit jiný port COM.

## **7. SOFTWARE SX-DMM**

Tyto multimetry mohou komunikovat přímo s počítačem nebo tabletem se systémem Windows prostřednictvím softwaru pro získávání dat "SX-DMM":

V nabídce "**Réglages généraux**" (obecná nastavení) multimetru:

- 1. Vyberte komunikaci prostřednictvím infračerveného rozhraní (výchozí nastavení **IR**) pomocí funkce **Comm**. (komunikace) nebo BT, pokud se jedná o multimetr ve verzi BT.
- 2. Vyberte komunikační protokol Modbus.<br>3. Nastavte parametry rychlosti přenosu.
- 3. Nastavte parametry rychlosti přenosu pomocí infračerveného rozhraní prostřednictvím funkce **IR baud**: **9600** / **19200** / **38400** baud/s.
- $\stackrel{\bullet}{\bullet}$  Výchozí rychlost přenosu je 38400 baud/s.

Další parametry přenosu jsou pevně stanoveny (8 datových bitů, 1 stop bit, žádná parita).

Poznámka: V případě rozhraní Bluetooth se přístroj zobrazuje v okně periferních zařízení a tiskáren. Obrazovka pro přidání tiskáren

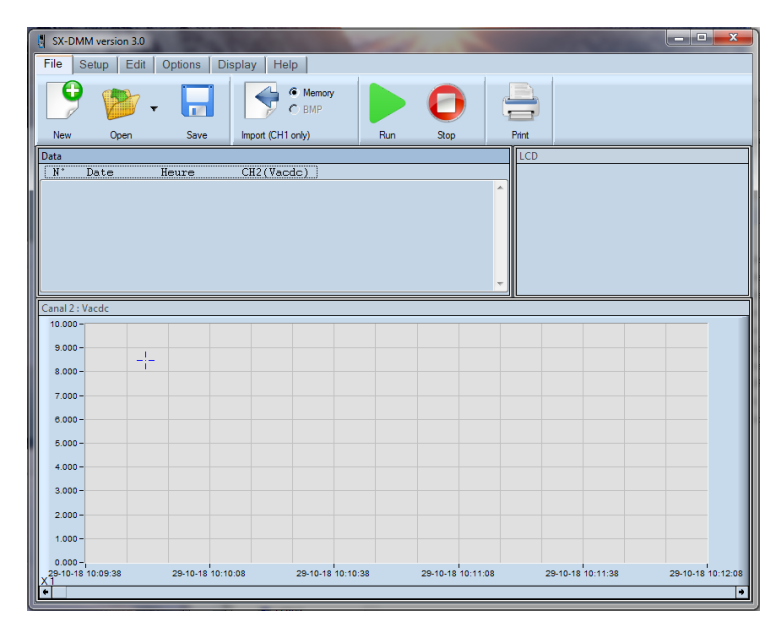

#### <span id="page-38-3"></span> $7.1.$ **Připojení izolovaného optického USB kabelu**

- 1. Připojte izolovaný optický kabel k izolovanému optickému vstupu multimetru (je umístěn z boku multimetru). Mechanické provedení konektoru zabraňuje nesprávnému připojení kabelu.
- 2. Připojte USB kabel k jednomu z odpovídajících portů počítače.
- Nainstalujte ovladač USB na váš počítač (viz návod na dodaném disku CD-ROM).

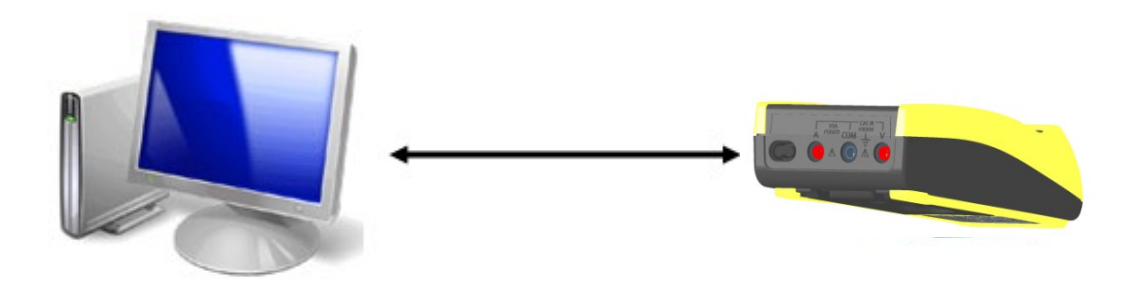

#### <span id="page-39-0"></span> $7.2.$ **Installing the software**

1. Nainstalujte software "SX-DMM" do počítače pomocí disku CD-ROM.<br>2. Spusťte software pro získávání dat a seznamte se s různými možnost

2. Spusťte software pro získávání dat a seznamte se s různými možnostmi zobrazení (křivky, tabulky, … ).

<u>o</u> Symbol E<sup>∔—i</sup>l na displeji se zobrazuje při řízení přístroje z počítače (režim vzdáleného ovládání REMOTE). Další informace naleznete v nabídce "Aide" (nápověda) vašeho softwaru.

#### $7.3.$ **Vzdálené programování**

<span id="page-39-1"></span>Viz poznámka o vzdáleném programování.

## **8. TECHNICKÉ PARAMETRY**

#### <span id="page-39-2"></span>**DC napětí**  $8.1.$

V režimu měření stejnosměrného napětí "DC" se měří hodnota stejnosměrného napětí nebo stejnosměrná složka střídavého napětí.

Rozsah 100 mV je přítomen pouze v režimu MANUEL (manuální) prostřednictvím tlačítka " Range

### <span id="page-39-3"></span>**8.1.1. CA5292**

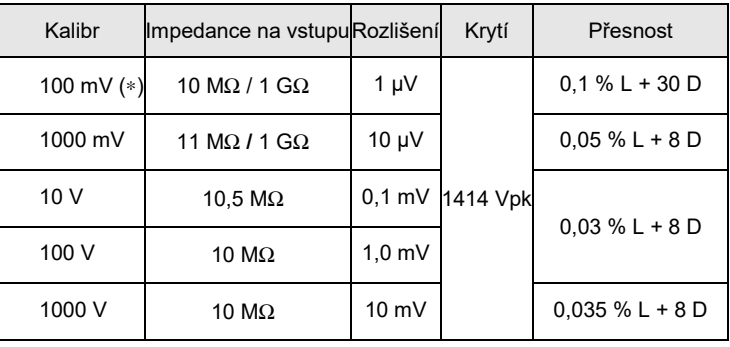

(∗) – režim REL aktivován (měření ∆)

- Obnovení po aktivaci ochrany (> 10 V) přibl. 10 s.

– Ochrana max. 1 minuta.

Specifikace platné od 0 % do 100 % rozsahu<br>Potlačení: Rozsah 100 mV soufázový

ií: Rozsah 100 mV soufázový signál: > 40 dB při 50 Hz a 60 Hz<br>Rozsah 1 V soufázový signál: > 70 dB při 50 Hz a 60 Hz Rozsah 1 V soufázový signál: > 70 dB při 50 Hz a 60 Hz<br>Rozsah 10 V soufázový signál: > 100 dB při 50 Hz a 60 Hz Processe School School (10 dB při 50 Hz a 60 Hz<br>10 V soufázový signál: > 100 dB při 50 Hz a 60 Hz<br>sériový režim: > 60 dB při 50 Hz a 60 Hz  $>$  60 dB při 50 Hz a 60 Hz Automatický nebo manuální výběr rozsahů

Ochrana pomocí varistorů

### <span id="page-39-4"></span>**8.1.2. CA5293**

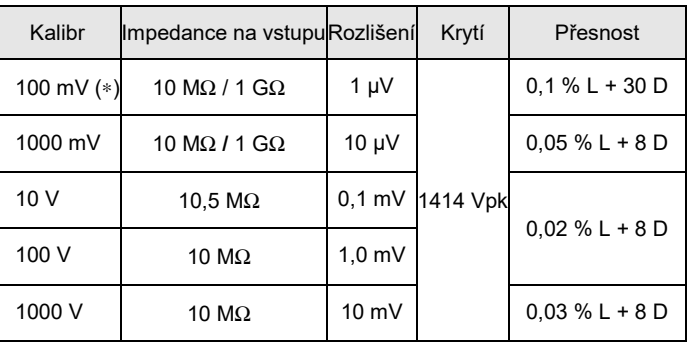

(∗) – režim REL aktivován (měření ∆)

- Obnovení po aktivaci ochrany (> 10 V) přibl. 10 s.

– Ochrana max. 1 minuta.

Specifikace platné od 0 % do 100 % rozsahu<br>Potlačení: Rozsah 100 mV soufázový

ií: Rozsah 100 mV soufázový signál: > 40 dB při 50 Hz a 60 Hz<br>Rozsah 1 V soufázový signál: > 70 dB při 50 Hz a 60 Hz Rozsah 1 V soufázový signál: > 70 dB při 50 Hz a 60 Hz<br>Rozsah 10 V soufázový signál: > 100 dB při 50 Hz a 60 Hz

soufázový signál: > 100 dB při 50 Hz a 60 Hz

#### <span id="page-40-0"></span> $8.2.$ **Napětí AC a AC+DC**

V této funkci může uživatel měřit skutečnou efektivní hodnotu TRMS střídavého napětí se stejnosměrnou složkou (bez kapacitní vazby) nebo bez stejnosměrné složky.

mentam 100 mV je přítomen pouze v režimu MANUEL (manuální) prostřednictvím tlačítka " **Range**<br>Rozsah 100 mV je přítomen pouze v režimu MANUEL (manuální) prostřednictvím tlačítka " **Range**<br>V režimech VAC a

V režimech VAC a VAC+DC a v případě signálů > 1 kHz se rozsah nejistoty měření zobrazuje pouze informativně: doporučuje se použít níže uvedené vzorce.

VLowZ: Chyba by měla být o něco vyšší nebo chyba v V (AC).

### <span id="page-40-1"></span>**8.2.1. CA5292**

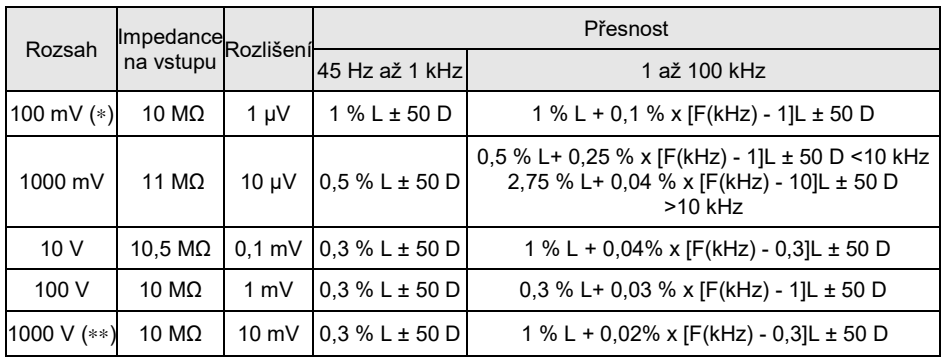

(\*\*) **A** omezení vysoké frekvence

(∗) informativní hodnoty, nejsou závazné (viz křivky uvedené níže)

(∗∗) BP: Frek. [kHz] omezena na: 15 000 / U na vstupu [V]

U na vstupu [V] omezeno na: 15 000 / frekv. [kHz]

 $\gg$  Příklad: U na vstupu = 1000 V(AC)  $\rightarrow$  Max. frekvence: 15 000 / 1 000 = 15 kHz

Při přítomnosti stejnosměrné složky: Dodatečná chyba: (U(DC)/U měřené) x (0,7 %+ 70 D)

 $\gg$  Příklad: U (DC) = 2 V, U měřené = 5 Vrms  $\rightarrow$  Dodatečná chyba: 0,28 % + 28 D

- Potlačení: soufázový signál > 80 dB při 50 Hz nebo 60 Hz podle výběru

- Automatický nebo manuální výběr rozsahů

- Ochrana pomocí varistorů

- Maximální přípustné stálé napětí: 1414 Vpk

- Platné specifikace: 10 až 100 % rozsahu v pásmu 20 kHz až 100 kHz

- Vliv činitele výkyvu na přesnost v VAC, VAC+DC při 50 % rozsahu:

1 % pro činitel výkyvu < 3.

### Jakmile se zobrazí symbol PEAK (špička), použijte režim AUTO PEAK (automatická špička).

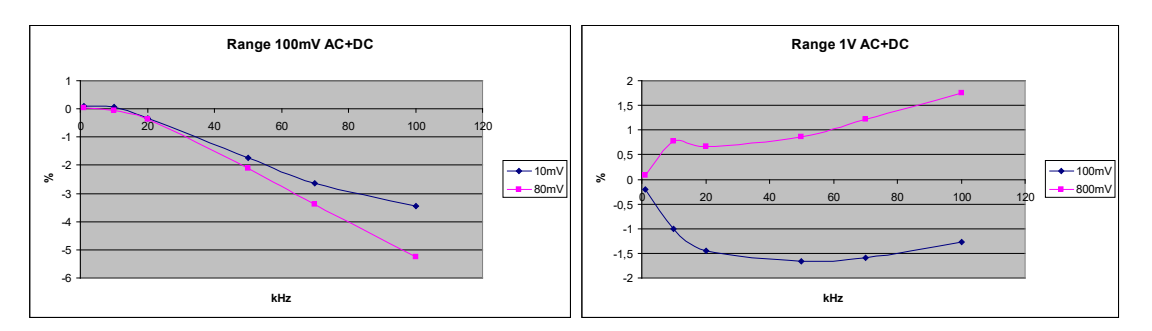

### <span id="page-40-2"></span>**8.2.2. CA5293**

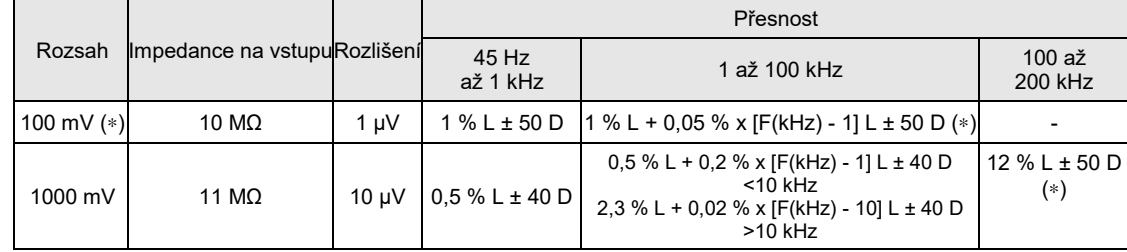

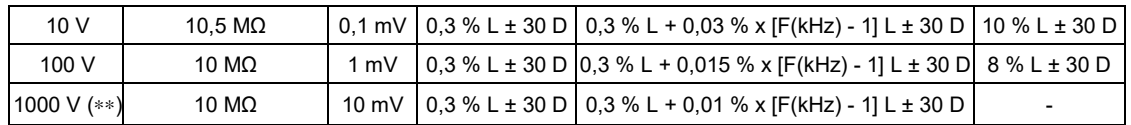

(\*\*) **A** omezení vysoké frekvence

(∗) informativní hodnoty, nejsou závazné (viz křivky uvedené níže)

(∗∗) BP: Frek. [kHz] omezena na: 15 000 / U na vstupu [V]

U na vstupu [V] omezeno na:

```
\approx Příklad: U na vstupu = 1000V(AC) \rightarrow Max. frekvence: 15 000 / 1 000 = 15 kHz
```
Při přítomnosti stejnosměrné složky: Dodatečná chyba: (U (DC)/U měřené) x (0,7 % L+70 D)

 $\cong$  Příklad: U (DC) = 2 V, U měřené = 5 Vrms  $\rightarrow$  Dodatečná chyba: 0.28 % L + 28 D

- Potlačení: soufázový signál > 80 dB při 50 Hz nebo 60 Hz podle výběru

- Automatický nebo manuální výběr rozsahů

- Ochrana pomocí varistorů

- Maximální přípustné stálé napětí: 1414 Vpk

- Platné specifikace: 10 až 100 % rozsahu v pásmu 20 kHz až 200 kHz

- Vliv činitele výkyvu na přesnost v VAC, V při 50 % rozsahu:

1 % pro činitel výkyvu < 3.

Jakmile se zobrazí symbol PEAK (špička), použijte režim AUTO PEAK (automatická špička).

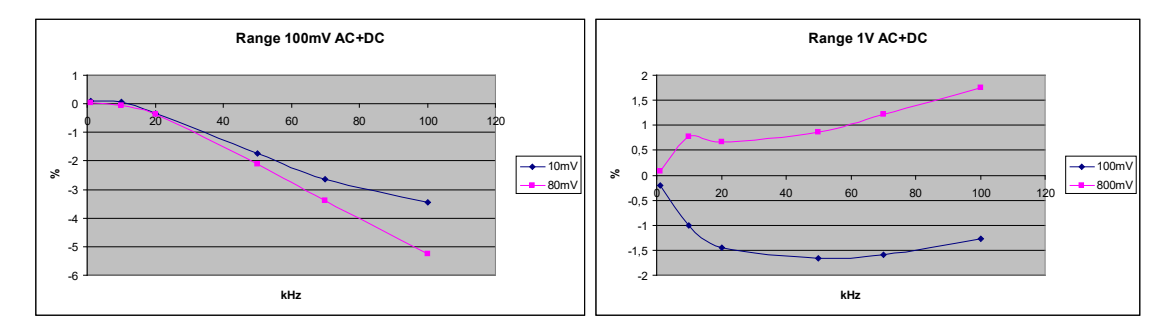

#### <span id="page-41-0"></span> $8.3.$ **Proudy DC**

Tři možné režimy: DC, AC, AC+DC

V režimu DC můžete měřit hodnotu stejnosměrného proudu nebo stejnosměrné složky střídavého proudu.

V režimech AC a AC+DC můžete měřit skutečnou efektivní hodnotu (TRMS) střídavého proudu s/bez stejnosměrné složky (žádná kapacitní vazba v režimu "DC").

Pojistka: SIBA / 5019906 / 11 A (10 x 38-11000-DMI-30kA-CR 1000V, velmi rychlá).

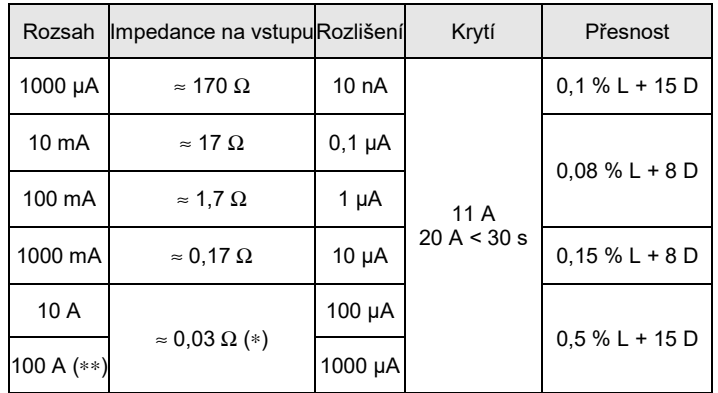

(∗) s pojistkou dodávanou s přístrojem

(∗∗) Rozsah 100 A je omezen na 20 A

Specifikace platné od 0 % do 100 % rozsahu

#### **Podmínka omezení proudu**

Po dobu maximálně 30 sekund je přípustné přetížení 20 A s přerušením minimálně na 5 minut mezi jednotlivými měřeními.

#### <span id="page-42-0"></span> $8.4.$ **Proudy AC a AC+DC TRMS**

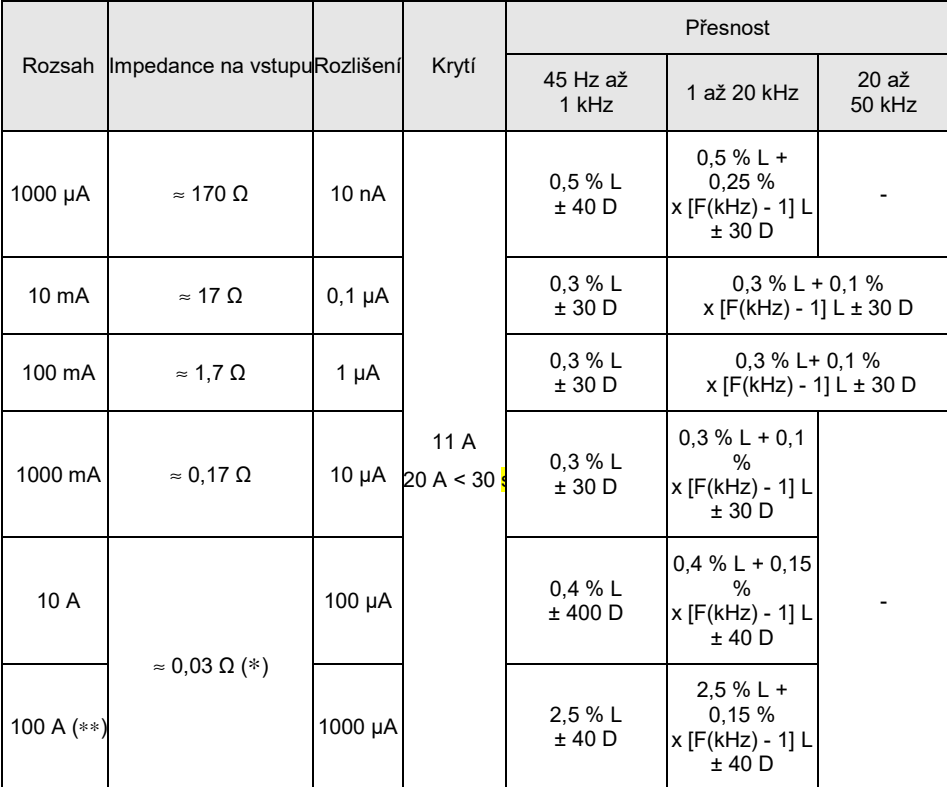

(∗) s pojistkou dodávanou s přístrojem

(∗∗) rozsah 100 A je omezen na 20 A

Při přítomnosti stejnosměrné složky:

Dodatečná chyba: (IDC / I měřené) x (0,7 % L + 70 D)

Po dobu maximálně 30 sekund je přípustné přetížení 20 A s přerušením minimálně na 5 minut mezi jednotlivými měřeními. Od 7 A je měření omezeno do okolní teploty 40 °C a periody 1 h 30 s minimálním přerušením na 15 minut mezi jednotlivými měřeními.

Režim AUTO PEAK je vždy aktivní. Detekce výkyvů delších než 250 µs

Rozsah mA a µA:

Dodatečná chyba 2 % pro činitel výkyvu mezi 2,5 a 3

Dodatečná chyba 15 % pro činitel výkyvu mezi 3 a 4

Rozsah 10 A: Nula až činitel výkyvu od 2,5 do 100 %

Platné specifikace od 10 % do 100 % rozsahu pro sinusový proud. Ochrana 1 000 Veff keramickou pojistkou HPC Pojistka 1 000 V, 11 A > 18 kA Cos ϕ > 0,9 (10 x 38 mm)

#### **Pokles napětí:**

V 1 mA Pokles napětí přibl. 160 mVeff

Pokles napětí přibl. 180 mVeff

V 100 mA Pokles napětí přibl. 180 mVeff<br>V 1000 mA Pokles napětí přibl. 210 mVeff

Pokles napětí přibl. 210 mVeff V 10 A Pokles napětí přibl. 300 mVeff

#### <span id="page-43-0"></span> $8.5.$ **Frekvence**

### <span id="page-43-1"></span>**8.5.1. Měření hlavní frekvence**

Uživatel může současně měřit frekvenci a napětí nebo proud.

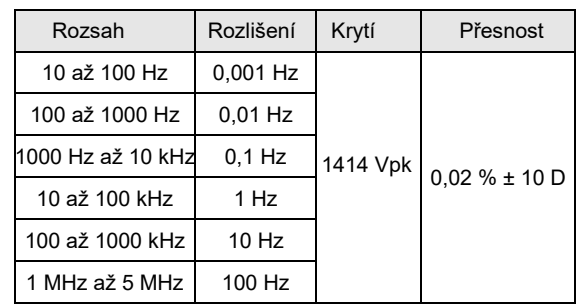

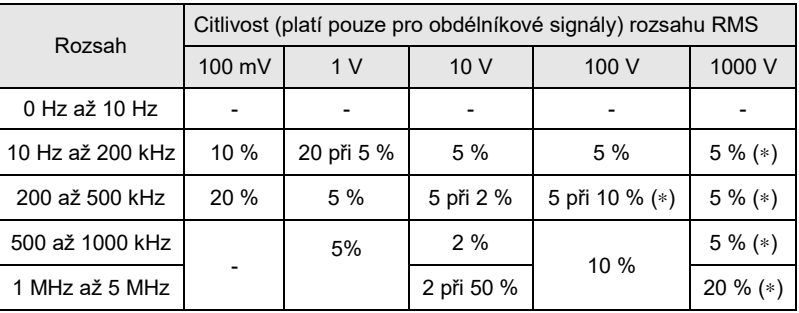

(∗) frek. [kHz] omezena na: 15 000 / U na vstupu [V]

U na vstupu [V] omezeno na:

Měření se provádí kapacitní vazbou.

Manuální výběr rozsahu frekvence F < 200 kHz (výchozí nastavení) nebo F > 200 kHz krátkým stisknutím.

Odpor na vstupu: ≈ 10 MΩ (frekvence < 100 Hz)

Maximální přípustné stálé napětí: 1414 Vpk, viz (∗)

Ochrana pomocí varistorů pro vstupní napětí.

### <span id="page-43-2"></span>**8.5.2. Měření sekundární frekvence**

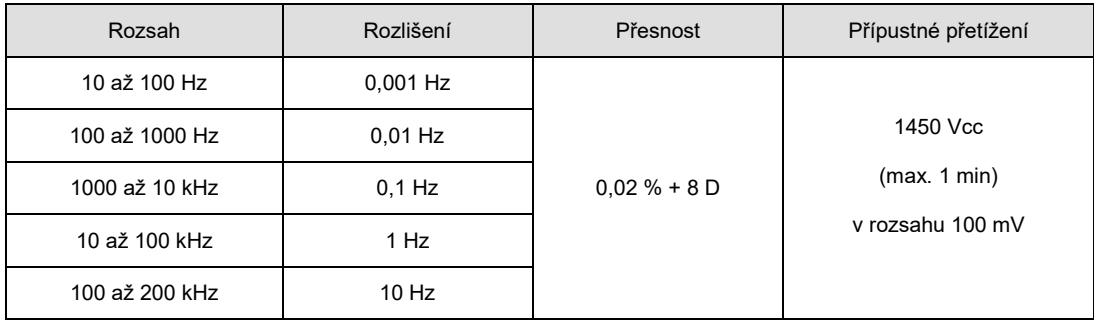

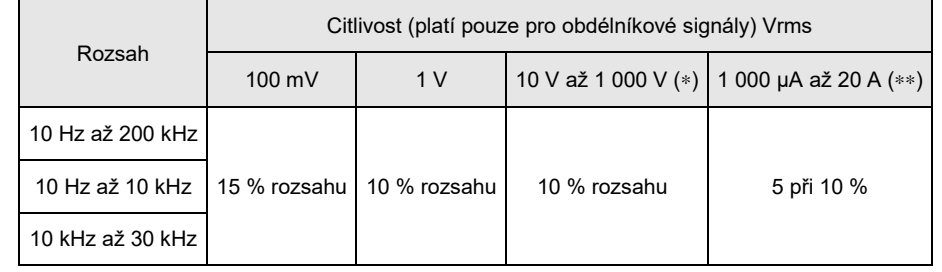

(∗) frekv. omezena na [kHz]: 15 000 / U na vstupu [V]

U na vstupu [V] omezené na [V]: 15 000 / frekv. [kHz]

(\*\*) do 50 kHz pro rozsah "A"

Měření se provádí kapacitní vazbou.

Odpor na vstupu:  $\approx 10 \text{ M}\Omega$  (F < 100 Hz)

#### <span id="page-44-0"></span> $8.6.$ **Odpor**

### <span id="page-44-1"></span>**8.6.1. Ohmmeter**

V této poloze můžete měřit hodnotu odporu.

Specifické referenční podmínky:

Vstup (+, COM) nesmí být přetížen nežádoucím připojením napětí ke vstupním zdířkám, pokud je přepínač v poloze Ω nebo  $\mathsf{T}^\circ.$ 

Je-li tomu tak, návrat k normálu může trvat přibližně deset minut. Ochrana: 1414 Vpk

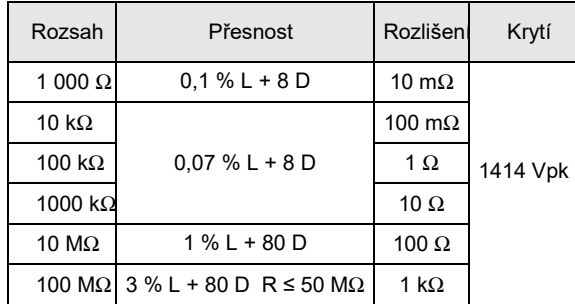

Automatický nebo manuální výběr rozsahu

"Aktivní ochrana" termistorem CTP

Měřicí napětí: přibl. 1,2 V

Max. napětí dodávané do otevřeného obvodu: typ. 3,5 V.

Abyste se v rozsahu 100 MΩ vyhnuli vlivu elektrické sítě a zaručili uváděné specifikace, doporučuje se odpojit multimetr z elektrické zásuvky.

Při měření nad 5 MΩ se doporučuje použít stíněný vodič. V případě připojení s použitím dvou vodičů použijte velmi krátké vodiče (< 25 cm) a vzájemně je sviňte.

### <span id="page-44-2"></span>**8.6.2. Měření 100 Ω**

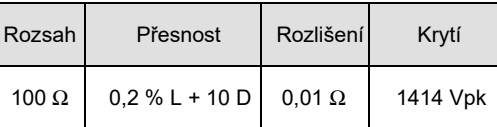

#### <span id="page-44-3"></span> $8.7.$ **Kapacita**

### <span id="page-44-4"></span>**8.7.1. Měřič kapacity**

V této poloze může uživatel měřit kapacitu kondenzátoru.

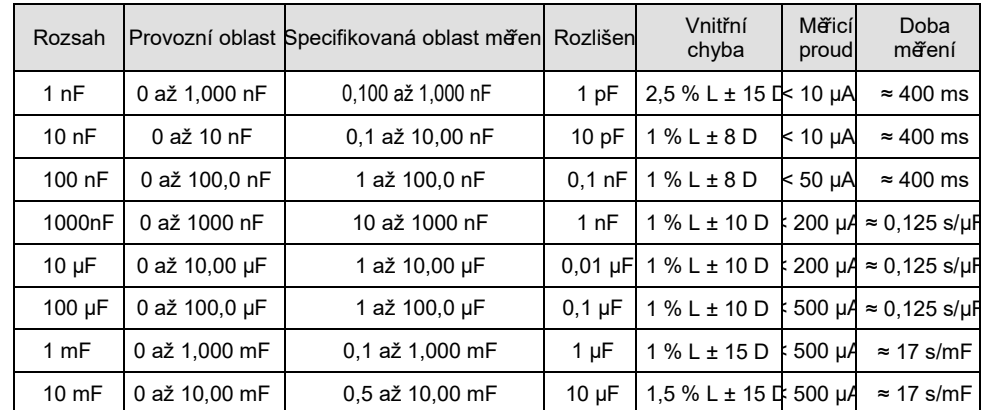

Použijte funkci REL pro hodnoty < 10 % rozsahu pro obnovení nulového zbytku (kompenzace kapacity vodičů) Rozlišení 1000 bodů

Automatický nebo manuální výběr rozsahu

"Aktivní ochrana" termistorem CTP

Max. napětí dodávané do otevřeného obvodu: Typ. 1 V / max. 4 V

Pro měření hodnot < 10 nF se doporučuje použít stíněný vodič.

V případě připojení s použitím dvou vodičů použijte velmi krátké vodiče (< 25 cm) a vzájemně je sviňte.

#### <span id="page-45-0"></span> $8.8.$ **Test diod**

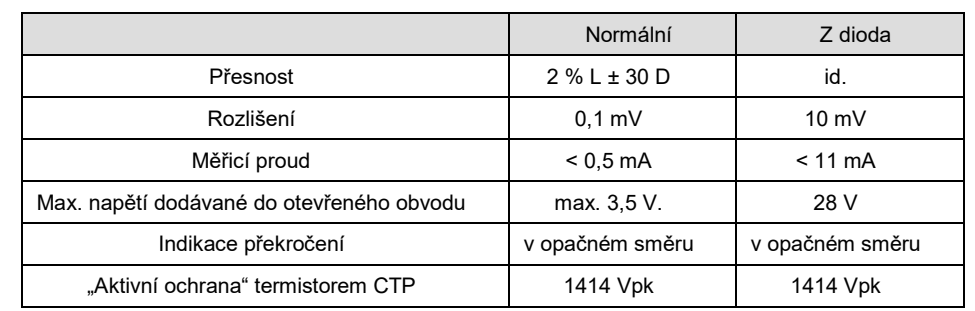

Indikace napětí na připojení ve směru průchodu proudu od 0 do 2,1 V v jednom rozsahu (rozsah 10 V)

#### <span id="page-45-1"></span>**Akustický test propojení** 8.9.

V této poloze měříte hodnotu odporu do 1 000 Ω s akustickou indikací propojení při 4 kHz.

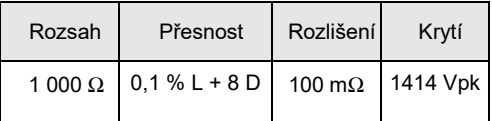

Práh detekce v režimu detekce propojení ≈ 20 Ω (doba odezvy < 10 ms) "Aktivní ochrana" termistorem CTP

Max. napětí v otevřeném obvodu: Max. 3,5 V, typ. 2 V

#### <span id="page-45-2"></span> $8.10.$ **Teploty**

### <span id="page-45-3"></span>**8.10.1. Pt100/Pt1000**

Uživatel může měřit teplotu pomocí snímače Pt100 / Pt1000.

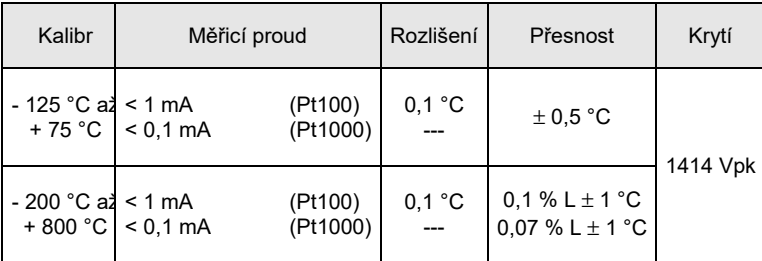

"Aktivní ochrana" termistorem CTP Je možné zobrazení v °C/°F

### <span id="page-45-4"></span>**8.10.2. Rychlý termočlánek**

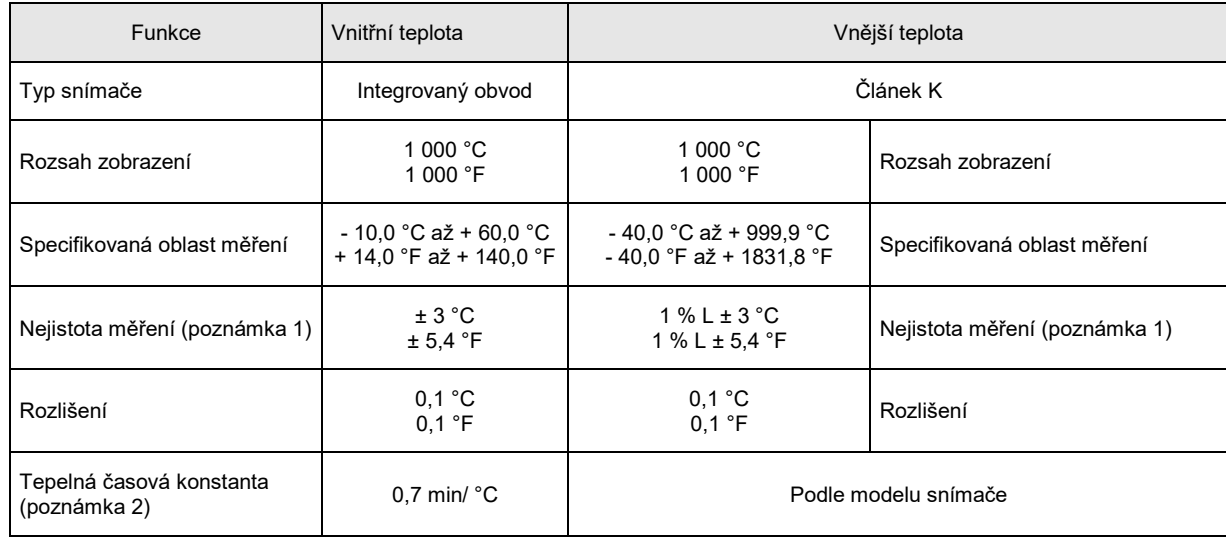

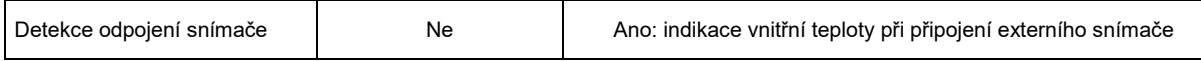

Poznámka 1: Uvedená přesnost měření vnější teploty nezohledňuje přesnost článku K.

Poznámka 2: Využití tepelné časové konstanty (0,7 min / °C):

Pokud dojde k prudké změně teploty multimetru například o 10 °C, multimetr bude na 99 % koncové teploty po 5 tepelných časových konstantách 0,7 min / °C x 10 °C x 5 cts = 35 min (k čemuž je nutné přičíst konstantu externího snímače)

<span id="page-46-0"></span>Ochrana: 1414 Vpk

#### $8.11.$ **Rychlá špička**

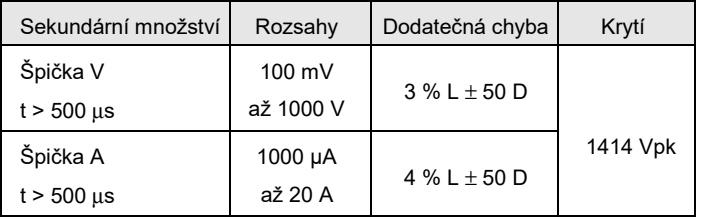

Specifikace platné od 20 % rozsahu v A, 10 % rozsahu ve V

Hodnota činitele výkyvu se získá tímto výpočtem: CF = (Pk+ - Pk-) / 2 x Vrms Dodatečná chyba pro 250 µs < t < 500 µs : 3 %

#### <span id="page-46-1"></span> $8.12.$ **SURV (min, max, avg)**

Poznámka: měření s časovým údajem

Přesnost a interval: id. specifikace měření napětí a proudu

#### <span id="page-46-2"></span> $8.13.$ **Režim dBm**

Zobrazení měřených hodnot v **dBm** vzhledem k referenční hodnotě odporu zvolené uživatelem se pohybuje mezi 1 Ω a 10 kΩ, (výchozí hodnota 600 Ω).<br>Rozlišení 0.01 dBm

Rozlišení 0,01 dBm<br>Absolutní chyba v dBm 0 0,09 x relativní chyba V (AC), vyjádřeno v % Dodatečná chyba výpočtu 0,01 dBm Rozsah měření 10 mV až 1 000 V Ochrana1414 Vpk

#### <span id="page-46-3"></span>8 14 **Režim dB**

Zobrazení měření v **dB** s měřenou hodnotou (V ref.) při aktivaci režimu jako referenční hodnoty napětí. Rozlišení 0,01 dB<br>Absolutní chyba v dB 0.09 x relativní chyba V (AC), vviádřeno v % Dodatečná chyba výpočtu 0,01 dB Rozsah měření 10 mV až 1 000 V Ochrana1414 Vpk

#### <span id="page-46-4"></span>8.15. **Odporový výkon W ref**

Zobrazení měřených hodnot relativního výkonu vzhledem k referenční hodnotě odporu zvolené uživatelem se pohybuje mezi 1 Ω a 10 kΩ (výchozí hodnota 50 Ω).

Prováděná funkce je: (měřené napětí)<sup>2</sup> / W ref (jednotka W) (měřený proud)<sup>2</sup> ∗ W ref (jednotka W) Rozsah DC, AC a AC+DC Rozlišení 100 µW Přesnost 2 x přesnost v V (DC) / V (AC), vyjádřeno v % Maximální měřicí napětí: 1 000 V (AC + DC) Ochrana1414 Vpk Zobrazovaná jednotka W

#### <span id="page-46-5"></span> $8.16.$ **Výkon V x A**

Při měření napětí AC a AC+DC: výpočet je omezen do 400 Hz. Měření intenzity se vždy provádí v AC+DC.

Přesnost (typická) / přesnost měření V + přesnost měření špičky A Připojení ke vstupu COM musí být krátké a <sup>s</sup> velkým průměrem, aby se omezil pokles napětí, který ovlivňuje měření napětí. Ochrana: 1414 Vpk

#### <span id="page-47-0"></span>8.17. **Střída**

Zobrazení měření logického signálu (TTL, CMOS …) v % Střída DC+  $= \theta$ θStřída DC-  $= T - \theta$ ח ר T Rozlišení 0,01 % Minimální doba trvání pro  $\theta$  10 µs Maximální doba trvání pro T 0,8 s Minimální doba trvání pro T 200 µs (5 kHz) Jmenovitý rozsah5 až 95 % typ.<br>Citlivost (rozsah 10 V) > 10 ° > 10 % rozsahu F < 1 kHz > 20 % rozsahu F > 1 kHz Absolutní chyba střídy,<br>vyjádřeno v % abs. vyjádřeno v % abs. ± [0,1 % + 0,045 % \*(RC-50)] Frekv. < 1 kHz ± [0,5 % + 0,06 % \*(RC-50)] Frekv. > 1 kHz

Dodatečná absolutní chyba 0,1 x C/P (sklon při průchodu nulou) C = rozsah v V nebo A (pro rozsah 1 000 V, C = 5 000)  $\ddot{P}$  = sklon v V/s A/s Ochrana1 414 Vpk

#### <span id="page-47-1"></span>8.18. **Počítání událostí CNT**

Podle podmínek aktivace měřiče frekvence. Minimální délka impulzu je 5 µs.<br>Počítání do 99 999 Počítání do Práh aktivace 10 % rozsahu kromě rozsahu 1 000 V(AC) Tento práh je: kladný v  $\Box$ , záporný v  $\Box$ . Při záporných událostech překřižte vodiče. Ochrana1 414 Vpk

#### <span id="page-47-2"></span>8.19. **Šířka impulzu PW**

Podle podmínek aktivace měřiče frekvence. Rozlišení 1 0 µs Minimální šířka impulzu<br>Přesnost  $0,1 % L ± 10 \mu s$ <br>1,25 s  $(0,8 Hz)$ Maximální doba trvání periody Práh aktivace 20 % rozsahu kromě rozsahu 1 000 V(AC) Tento práh je kladný v  $\Box$ , záporný v  $\Box$ ..

Dodatečná chyba v měření kvůli sklonu při průchodu nulou: viz §. Střída, výše. Při záporných událostech překřižte vodiče. Ochrana1 414 Vpk

#### <span id="page-47-3"></span> $8.20.$ **Stopky, časová značka**

Přesnost přibl. 0,30 s / měsíc (odchylka reálného času časové značky) Rozlišení 1 s<br>Zobrazení hod hodiny / minuty / sekundy dny / měsíce / roky

#### <span id="page-48-0"></span> $8.21.$ **Změny ve jmenovité oblasti používání**

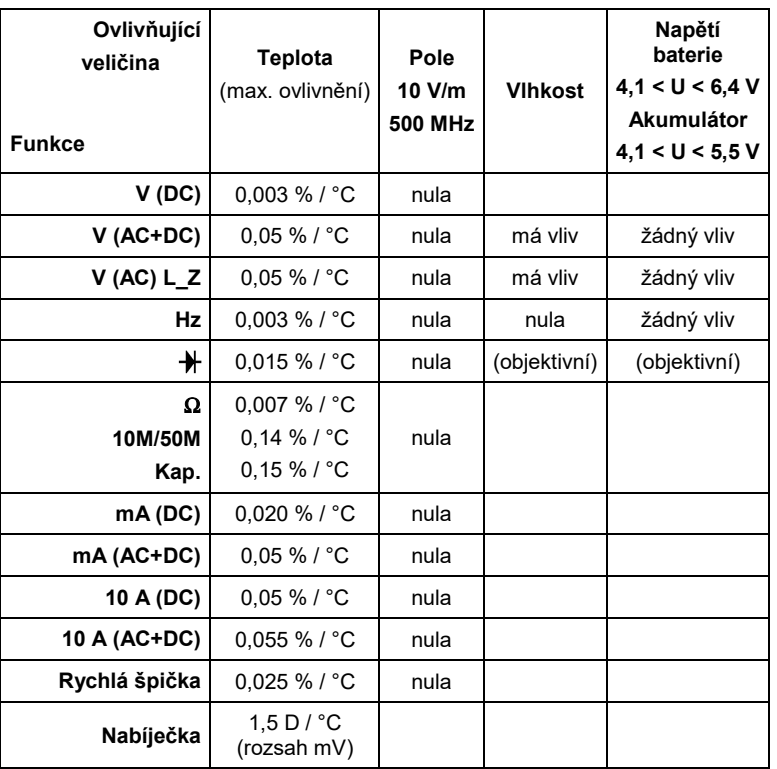

#### <span id="page-48-1"></span> $8.22.$ **Odezva filtru**

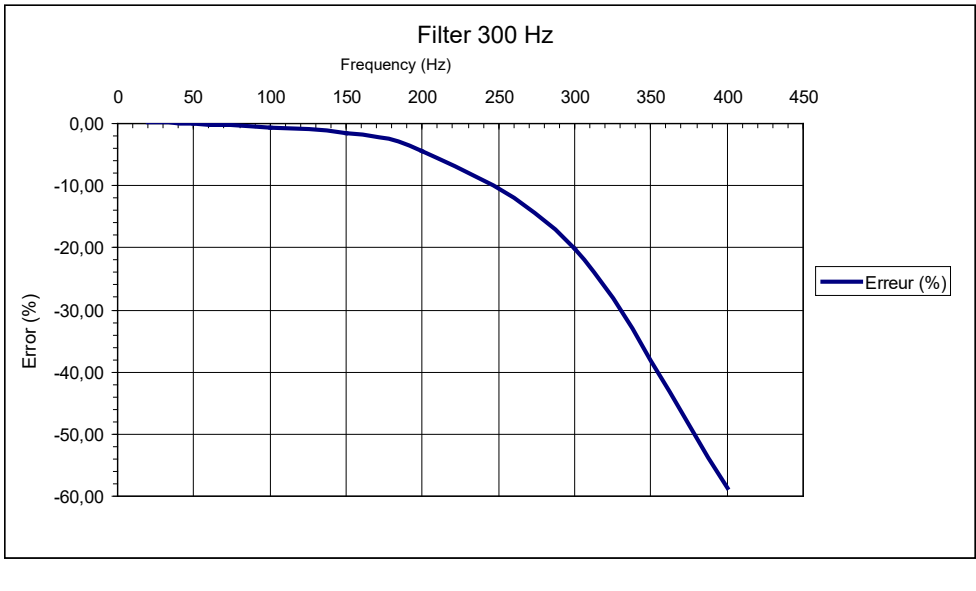

## **9. OBECNÉ SPECIFIKACE**

#### <span id="page-48-3"></span><span id="page-48-2"></span> $9.1.$ **Podmínky prostředí**

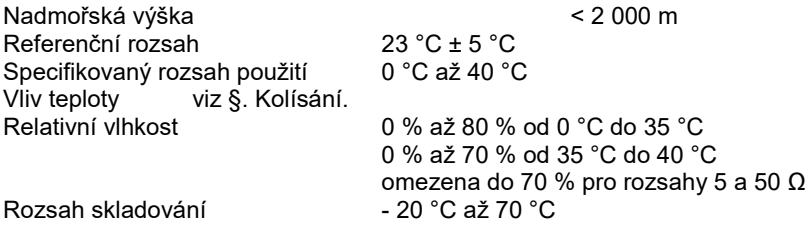

#### <span id="page-49-0"></span> $9.2.$ **Napájení**

- Napájení ze sítě pomocí nabíječky typu USB 100–240 VAC/50–60 Hz/0,5 A
- Baterie: 4 x 1,5 V jmen. LR 6 alkalické mAh (nebo více, pokud je to možné)
- Výdrž na baterie: ≈ 100 h v V (DC) (ultra power)
- Akumulátory: 4 x 1,2 V akumulátor A-A dobíjecí NI-MH LSD 2500 Výdrž na baterie: ≈ 80 h (2 500 mAh). Pro optimalizaci životnosti akumulátory nabíjejte pomocí multimetru s nabíječkou při teplotě < 35 °C.
- Průměrná doba nabíjení: 6 hodin Během nabíjení multimetru je možné provádět měření.

#### <span id="page-49-1"></span> $9.3.$ **Zobrazení**

• 1 barevný grafický LCD displej 320 x 240 bodů umožňuje zobrazení hlavní veličiny a 3 sekundárních veličin nebo grafické obrazovky

• Rozměry zobrazení: použitelný rozměr 70 x 52 mm

Interval obnovování displeje je 200 ms.

#### <span id="page-49-2"></span> $9.4.$ **Shoda**

### <span id="page-49-3"></span>**9.4.1. Bezpečnost**

Podle NF EN 61010-1:

- Izolace třída 2
- 
- Stupeň znečištění 2 • Použití ve vnitřním prostředí
- Nadmořská výška < 2 000 m
- Kategorie měření vstupů měření CAT III, 1 000 V proti zemi
- Kategorie měření vstupů měření CAT IV, 600 V proti zemi

### <span id="page-49-4"></span>**9.4.2. CEM**

Tento přístroj byl zkonstruován podle platných norem CEM a jeho kompatibilita byla testována v souladu s níže uvedenými normami:

Emise (tř. A) a odolnost NF EN 61326-1 SMĚRNICE

### **9.4.3. Směrnice RED (o rádiových zařízeních) – v případě multimetrů ve verzi s rozhraním Bluetooth**

Tento přístroj byl navržen v souladu se směrnicí 2014/53/EU a testován podle níže uvedených norem: ETSI EN 301 489-1 ETSI EN 301 489-17 ETSI EN 300 328 EN 62311

## **10. MECHANICKÉ ÚDAJE**

#### <span id="page-49-6"></span><span id="page-49-5"></span> $10.1.$ **Kryt**

- - Rozměry 196 x 90 x 47,1 mm
- Hmotnost 570 g ABS VN
- - Krytí IP 67 podle NF EN 60529 (v případě vyřazení z funkce nebo ponoření je nutné přístroj a zejména zdířky před opětným uvedením do provozu osušit).

## **11. ÚDRŽBA**

<span id="page-49-7"></span>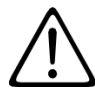

Kromě pojistky a baterií přístroj neobsahuje žádnou součástku, kterou by směl vyměňovat neškolený a neautorizovaný pracovník. Jakékoli neschválené zásahy nebo jakékoli výměny dílů za jiné může vést k vážnému narušení bezpečnosti.

#### <span id="page-49-8"></span> $11.1.$ **Čištění**

Odpojte od přístroje všechny vodiče a vypněte jej.

Použijte měkký hadr mírně namočený v mýdlové vodě. Otřete vlhkým hadrem a vysušte suchým hadrem nebo horkým vzduchem. Nepoužívejte alkohol, rozpouštědlo ani uhlovodík.

Ujistěte se, že západku snímače neblokují žádné cizí předměty.

#### <span id="page-50-0"></span> $11.2.$ **Výměna pojistek**

Pro zajištění trvalé bezpečnosti vyměňujte vadné pojistky pouze za pojistky s identickými parametry: 11A: 10x38 -1,000V -F

#### <span id="page-50-1"></span> $11.3.$ **Aktualizace firmwaru přístroje**

Ve snaze poskytovat stále lepší služby, co se týká výkonu a technického vývoje, vám společnost Chauvin-Arnoux nabízí možnost aktualizovat firmware tohoto přístroje a jeho bezplatné stažení nové verze, která je k dispozici na našich internetových stránkách.

Navštivte naše webové stránky na adrese:

http://www.chauvin-arnoux.com/ Firmware

V části **Support** (podpora) klikněte na **Logiciels embarqués ASYC IV/Loader Asyc IV v.xx.exe**

K dispozici jsou 4 kombinace dvou jazyků: Angličtina/francouzština, angličtina/španělština, angličtina/němčina a angličtina/italština.

Připojte přístroj k počítači pomocí dodaného USB kabelu.

Aktualizace firmwaru přístroje je podmíněna jeho kompatibilitou s verzí hardwaru přístroje. Tato verze je uvedena v nastavení (SET-UP).

<span id="page-50-2"></span>Upozornění: aktualizace firmwaru vede k vynulování nastavení přístroje a ztrátě uložených dat. Před provedením aktualizace firmwaru preventivně uložte svá data na disk počítače.

## **12. ZÁRUKA**

Naše záruka platí, pokud není výslovně uvedeno jinak, po dobu **36 měsíců** od data převzetí zařízení. Výňatek z našich všeobecných obchodních podmínek bude předán na vyžádání.

Záruka se nevztahuje na:

- **-** nevhodné použití přístroje nebo použití s nekompatibilním zařízením;
- **-** změny přístroje provedené bez výslovného souhlasu servisního oddělení výrobce;
- **-** práce provedené na přístroji osobou, která k tomu nemá povolení výrobce;
- **-** úpravy ke zvláštnímu použití, které neodpovídá stanovenému účelu přístroje nebo není uvedeno v návodu k použití;
- **-** poškození v důsledku nárazu, pádu nebo zatopení.

#### <span id="page-51-0"></span> $13.1.$ **Výchozí konfigurace**

V **uživatelském** režimu se přístroj znovu spustí podle uživatelského nastavení (nabídky Général (všeobecná nastavení) a Mesure (měření)) a funkce zvolené při vypnutí, ale se zapojením ve funkci napětí (AC+DC). V **základním** režimu se multimetr spouští se základním nastavením (standardní hodnoty) a ve funkci napětí (AC+DC).

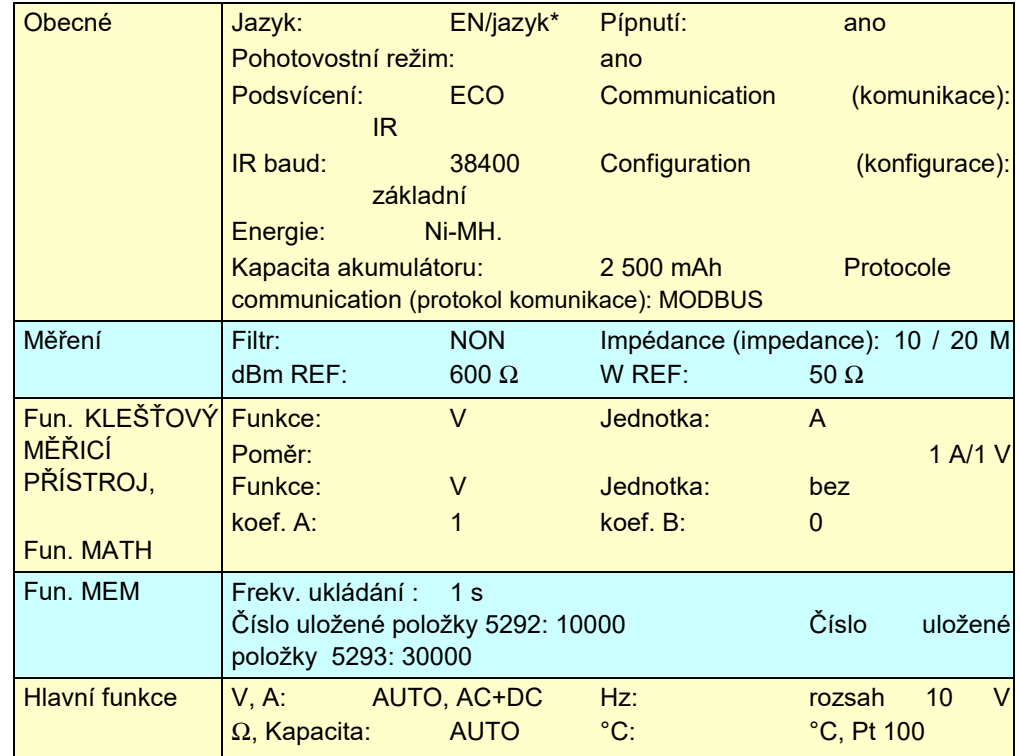

\* FR, DE, IT, ES podle nahraného firmwaru a výběru uživatele.

Konfigurace spouštění bez připojených kabelů. Jsou-li připojené, budou zohledněny při výběru funkce.

#### $13.2.$ **Pokyny před nabitím akumulátorů**

Před nabíjením akumulátorů zkontrolujte, zda se v přístroji nacházejí 4 akumulátory.

Akumulátory není nutné při nabíjení vyjímat z přístroje. Pokud je v nabídce typu napájení zvolena možnost "Ni-MH" (viz symbol paragrafu), je povoleno nabíjení.

Pokus o nabití s vloženými bateriemi, které neumožňují nabíjení, může způsobit poškození přístroje.

Z bezpečnostních důvodů se smí akumulátory nabíjet pouze při teplotě 0 °C až 35 °C.

Pozor: zvýšení vnitřní teploty spojené s měřením proudu může aktivovat tepelné zabezpečení.

Aby bylo možné udržet akumulátory v dobrém stavu, před jejich nabíjením používejte multimetr co nejméně.

Poté připojte zástrčku napájecího adaptéru (USB) k příslušnému konektoru (vyobrazení předního panelu).

Připojte napájecí adaptér (USB) k elektrické síti.

Symbol na druhé straně na displeji umožňuje sledovat vývoj nabíjení v %:<br>- nabitá baterie → zelený svmbol a 100%

 $\rightarrow$  zelený symbol a 100%

- vybitá baterie  $\rightarrow$  oranžový symbol, indikace doporučeného nabití

- baterie na limitu nabití  $\rightarrow$  červený symbol a xx %

- nedostatečná úroveň nabití baterie → blikající červený symbol a % doprovázené zvukovým signálem

Akumulátory jsou zcela nabité, pokud se symbol ustálí a obsahuje 4 dílky (všechny části ukazatele) nebo přibližně po 6 hodinách.

Multimetry jsou dodávány s akumulátory typu Ni-MH o kapacitě 2500 mAh.

Použité akumulátory je nutno předat certifikované společnosti zajišťující recyklaci nebo nakládání s nebezpečnými odpady.

Akumulátory nikdy neodhazujte společně s jiným pevným odpadem.

Další informace získáte od vašeho zástupce společnosti Manumesure.

Jakmile jsou akumulátory zcela nabité, přístroj se automaticky vypne.

Při dodání multimetru mohou být akumulátory vybité a vyžadovat úplné nabití.

#### $13.3.$ **Tabulka sekundárních měřených hodnot**

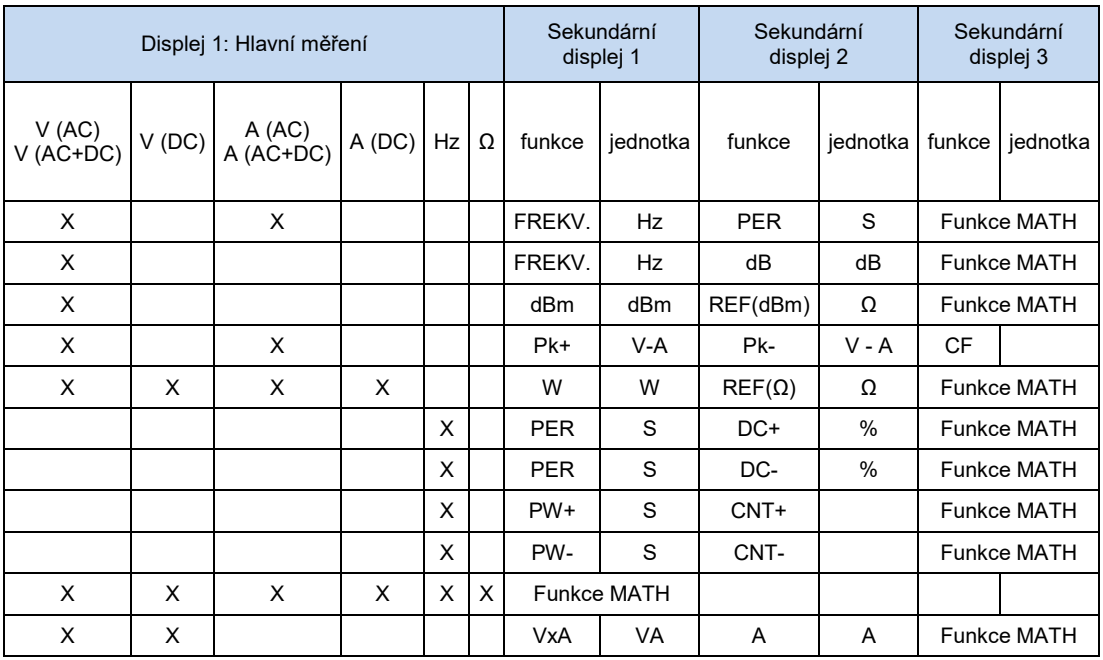

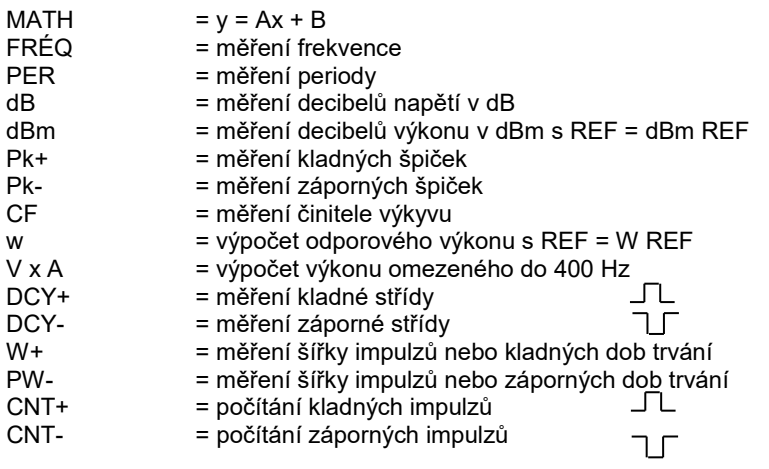

## **FRANCE**

**Chauvin Arnoux Group** 190, rue Championnet 75876 PARIS Cedex 18 Tél: +33 1 44 85 44 85 Fax: +33 1 46 27 73 89 info@chauvin-arnoux.com www.chauvin-arnoux.com

**INTERNATIONAL Chauvin Arnoux Group** Tél: +33 1 44 85 44 38 Fax: +33 1 46 27 95 69

Our international contacts

www.chauvin-arnoux.com/contacts

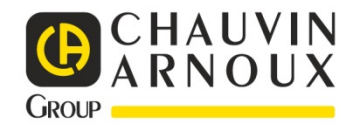

54